Міністерство освіти і науки України ДВНЗ «Прикарпатський національний університет імені Василя Стефаника» Кафедра комп'ютерної інженерії та електроніки

### Мазуркевич Святослав Володимирович Mazurkevych Sviatoslav

УДК 621.3.08

Спеціальність 6.050102 «Комп'ютерна інженерія» (шифр та назва спеціальності)

Кваліфікаційна робота на здобуття освітньо-кваліфікаційного рівня магістр

(бакалавр, спеціаліст, магістр)

# **Розробка RCL-вимірювального пристрою на основі мікроконтролера**

**Development of RCL-measuring device based on microcontroller**

Науковий керівник: д. ф. – м. н., доцент Мандзюк В.І.

Рецензенти: д. ф. – м. н., проф. кафедри матеріалознавства і новітніх технологій Рачій Б. І.

Івано-Франківськ 2020

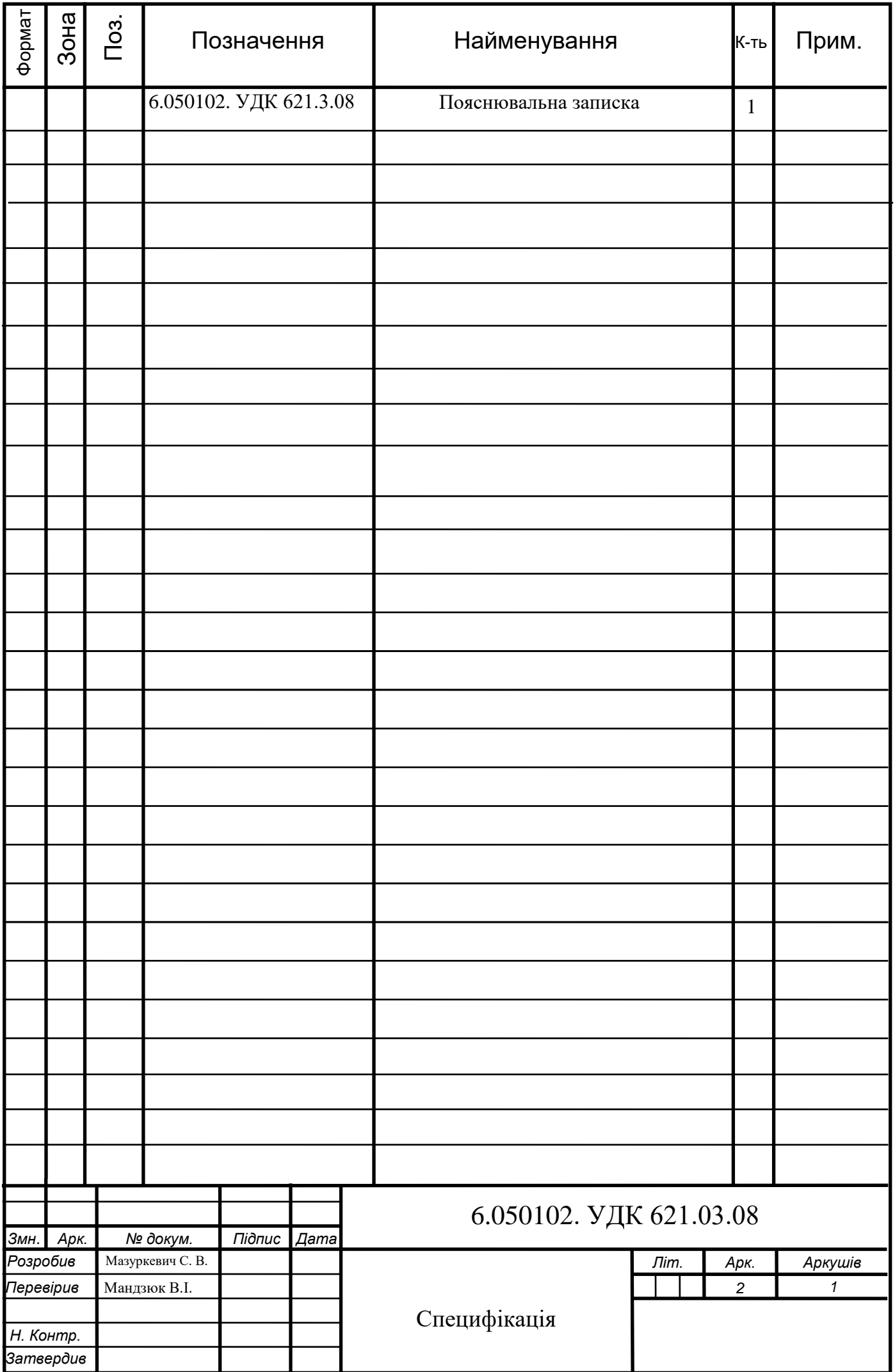

#### **АНОТАЦІЯ**

Розроблено пристрій для вимірювання індуктивності, ємності та опору елементів електронних схем, принцип дії якого базується на використанні методу дискретного перетворення Фур'є.

Робота містить опис величин, методів визначення та методів розрахунку електронних елементів R, L і C. Проаналізовано метод дискретного перетворення Фур'є. Проведено роботу із вивчення сучасного стану на ринку мікроконтролерів, у зв'язку з чим був обраний мікроконтролер та програмне забезпечення. Проведено дослідження в області інтегральних мікросхем, у зв'язку з чим була обрана елементна база, на якій будується вимірювач і спроектована принципова електрична схема. Розроблена програма для мікроконтролера на мові Сі.

Ключові слова: вимірювач, засіб вимірювання, імпеданс, опір, індуктивність, ємність, мікроконтролер, дискретне перетворення Фур'є.

#### **ABSTRACT**

А device for measuring the inductance, capacitance and resistance of electronic circuit elements by discrete Fourier transform is developed.

The work contains a description of the quantities, methods and methods for calculating the electronic elements R, L and C. The discrete Fourier transform method is analyzed. Work was carried out to study the current state of the microcontroller market, and therefore the software and microcontroller for data analysis were selected. The research was carried out in the field of integrated microcircuits, in connection with which the element base on which the meter was built and the principal electrical circuit was designed. The firmware of the microcontroller in C language has been developed.

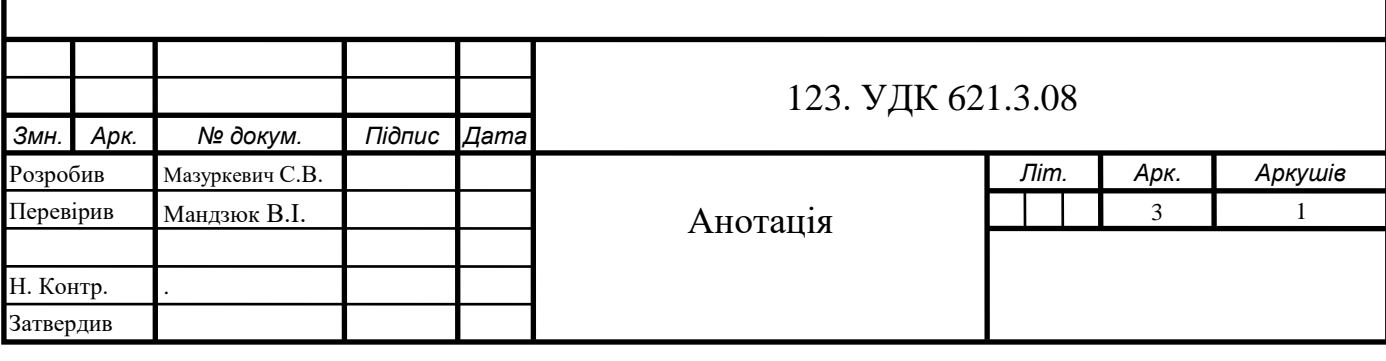

Міністерство освіти і науки України Державний вищий навчальний заклад «Прикарпатський національний університет імені Василя Стефаника» Фізико-технічний факультет кафедра комп'ютерної інженерії та електроніки

> Пояснювальна записка до магістерської роботи на тему:

# «**Розробка RCL-вимірювального пристрою на основі мікроконтролера**»

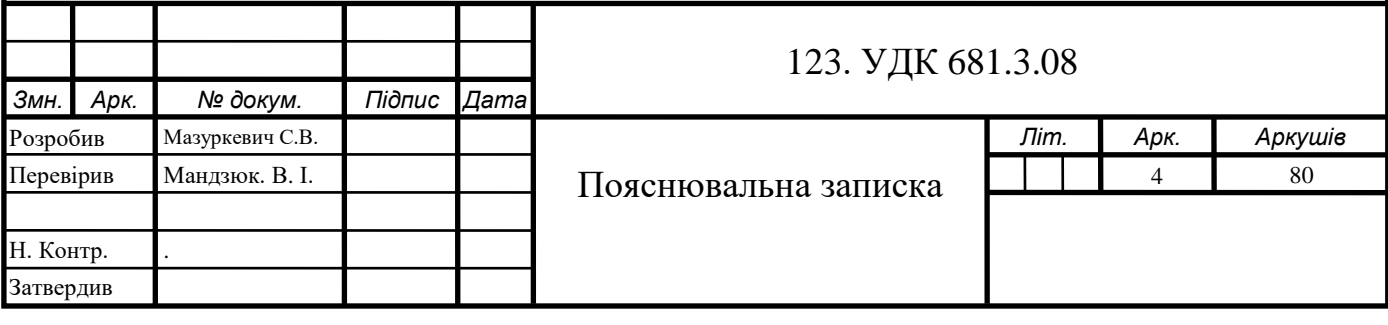

# **ПЕРЕЛІК ОСНОВНИХ СКОРОЧЕНЬ**

АЦП – аналого-цифровий перетворювач.

БОР – блок опрацювання результатів.

ВП – векторний перетворювач.

ДТС – джерело тестового сигналу.

ДП – диференційний підсилювач.

ДПФ – дискретне перетворення Фур'є.

ЦАП – цифро-аналоговий перетворювач.

ПВС – перетворювач вектор-скаляр.

ПЗ – програмне забезпечення.

КЗ – коротке замикання.

ШПФ – швидке перетворення Фур'є.

ХХ – холостий хід.

IDE – інтегроване середовище розробки.

SPI – послідовний інтерфейс передачі даних, через який відбувається передача даних від мікроконтролера на дисплей.

TFT дисплей – тип рідкокристалічного дисплея, який базується на активній матриці.

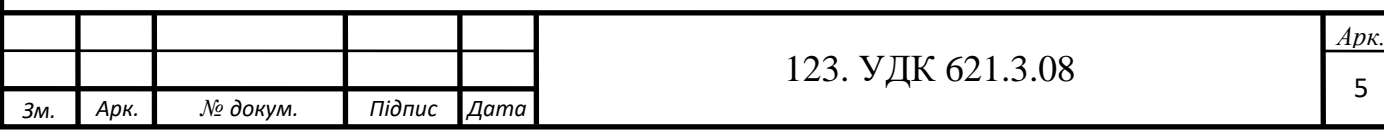

# **ЗМІСТ**

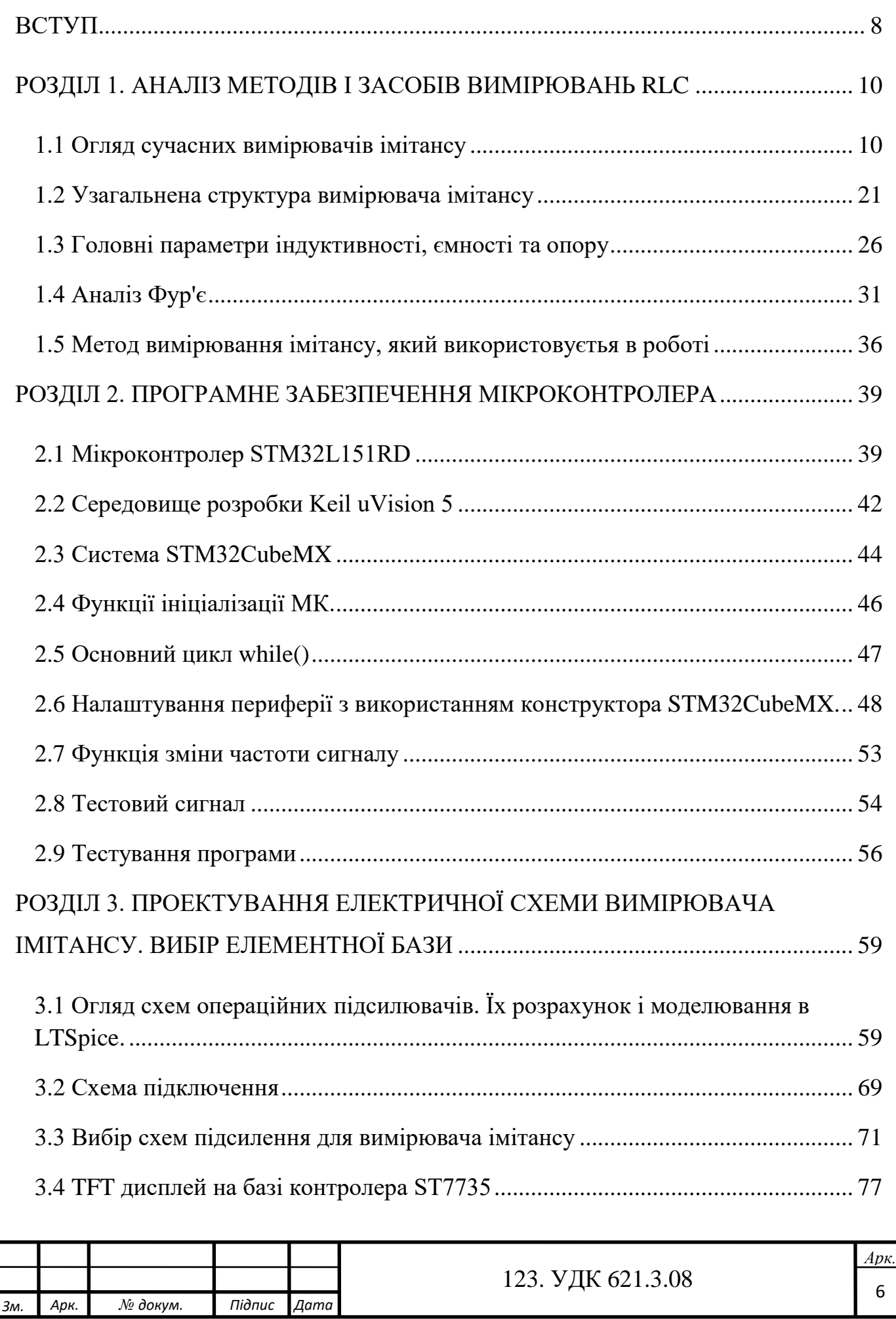

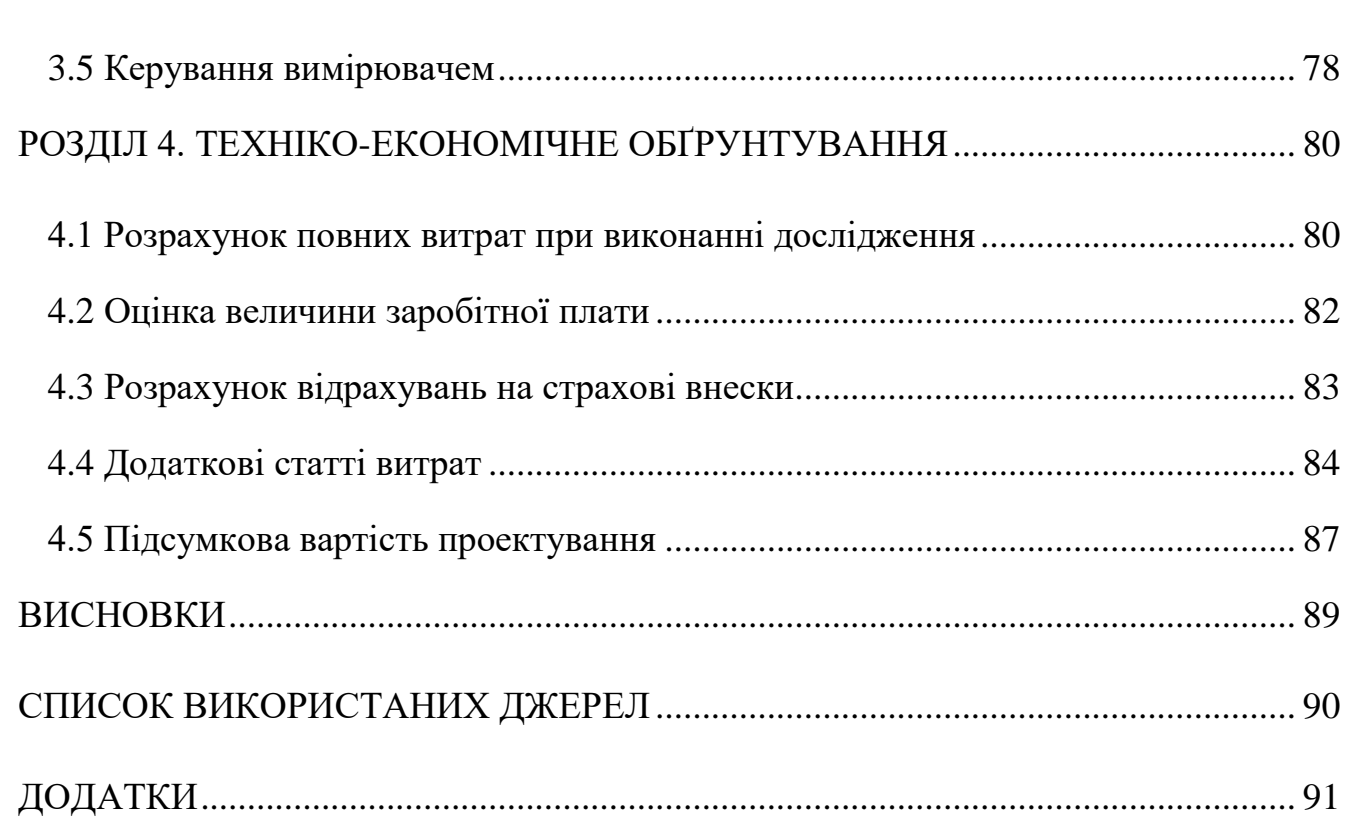

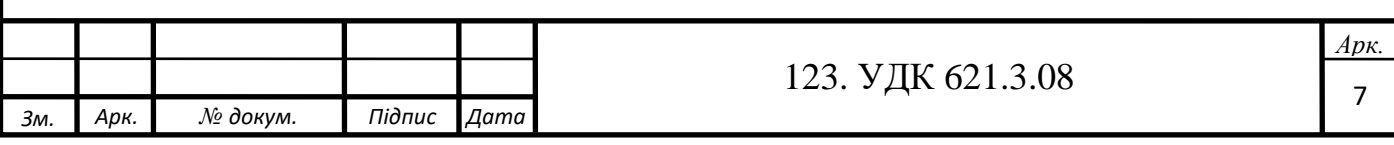

### **ВСТУП**

<span id="page-7-0"></span>Для вимірювання комплексного опору електронних компонентів на різних частотах існують прилади, які називають вимірювачами імітансу. Зазвичай ці прилади спрощено називають вимірювачами RLC, але ця назва не відображає реального функціонального призначення цих засобів вимірювання. Крім вимірювання опору, індуктивності та ємності, в залежності від типу вимірювача, ці прилади дозволяють вимірювати такі параметри як:

▪ добротність контуру або електронного компонента;

▪ тангенс кута втрат;

▪ комплексний опір на різних частотах;

▪ фазовий зсув між струмом і напругою в колі;

▪ активний опір постійного струму.

Основними характеристиками вимірювачів імітансу, крім діапазону і похибки вимірювання R, L і C є:

▪ частотний діапазон тестового сигналу, чим ширший частотний діапазон, тим ширші межі вимірювання індуктивності і ємності. Задля вимірювання малих ємностей і індуктивностей необхідна більш висока частота тестового сигналу;

▪ межі зміни рівня тестового сигналу і можливість його стабілізації при зміні опору вимірюваного кола;

▪ можливість зв'язку приладу з персональним комп'ютером для програмної обробки результатів вимірювання (наприклад, побудова графіків залежності ємності або індуктивності від температури в реальному часі тощо).

Принцип вимірювання всіх вимірювачів імітансу заснований на аналізі проходження тестового сигналу із заданою частотою через коло, яке має комплексний опір і подальшим порівнянням з опорною напругою. Напруга робочої частоти з внутрішнього генератора подається на вимірюваний об'єкт і на об'єкті вимірюється напруга. Струм, що протікає через об'єкт, за допомогою

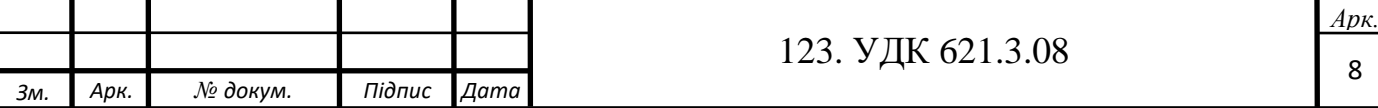

перетворювача струм-напруга перетворюється в напругу. Повний опір кола – це вимірювання співвідношення цих напруг.

Об'єкт дослідження – засоби вимірювання, їх технічні характеристики, поширеність і середовище застосування.

Предмет дослідження – методи вимірювання та обчислення параметрів електронних компонентів R, L і С.

Метою роботи є розробка засобу вимірювання параметрів RLC на мікроконтролері.

У першому розділі розглянуті основні методи вимірювань і поняття, пов'язані з ними. Зроблено огляд сучасних вимірювачів імітансу. Детально розглянуто метод дискретного перетворення Фур'є, що підлягає реалізації в програмі мікроконтролера.

У другому розділі описується середовище розробки програмного забезпечення мікроконтролера, інструменти, використані для прискорення процесу програмування, розроблені алгоритми та їх тестування.

У третьому розділі розглянуті питання проектування принципової електричної схеми, виконується розрахунок блоків підсилення і вибір елементної бази.

Четвертий розділ є економічним обґрунтуванням роботи. В ньому розраховується собівартість проведення проектування вимірювача RLC.

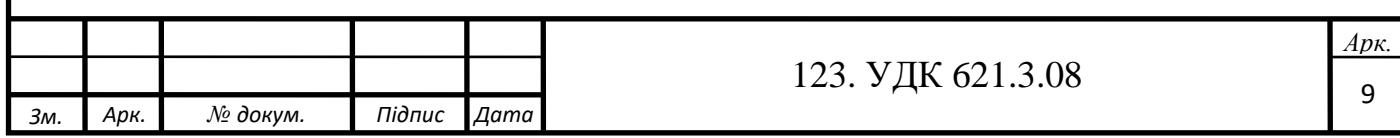

# **РОЗДІЛ 1. АНАЛІЗ МЕТОДІВ І ЗАСОБІВ ВИМІРЮВАНЬ RLC**

<span id="page-9-0"></span>У розділі детально розглянуті сучасні вимірювачі імітансу, основні методи вимірювань і поняття, пов'язані з ними. Детально розглянуто метод дискретного перетворення Фур'є, що підлягає реалізації в програмі мікроконтролера.

### <span id="page-9-1"></span>**1.1 Огляд сучасних вимірювачів імітансу**

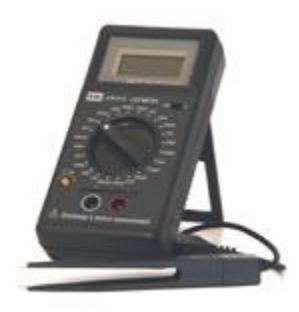

Рис. 1.1 – Вимірювач RLC MIC-4070D

Вимірювач RLC MIC-4070D (на рис. 1.1) найбільш простий і, відповідно найдешевший, вимірювач RLC з існуючих на ринку.

Прилад має ручний вибір меж вимірювання за допомогою поворотного перемикача. Контроль правильності вибору меж вимірювання контролюється оператором по РК-індикатору: якщо межа вимірювання низька, на індикаторі висвічується напис "OL", якщо висока - значення вимірюваної величини буде мати низьке значення. Вибір частоти вимірювання і схеми заміщення вибирається приладом автоматично, виходячи зі встановленої межі вимірювання. Це дозволяє виключити помилку оператора, викликану неправильним вибором частоти вимірювання і схеми заміщення, що може спотворити результат вимірювання. Прилад дозволяє вимірювати добротність для індуктивності і тангенс втрат для ємності. Перемикання з вимірювання реактивного опору на вимірювання добротності (тангенса втрат) здійснюється повзунковим перемикачем. Одночасне відображення величини реактивного опору і допоміжних параметрів неможлива.

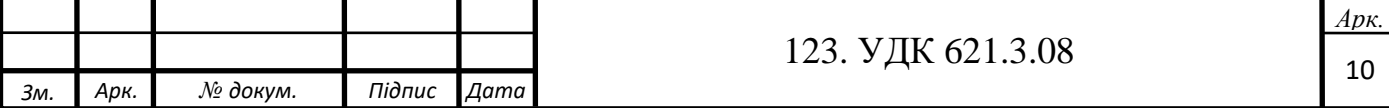

Переваги MIC-4070D:

- невеликі габаритні розміри;
- низька вартість;
- автономне живлення;
- досить широкий діапазон вимірювання;
- автоматичний вибір частоти вимірювання і схеми заміщення;
- можливість вимірювання SMD-компонентів.

Недоліки:

- тільки дві частоти вимірювання 120Гц і 1 КГц;
- індикація тільки одного вимірюваного параметра;
- неможливість зміни рівня тест-сигналу;
- немає зв'язку з ПК.

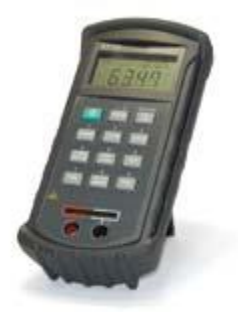

Рис. 1.2 – Вимірювач RLC Е7-22

Портативний вимірювач RLC (рис. 1.2), який володіє досить широкими функціональними можливостями.

Прилад має наступні функціональні особливості:

- Вибір частоти вимірювання (120 Гц або 1 кГц).
- Вибір паралельної або послідовної схеми заміщення.

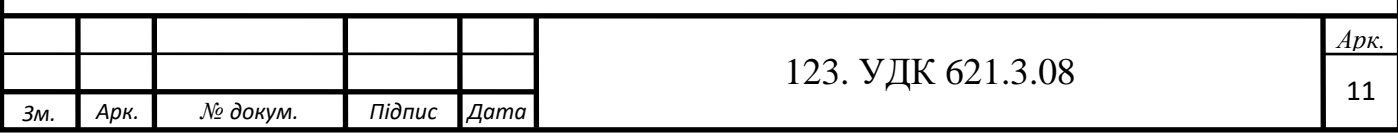

• Автоматичний вибір меж вимірювання з можливістю фіксації вибраної межі.

• Два індикатора - один для індикації основних параметрів, другий для індикації допоміжних параметрів.

• Можливість вибору вимірювання та індикації таких допоміжних параметрів як добротність (D) тангенс втрат (Q) і опір (R).

• Фіксація мінімальних, максимальних або середніх значень.

- Визначення середнього значення з виміряного масиву.
- Відносні вимірювання.
- Функція допускового контролю.
- Програмна компенсація режимів коротко замикання (КЗ) і холостого ходу (ХХ).

Деякі особливості і функціональні можливості вимірювача RLC Е7-22 не мають аналогів навіть в більш дорогих і складних моделях вимірювачів RLC, що робить його дуже популярним не тільки серед рядових користувачів, але і серед конструкторів-розробників радіоелектронної апаратури.

Автоматичний вибір меж вимірювання - якщо вимірювання параметрів компонентів проводяться в широкому діапазоні або значення вимірюваної величини невідомо, виникає необхідність правильного вибору меж вимірювання. У вимірювачах з ручним вибором меж вимірювання це призводить до збільшення часу вимірювання через необхідність вибору правильних меж. Але індикація результату вимірювання ще не означає, що обрана правильна межа вимірювання. Відомо, що більш достовірним є той результат вимірювання, який знаходиться ближче до кінця межі вимірювання. Наприклад, при виборі межі вимірювання 10 мкФ, на індикаторі відображається виміряне значення 0,1 мкФ. При виборі межі вимірювання 1 мкФ на індикаторі також відображається значення 0,1 мкФ. Який результат вимірювання буде більш точним? Отриманий на межі 1 мкФ! Отримане в результаті вимірювання значення 0,1 мкФ знаходиться ближче до 1 мкФ ніж до 10 мкФ. Це звичайно спрощений підхід до оцінки похибки, але він відображає сенс

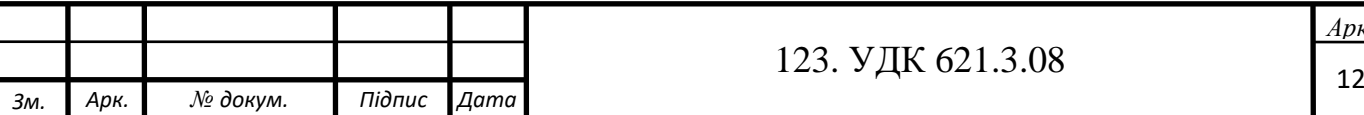

необхідності правильного вибору меж вимірювання. У засобах вимірювання з ручним вибором меж вимірювання отримання достовірного результату зводиться до послідовного перебору меж вимірювання від максимального до мінімального, за принципом "недоліт..., недоліт..., переліт!". "Переліт" це значення меж вимірювання, при якому прилад показує, що подана на вхід величина перевищує обрані межі. Попередні межі вимірювання і були оптимальними для отримання більш достовірного результату вимірювання. Видно, що ручний вибір меж вимірювання збільшує час вимірювання параметрів компонентів з невідомими параметрами. При автоматичному виборі меж вимірювання, внутрішня схема аналізу самостійно вибирає найбільш оптимальні з точки зору похибки межі вимірювання і такий процес проходить набагато швидше, ніж в ручному режимі. Але вибір меж вимірювання відбувається так само за принципом перебору меж, і в разі проведення вимірювання на однотипних компонентах межі вимірювання кожен раз вибираються заново і, все одно зупиняються на тих які були до цього! Це вже не скорочує, а збільшує час вимірювання. Як бути в цьому випадку? Необхідна фіксація меж вимірювання. Технічно це виглядає так - перше вимірювання проводиться в автоматичному режимі, після цього проводиться фіксація меж вимірювання, і наступні вимірювання вже проводяться на фіксованих межах. Більшість сучасних засобів вимірювання реалізують саме цей принцип, не виняток і вимірювач RLC Е7-22.

Фіксація мінімальних, максимальних або середніх значень - цей вид вимірювань широко поширений в цифрових мультиметрах, але дуже рідко зустрічається в вимірювачах RLC. Застосування його в мультиметрах зрозуміле при підключенні до кола він фіксує екстремальні значення вимірюваного параметра. Але які переваги він дає при використанні в вимірювачах RLC? Кілька прикладів. Для набору статистики та визначення якості виготовлення, з партії ємностей необхідно визначити мінімальні і максимальні значення ємностей. Очевидно, що якщо прилад не обладнаний функцією фіксації мінімальних і максимальних значень, співробітнику, який відповідає за контроль компонентів,

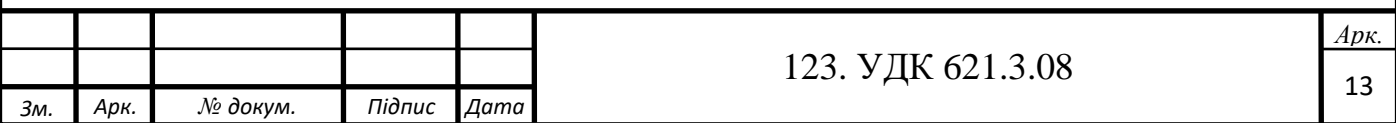

доведеться фіксувати виміряні значення всіх компонентів, а після цього проводити аналіз. У приладі, що має таку функцію, номінальні значення ємності не мають великого значення для оператора, записів вести не треба. Після проведення вимірювань досить тільки зчитати з індикатора екстремальні значення і порівняти їх з паспортними даними для цієї партії. Другий приклад: необхідно визначити залежність ємності від температури (температурний коефіцієнт ємності). Наявність функції фіксації екстремальних значень дуже полегшить процес вимірювання.

Інша цікава функція вимірювача RLC Е7-22, відсутня в приладах аналогічного класу, це обчислення середніх арифметичних значень. У цьому режимі прилад фіксує до 3000 різних результатів вимірювань (різниця між наступними значеннями повинна перевищувати 50 одиниць молодшого розряду, це захист від фіксації помилкових значень викликаних флуктуацією цифрових перетворювачів). В цьому випадку на основному індикаторі показується середньо арифметичне значення, а на допоміжному кількість проведених вимірювань.

Відносні вимірювання. У сучасних засобах вимірювання цей режим поєднує два призначення.

Компенсація початкових параметрів з'єднувальних проводів і вихідних кіл вимірювача RLC. Очевидно, що при вимірюванні малих значень опору, ємності індуктивності паразитний вплив надають кола за якими відбувається підключення вимірюваного елемента до вимірювача RLC, оскільки ці кола мають власний опір, ємність і індуктивність. При значенні паразитних параметрів близьких до значень вимірюваних параметрів елементів похибка вимірювання буде велика, оскільки до вимірюваного значення буде додано паразитний вплив сполучних кіл. Про достовірність вимірювання в цьому випадку говорити не доводиться. Компенсація початкових параметрів зводиться до вимірювання їх значень і віднімання з результату вимірювання цього виміряного значення. При включенні режиму відносних вимірювань, останнє виміряне значення записується в пам'ять як еталонне (Nе.), В режимі відносних вимірювань на цифровій шкалі відображається величина N<sub>o</sub>, рівна N<sub>o</sub> = N<sub>BX</sub> - N<sub>e</sub>, де N<sub>BX</sub> - виміряне поточне значення. Видно, що

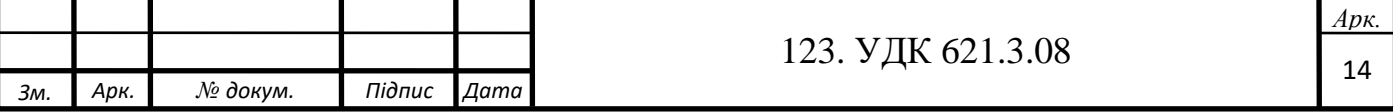

компенсація початкових параметрів вимірювача RLC аналогічна обертанню регулятора "установка 0" в аналогових вимірювачах.

Оскільки, як було зазначено вище, в пам'ять вимірювача заноситься деяке значення виміряної величини, яке присутнє на індикаторі і надалі воно використовується як еталонне. Також до вимірювача RLC може бути підключений деякий компонент, виміряне значення якого може бути використано як еталонне. Тобто підключивши до входу деякий опір і включивши режим відносних вимірювань, в подальшому представляється можливим проводити вимірювання щодо цього опору, а результататом вимірювання буде деяке позитивне число, в разі якщо другий опір більший опорного, або від'ємне, якщо другий опір буде менший. Ця функція дозволяє проводити відносні вимірювання по відношенню до значення будь-якого реального елемента (ємність, індуктивність або опір), підключеному до вхідних гнізд вимірювача RLC 41(R).

У вимірювачі RLC Е7-22 реалізований і третій тип відносних вимірювань. В меню установок, в пам'ять вимірювача можливо в цифровому вигляді з клавіатури ввести номінальне значення, яке згодом буде використовуватися як опорне при відносних вимірюваннях. Тобто цей режим аналогічний описаному вище з тією лише різницею, що в якості опорного використовується значення не реального радіо-елемента підключеного до вхідних гнізд, а значення, введеного користувачем.

Практичне застосування режиму відносних вимірювань – це, як уже було сказано, компенсація впливу сполучних провідників і гнізд вимірювача RLC при проведенні вимірювань малих значень радіокомпонентів і визначення розкиду параметрів ємностей, індуктивностей і опорів.

Функція допускового контролю. Основне призначення функції допускового контролю це забезпечити швидку перевірку відповідності номіналів і відбракування тестованих компонентів при порівнянні із заздалегідь заданою величиною. У вимірювачх RLC Е7-22 реалізовані два види допускового контролю:

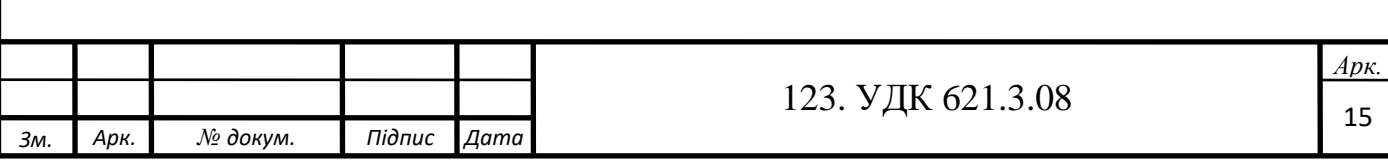

Допусковий контроль по верхній і нижній межі. Так званий режим "придатний - не придатний". У режимі програмування в пам'ять вимірювача записуються два граничних значення. Одне відповідає нижній межі, друге верхній. В процесі вимірювання відбувається порівняння виміряного значення підключеного до вхідних гнізд компонента із записаним в пам'ять. У разі якщо виміряне значення виходить за межі нижньої або верхньої межі - лунає звуковий сигнал. В цьому випадку у користувача немає необхідності контролювати виміряне значення по індикатору вимірювача RLC, оскільки інтерес представляє сам факт відповідності, а не реальний номінал радіокомпонента. Як приклад можна привести вхідний контроль партії ємностей з номінальним значенням 470 мкФ (+20 %, -10 %). Нижня межа, в цьому випадку складе 423 мкФ, верхня 564 мкФ. Всі ємності в процесі тестування, значення яких лежать в межах від 423 до 564 мкФ будуть визнані придатними, поза цими межами - будуть бракуватися за звуковим сигналом.

Наступний варіант допускового контролю - це порівняння із заданою опорною величиною і відбракування елементів значення, яких перевищують відхилення на 1%, 5%, 10% і 20%. Такий режим допускового контролю зручний при відборі з партії найбільш прецизійних компонентів з номінальним відхиленням, яке, наприклад, не повинно перевищувати 5%. Інші компоненти, з великим відхиленням, можуть бути використані при виробництві інших виробів.

Програмна компенсація режимів короткого замикання (КЗ) і холостого ходу (ХХ). Виконання цієї процедури характерно для вимірювачів RLC, які володіють високою точність вимірювання і необхідна якраз для забезпечення цієї точності вимірювання. Фізично виконання цієї процедури є "установкою нуля" при підключених вимірювальних провідниках і відсутності вимірюваного компонента і схоже з описаною раніше процедурою відносних вимірювань для компенсації початкових параметрів. Відмінність полягає в тому, що при такій компенсації відбувається калібрування на всіх доступних частотах і рівнях вимірювання, а область пам'яті виділена для відносних вимірювань залишається вільною для

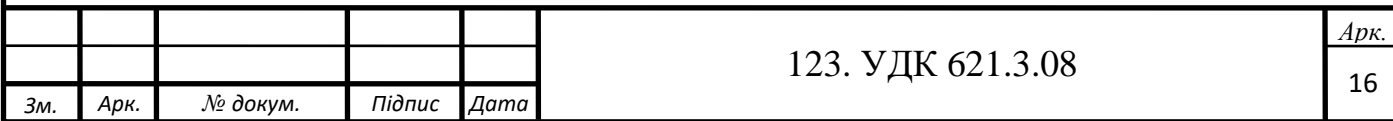

подальшого використання. Компенсація КЗ необхідна при прецизійному вимірюванні опору і індуктивності, оскільки на постійному струмі і при нульових значеннях ці компоненти являють собою коротке замикання. Компенсація ХХ необхідна при прецизійному вимірюванні ємності, оскільки на постійному струмі і при нульових значеннях ємність являє собою обрив.

Хочеться відзначити, що всі описані вище функції вимірювача RLC Е7-22 реалізовані апаратно в приладі вагою всього 365 грам, а не програмно на зовнішньому комп'ютері, як у вимірювачх RLC інших виробників! І цей вимірювач є на сьогоднішній день найбільш вдалим у співвідношенні ціна – якість – функціональність. Використання програмного забезпечення для вимірювача RLC Е7-22 дозволяє не тільки розширити його функціональні можливості, але і вести документування вимірювань, проводити аналізи і статистику.

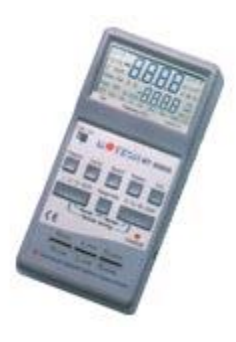

#### Рис. 1.3 – Вимірювач MT 4080A і MT 4080D

Це теж портативний вимірювач RLC, який володіє широкими функціональними можливостями, розширеним частотним діапазоном підвищеною точністю вимірювання. Відмінності між моделями з літерою "А" і "D" в частоті тест сигналу. У вимірювачі МТ-4080А верхня частота тест сигналу становить 100 кГц, у вимірювачі МТ-4080D вона становить 10 кГц. Як уже згадувалося вище, більш висока частота тест-сигналу дозволяє знизити похибку вимірювання малих величин ємності і індуктивності, більш низька частота тестсигналу дозволяє зменшити похибку вимірювання великих величин ємності і індуктивності. Вимірювачі RLC МТ-4080 мають унікальний для портативних

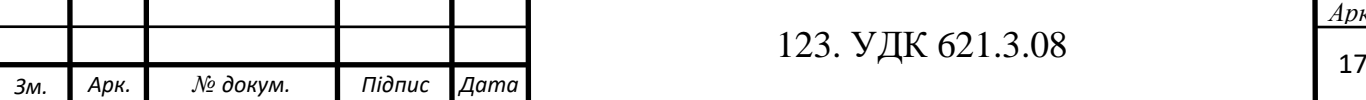

вимірювачів RLC набір частот тест-сигналу, це г– 100 Гц, 120 Гц, 1кГц, 10 кГц і для МТ-4080А 100 кГц.

Прилади мають наступні функціональні особливості:

- вибір частоти вимірювання (100 Гц, 120 Гц, 1кГц, 10 кГц і для МТ-4080А  $100$  к $\Gamma$ н):
- вибір рівня тест-сигналу;
- вибір швидкості вимірювання;
- відносні вимірювання;
- вибір паралельної або послідовної схеми заміщення;
- автоматичний вибір меж вимірювання з можливістю фіксації вибраної межі;
- два індикатора один для індикації основних параметрів, другий для індикації допоміжних параметрів;
- можливість вибору вимірювання та індикації таких допоміжних параметрів як добротність (D) тангенс втрат (Q) і еквівалентний послідовний опір (R), при установці послідовної схеми заміщення;
- програмна компенсація режимів короткого замикання (КЗ) і холостого ходу (ХХ);
- внутрішній акумулятор, що забезпечує автономну роботу і автоматично заряжається при роботі від мережі 220В.

Ці особливості в основному аналогічні можливостям вимірювача RLC 41 (R) і додаткових коментарів не потребують.

Але вимірювачі МТ-4080 мають ряд унікальних можливостей, аналогів яким не існує в інших моделях вимірювачів RLC:

Базова похибка вимірювання становить 0,2 %! Такою низькою похибкою вимірювання може похизуватись далеко не кожен портативний вимірювач RLC.

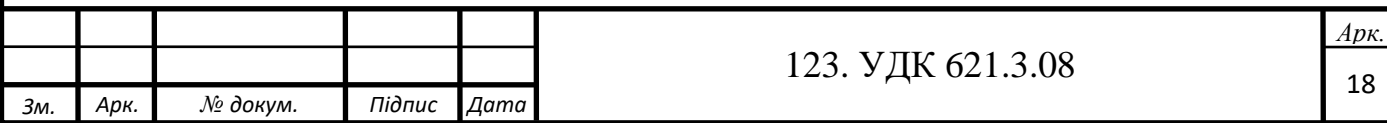

Цей вимірювач RLC, дозволяє проводити вимірювання ємності та індуктивності не тільки на різних частотах тест-сигналу, але і опір постійного струму. Далеко не кожен портативний вимірювач RLC володіє такою можливістю! Це, наприклад, дозволяє проводити не тільки вимірювання ємності електролітичних конденсаторів, але і визначати внутрішні втрати на постійній напрузі.

Також даний вимірювач RLC дозволяє в прямому вигляді проводити вимірювання комплексного опору кола. Для визначення комплексного опору кола необхідно знайти активний і реактивний опір (включаючи ємнісну і індуктивну складову), тільки після цього представляється можливим розрахувати характер кола. Вимірювач RLC МТ-4080 дозволяє не тільки в прямому вигляді провести вимірювання комплексного опору кола, але так само провести вимірювання і відобразити на додатковому індикаторі фазовий зсув між струмом і напругою виражений в градусах, що дозволяє оперативно визначати характер вимірюваного кола - ємнісний, індуктивний або активний.

Застосування вимірювача RLC МТ-4080 виходить за рамки "банального" вимірювання ємності та індуктивності, цей прилад був розроблений не тільки для тестування компонентів на виробничій лінії, але і в тому числі, для фундаментальних досліджень в лабораторії. Прилад забезпечує безпосереднє підключення елементів з довгими виводами до вхідних гнізд вимірювача. Якщо компонент неможливо підключити використовуючи власні виводи, це можливо здійснити використовуючи або 2-х провідні або 4-х провідні зовнішні кабелі. Використання спеціального щупа для тестування SMD компонентів робить вимірювання швидкими і зручними.

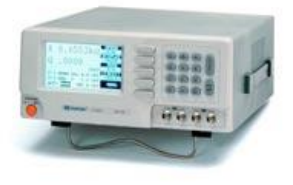

Рис. 1.4 – Вимірювачі LCR 816, LCR 817, LCR 827, LCR 819 і LCR 829

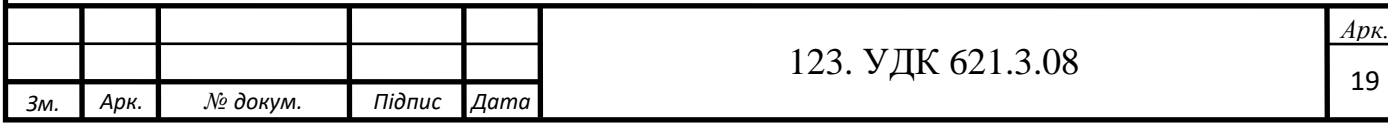

Це (рис. 1.4) стаціонарні, лабораторні, високопрецизійні вимірювачі RLC. Призначені, перш за все, для фундаментальних лабораторних досліджень або високоточних вимірювань на виробничій лінії. Відмінності між моделями становить:

> • Різні частоти тест-сигналу. Для вимірювача LCR 816 верхня частота становить 2 кГц, для вимірювачів LCR 817 і LCR 827 верхня частота становить 10кГц , LCR 819 і LCR 829 верхня частота становить 100 кГц. Нижні частоти вимірювання для всіх приладів однакові і складають 12 Гц. • Вимірювачі LCR 827 і LCR 829 модифіковані для використання в промисловості. Модифікація полягає в зменшенні часу вимірювання, що дозволило прискорити процес обробки вимірювання компонентів на конвеєрі, але в той же час збільшило похибку вимірювання (але дозволило їй залишитися в межах 0,1%). Друга зміна стосується можливості застосування механічного маніпулятора для сортування радіо компонентів при виробництві або вхідному контролі. Сортування здійснюється завантаженням відповідного програмного забезпечення як в вимірювач RLC, так і в маніпулятор. Сортування може проводитися за різними критеріями - по абсолютному відхиленню, по відносному відхиленню і т.д.

Загальними особливостями вимірювачів RLC компанії GOOD WILL є:

- 1. Базова похибка вимірювання 0,05%.
- 2. 503 частоти тест-сигналу, що дозволяє проводити вимірювання не тільки на стандартних частотах (110гц, 1 кГц, 10 кГц і 100 кГц), але і формувати практично безперервну сітку частот вимірювального сигналу.
- 3. Регулювання рівня тест-сигналу від 5 мВ до 1,275 в з кроком 5 мВ, що так само дозволяє формувати практично безперервну сітку рівнів. Це особливо актуально при вимірюванні параметрів нелінійних компонентів реактивні значення, яких залежать від рівня сигналу.

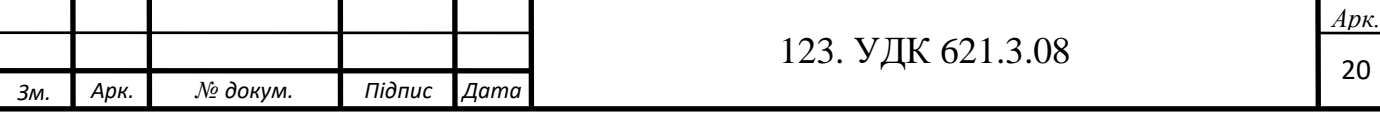

Причому вимірювач RLC забезпечує як режим стабілізації рівня тестсигналу, тобто його стабілізацію при зміні опору реактивного елемента яке неминуче залежить від частоти тест сигналу, так і відключення його стабілізації.

- 4. Внутрішнє зміщення вимірювального сигналу постійною напругою в межах від 0 В до 2в, або зовнішнє зміщення до 30 В. Як вже раніше згадувалося, це необхідно при вимірюванні таких компонентів, ємність яких залежить від прикладеної постійної напруги або трансформаторів, параметри яких залежать від ступеня намагнічування постійною напругою.
- 5. Відображення відносного або абсолютного результату вимірювання.
- 6. Пам'ять на 100 профілів умов вимірювання.
- 7. Усереднення результатів вимірювання для підвищення точності вимірювання.
- 8. Програмна компенсація режимів КЗ і ХХ.
- 9. Закрита програмна калібровка для забезпечення необхідної похибки вимірювання.
- 10. Великий висококонтрастний дисплей, на якому відображаються не тільки результати вимірювання основних і додаткових параметрів, але і умови вимірювання.
- 11. Комплект додаткових аксесуарів включає безліч пристроїв і пристосувань для підключення різних радіо-електронних компонентів і радіо пристроїв з різною конструкцією виводів.

### **1.2 Узагальнена структура вимірювача імітансу**

<span id="page-20-0"></span>Узагальнена структурна схема універсального вимірювального засобу імітансу багатоелементного двополюсника з прямим перетворенням наведена на рис. 1.5.

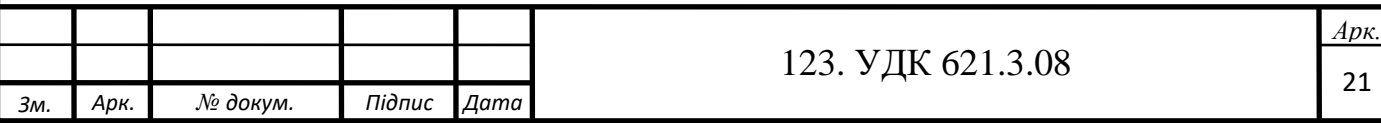

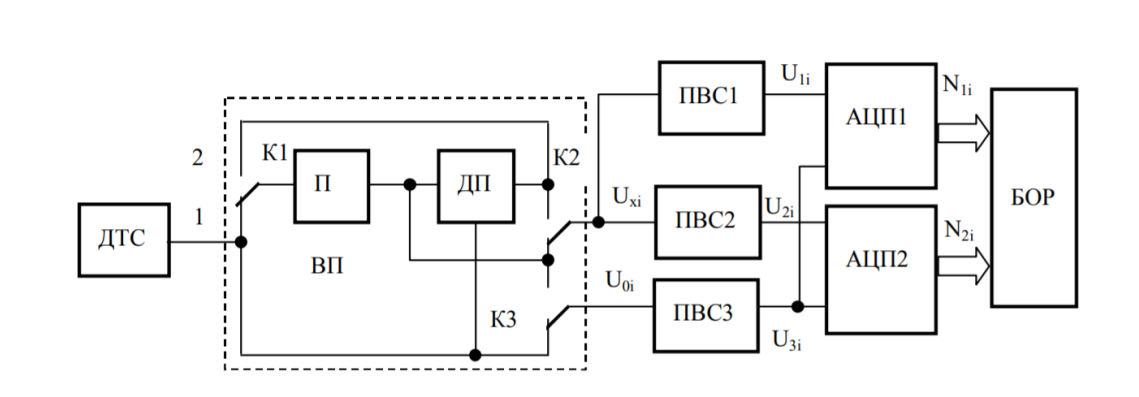

Рис. 1.5 – Узагальнена структурна схема універсального вимірювача

Структура містить джерело тестового сигналу ДТС, перетворювач пасивної векторної величини в активну (векторний перетворювач) ВП, перетворювачі вектор-скаляр ПВС1, ПВС2, ПВС3, аналого-цифрові перетворювачі АЦП1, АЦП2 та блок опрацювання результатів вимірювання БОР. ППА містить вимірювальний підсилювач П, диференційний підсилювач ДП та комутувальні пристрої К1, К2, К3. ДП забезпечує стале значення вихідної напруги П, комутувальними пристроями реалізується звичайна та обернена функції перетворення ВП. Інформативною напругою перетворювача є напруга  $U_{xi}$ , а опорною – напруга  $U_{0i}$ , де  $i$  – кількість частот вимірювання. Перетворювачами ПВС1 та ПВС2 виділяють відповідно активну  $U_{1i}$  та реактивну  $U_{2i}$  складові напруги  $U_{x_i}$  на вибраній частоті вимірювання. Кількість частот вимірювання визначається кількістю елементів багатоелементного двополюсника. Під час вимірювання активного та реактивного імітансу вона повинна дорівнювати половині кількості елементів двополюсника. Перетворювачем ПВС3 формується напруга U3і, яка є опорною для АЦП. АЦП1 та АЦП2 відповідно перетворюють вихідні напруги перетворювачів у відповідні коди  $N_{1i}$  та  $N_{2i}$ , що відповідають активній та реактивній складовим імітансу на частоті вимірювання. Після опрацювання результатів БОР визначають параметри багатоелементного двополюсника.

Основним вузлом, що визначає метрологічні характеристики в структурі вимірювача, є ВП. Розглянемо варіанти побудови векторного перетворювача такого вимірювача.

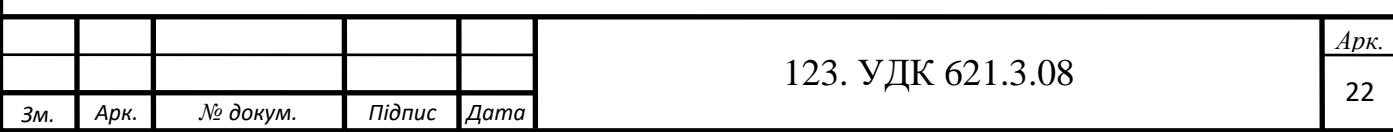

# **Перетворювачі векторної пасивної величини у векторну активну величину.**

Вибір структури векторного перетворювача зумовлений, переважно, зв'язком об'єкта контролю із загальною шиною. Розрізняють ізольовані від загальної шини та заземлені об'єкти контролю. Доцільно, виходячи з такого поділу, будувати ВП. Пропонується за цією ознакою поділяти ВП на перетворювачі для ізольованих та заземлених об'єктів. У вимірювачах імітансу з прямим перетворенням використовують пасивні та активні векторні перетворювачі. Останні забезпечують кращі метрологічні характеристики. Як джерело тестового сигналу можна застосувати джерело струму (вимірювання імпедансу) або джерело напруги (вимірювання адмітансу). Розглянемо варіанти побудови активних ВП з використанням генератора напруги як джерела тестового сигналу. На рисунках зображено схеми перетворювачів імітансу ізольованих (рис. 1.6) та заземлених (рис. 1.7) об'єктів контролю.

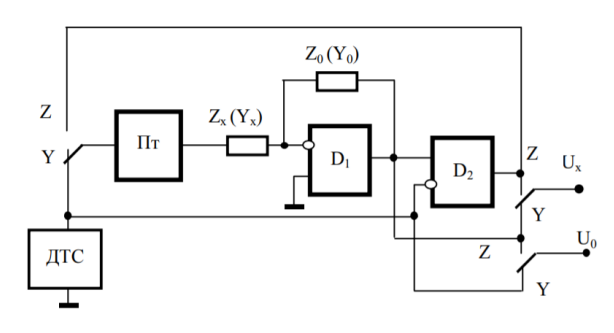

Рис. 1.6 – Перетворювач імітансу ізольованих об'єктів

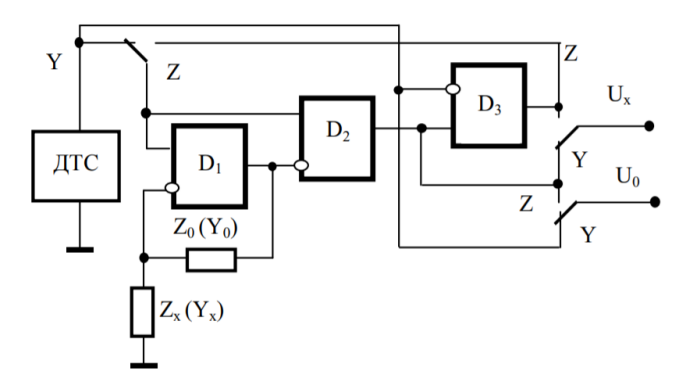

Рис. 1.7 – Перетворювач імітансу заземлених об'єктів

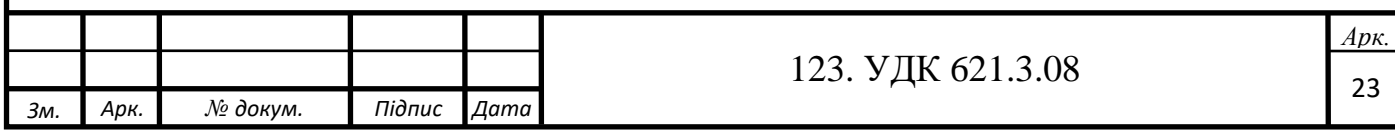

Такі перетворювачі забезпечують перетворення як адмітансу  $Y_x$ , так і  $\overline{\text{M}}$ педансу  $Z_{x}$ , що визначається положенням зображених на схемах перемикачів. Як зразкові міри провідності Y<sub>0</sub> чи опору Z<sub>0</sub> доцільно використовувати міри ємності та опору. Вимірювальний об'єкт та міра в таких перетворювачах є елементами від'ємного зворотного зв'язку операційного підсилювача (ОП) D<sub>1</sub>. Диференційні підсилювачі виконані на ОП  $D_2$  (рис. 1.6) та ОП  $D_3$  (рис. 1.7). Вимірювальний підсилювач у схемі (рис. 1.6) додатково містить диференційний підсилювач  $D_2$ , а в схемі (рис. 1.7) – повторювач Пт. Вихідні інформативні напруги таких перетворювачів для режимів вимірювання адмітансу та імпедансу, а також їм відповідні опорні напруги та, відповідно, для першого (рис. 1.6) та другого (рис. 1.7) перетворювачів на фіксованій частоті описуються залежностями (без урахування параметрів вимірювального підсилювача, а саме комплексних коефіцієнтів підсилення):

$$
U_x^Y = -U\frac{Y_x}{Y_0}; \quad U_x^Y = -U_T \frac{1}{1 + \frac{1}{k}\left(1 + \frac{Z_x}{Z_0}\right)} \frac{Z_x}{Z_0};\tag{1.1}
$$

$$
U_0^Y = -U_T; \ U_0^Z = -U_T \frac{1}{1 + \frac{1}{k} \left( 1 + \frac{Z_X}{Z_0} \right)}; \tag{1.2}
$$

де k – коефіцієнт ДП;  $U_T$  – рівень напруги ДТС.

#### **Перетворення векторної активної величини в скалярні величини.**

За допомогою перетворювачів вектор-скаляр ПВС1, ПВС2 виділяють відповідно реактивну та активну складові  $U_1$ ,  $U_2$  комплексної напруги Ux. Перетворювачем вектор-скаляр ПВС3 формується опорна напруга U<sub>3</sub>. Отже, для загального випадку вимірювання параметрів комплексної провідності отримуємо (для фіксованого значення частоти)

$$
U_1^Y = U_m Im(U_x^Y) R_0 b_1; \t\t(1.3)
$$

$$
U_2^Y = U_m Re(U_x^Y) R_0 b_2; \t\t(1.4)
$$

$$
U_2^Y = U_m b_3,\tag{1.5}
$$

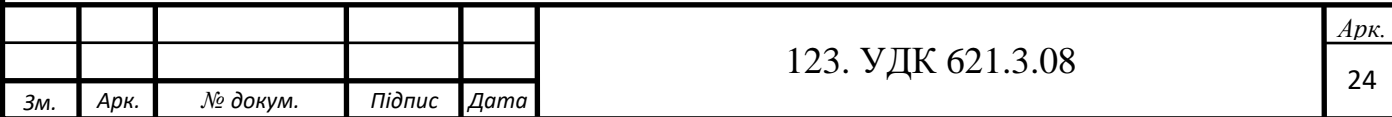

а для вимірювання параметрів комплексного опору маємо:

$$
U_1^Z = U_m Im(U_x^Z) \frac{1}{R_0} ab_1; \tag{1.6}
$$

$$
U_2^Z = U_m Re(U_x^Z) \frac{1}{R_0} ab_2; \tag{1.7}
$$

$$
U_3^Z = U_m a b_3,\tag{1.8}
$$

де  $R_0$  – зразкова міра опору; а – коефіцієнт формування опорної напруги, який в режимі вимірювання параметрів імпедансу дорівнює  $\frac{1}{16}$  $1+\frac{1}{b}$  $\frac{1}{k} \left( 1 + \frac{Z_{\chi}}{R_0} \right)$  $\frac{2x}{R_0}$  $Z_{\chi}$  $rac{2x}{z_0}$ ;  $b_1$ ,  $b_2$ ,  $b_3$ відповідно коефіцієнти перетворювачів ПВС1, ПВС2 , ПВС3; U<sup>m</sup> - амплітудне значення тестового сигналу. Враховуючи, що напруги (1.3), (1.4), (1.5), (1.7) пропорційні до відповідних складових імітансу, внаслідок аналого-цифрового перетворення інтегрувальними АЦП одержуємо

$$
Im(Y_x) = \frac{b_3}{b_1 R_0} \frac{T_1}{T_0};
$$
  
\n
$$
Re(Y_x) = \frac{b_3}{b_2 R_0} \frac{T_2}{T_0};
$$
  
\n
$$
Im(Z_x) = \frac{b_1 R_0}{b_1} \frac{T_3}{T_0};
$$
  
\n
$$
Re(Z_x) = \frac{b_2 R_0}{b_3} \frac{T_4}{T_0};
$$
\n(1.9)

де  $T_0$ ,  $T_1$  -  $T_4$  – інтервали інтегрування АЦП. На кожній із частот вимірювача отримують результати вимірювання, аналогічні до (1.9). За одержаними результатами можна розрахувати будь-які інформативні параметри імітансу багатоелементного двополюсника як ємнісного, так індуктивного характеру.

Реалізація звичайної та оберненої функцій перетворення активним перетворювачем імітансу в одній структурі вимірювального засобу дає можливість:

1) винести комутувальні пристрої режимів роботи універсального вимірювального засобу за межі вимірювального кола. Це істотно зменшує вимоги до комутувальних елементів та усуває похибки, що зумовлені ними;

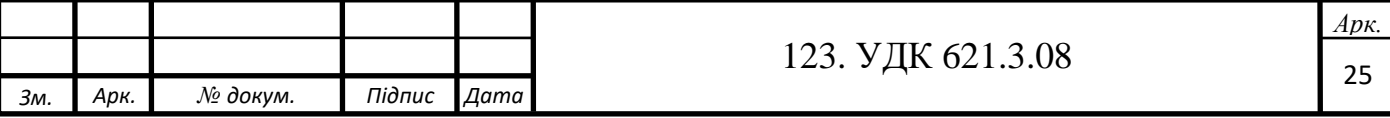

2) підвищити запас стійкості активного векторного перетворювача під час дистанційних вимірювань імітансу різного характеру, оскільки об'єкт контролю не вмикається в коло від'ємного зворотного зв'язку операційного підсилювача;

3) застосовувати однакові алгоритми коригування похибок вимірювання, зумовлених неінформативними вхідними параметрами;

4) використовувати уніфіковані пристрої для побудови універсальних вимірювальних засобів імітансу багатоелементних двополюсників з широким діапазоном вимірювання.

### <span id="page-25-0"></span>**1.3 Головні параметри індуктивності, ємності та опору**

Індуктивність - це елемент кола, де відбувається накопичення енергії від магнітного поля. Так відбувається запас поля або його перетворення в інші види енергій. Самим ідеальним прикладом служить котушка індуктивності. У ній відбувається запасання поля і його подальше перетворення в енергію інших видів, в тому числі і теплову. Здатність накопичувати магнітне поле і є індуктивністю.

Ще одним з важливих параметрів, що враховуються в електричних колах, є електрична ємність - здатність провідників накопичувати заряди. Поняття ємності застосовується як для відокремленого провідника, так і для системи, що складається з двох і більше провідників. Зокрема, ємністю володіють конденсатори, що складаються з двох металевих пластин, розділених діелектриком або електролітом.

А електричний опір - електротехнічна величина, яка характеризує властивість матеріалу перешкоджати протіканню електричного струму.

Такі елементи, як котушки індуктивності, резистори і конденсатори є двополюсниками із зосередженими постійними. Якщо у елемента більше двох виходів, наприклад три, чотири і більше, то їх зазвичай описують схемами заміщення, що складаються з двополюсників, тобто елементів з двома виходами. При роботі з гармонійними сигналами властивості двополюсних елементів зазвичай описують з допомогою повного комплексного опору Z, який має

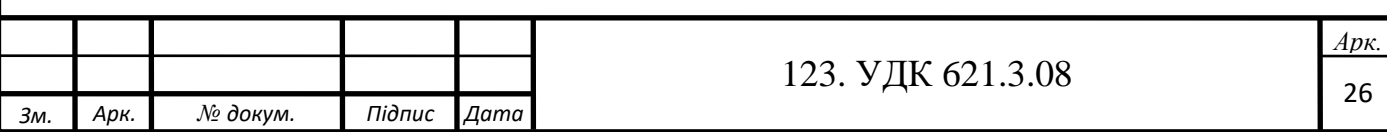

розмірність Ом. Вимірювачі комплексного опору ще називають «вимірювачі імпедансу». Комплексний опір дорівнює відношенню комплексних амплітуд напруги і струму на елементі. Z поділяється на активний опір R і реактивний опір  $\mathbf{X}$ 

$$
Z = \frac{\dot{v}}{i} = R + JX. \tag{1.10}
$$

У полярних координатах повний опір зазвичай виражають через модуль і фазовий кут:

$$
Z = |Z| \cdot e^{j_0},\tag{1.11}
$$

де модуль |Z| дорівнює:

$$
|Z| = \sqrt{R^2 + X^2}.\tag{1.12}
$$

Кут  $\theta$  дорівнює:

$$
\theta = \arctg\left(\frac{x}{R}\right). \tag{1.13}
$$

Активний опір R буде рівний:

$$
R = |Z| \cdot \cos(\theta), \tag{1.14}
$$

а реактивий опір Х:

$$
X = |Z| \cdot \sin(\theta). \tag{1.15}
$$

У ряді випадків, замість обчислення імпедансу, буде зручніше обчислювати повну комплексну провідність Y, яка також ще називається адмітансом. Адмітанс має розмірність Сименс (См) і є величиною, зворотньою повному опору:

$$
Y = G + jB = \frac{i}{\dot{v}} = Z^{-1}.
$$
\n(1.16)

Для термінів «імпеданс» і «адмітанc» у вимірювальній практиці часто використовують термін «імітанс». Елемент вимірюваного електричного кола представляють у вигляді послідовної або паралельної схем заміщення, зображених на рис. 1.8.

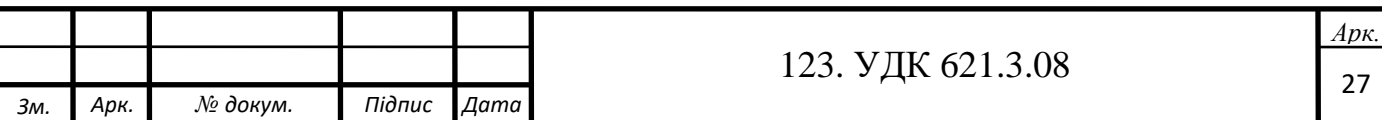

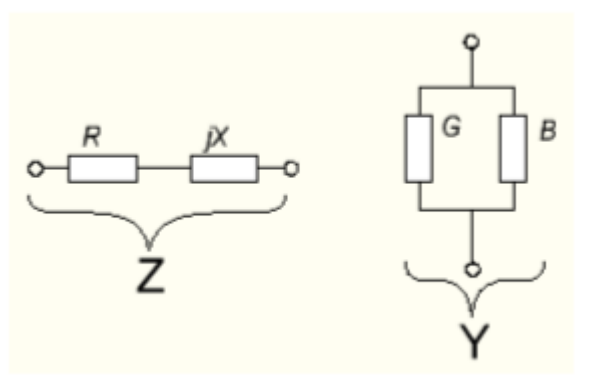

Рисунок 1.8 - Послідовна і паралельна схеми заміщення

При послідовній схемі елемент характеризують активним R і реактивним X опорами, а при паралельній схемі – активною G і реактивною B провідностями. Вибір схеми заміщення залежить від способу представлення даних і методу вимірювання.

Розглянемо послідовне RL-коло, зображене на рис 1.9.

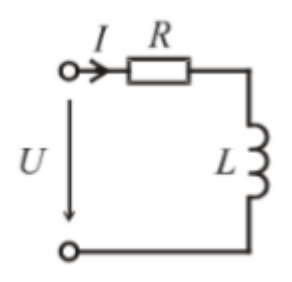

Рис. 1.9 - Послідовне RL коло

Оскільки елементи з'єднані послідовно, комплексний опір Z дорівнюватиме:

$$
\dot{Z} = R + jX_L,\tag{1.17}
$$

де реактивний опір індуктивності X<sub>L</sub> дорівнює:

$$
X_L = \omega L, \tag{1.18}
$$

де L – індуктивність котушки, а ω – кругова частота (рад/сек), рівна:

$$
\omega = 2\pi f,\tag{1.19}
$$

де *f* – частота сигналу (Гц).

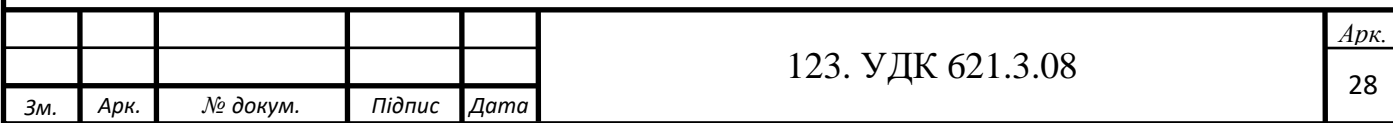

Повний опір RL кола за формулою (1.12) дорівнює модулю комплексного опору Z:

$$
|Z| = \sqrt{R^2 + \omega^2 L^2},\tag{1.20}
$$

а θ буде дорівнювати:

$$
\theta = \arctg\left(\frac{\omega L}{R}\right). \tag{1.21}
$$

Розглянемо послідовне RC-коло, зображене на рис. 1.10.

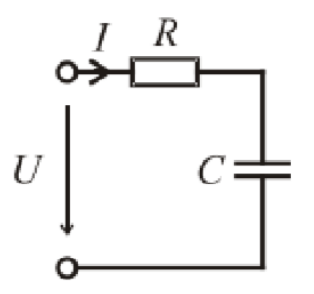

Рис. 1.10 – Послідовне RC коло

Оскільки елементи з'єднані послідовно, комплексний опір Z дорівнюватиме

$$
\dot{Z} = R - jX_c, \qquad (1.22)
$$

де реактивний опір ємності  $X_c$  рівний:

$$
X_c = \frac{1}{\omega c},\tag{1.23}
$$

де С – ємність конденсатора (Ф), а ω – кругова частота (рад/сек), рівна:

$$
\omega = 2\pi f,\tag{1.24}
$$

де  $f$  – частота сигналу (Гц).

Повний опір RС-кола за формулою (1.12) дорівнює модулю комплексного опору Z:

$$
|Z| = \sqrt{R^2 + \frac{1}{\omega^2 C^2}},\tag{1.25}
$$

а θ буде рівний:

$$
\theta = \arctg\left(-\frac{1}{\omega c_R}\right) = -\arctg\left(\frac{1}{\omega c_R}\right) \tag{1.26}
$$

Формули (1.18) і (1.23) визначають значення реактивних опорів для ідеальних ємностей та індуктивностей. Реально кожна ємність має свій внутрішній кінцевий

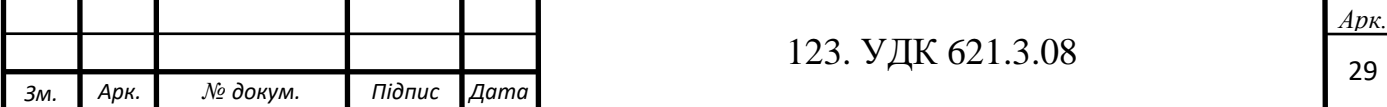

опір між пластинами, який призводить до внутрішніх витоків струму. Цей опір залежить від частоти. Очевидно, що чим менший цей опір, тим краща ємність. Аналогічно і для індуктивності, будь-яка індуктивність має активний опір витків, магнітний потік розсіювання й інші параметри, що впливають на відхилення ідеальної індуктивності від реальної. Для оцінки ступеня внутрішніх втрат в ємностях та індуктивностях вводять параметр тангенс кута втрат. Для послідовної схеми заміщення тангенс кута втрат визначається наступним чином:

$$
Q_C = \frac{1}{\text{tg }\theta} = \frac{|X_s|}{R_s} = \frac{1}{2\pi f C R_S},
$$
\n(1.27)

де  $Q_C$  – тангенс кута втрат в конденсаторі, а тангенс кута втрат в котушці індуктивності Q<sub>L</sub> дорівнює:

$$
Q_L = \frac{1}{\text{tg }\theta} = \frac{|X_S|}{R_S} = \frac{2\pi fL}{R_S} \,. \tag{1.28}
$$

Для паралельної схеми заміщення формула обчислення тангенса кута втрат конденсатора буде мати вигляд:

$$
Q_C = \frac{1}{\text{tg }\theta} = \frac{|R_P|}{X_P} = 2\pi f C R_P,
$$
\n(1.29)

а для паралельної схеми заміщення формула обчислення тангенса кута втрат котушки індуктивності матиме наступний вигляд:

$$
Q_L = \frac{1}{\text{tg }\theta} = \frac{|R_P|}{|X_P|} = \frac{R_P}{2\pi f L}.
$$
 (1.30)

Ще одним параметром, що визначає втрати в реактивних елементах, є добротність D. Добротність є величиною зворотною тангенсу кута втрат:

$$
D = \frac{1}{Q} \tag{1.31}
$$

Зазвичай у вимірювальній практиці прийнято вважати, що втрати в ємності оцінюють за тангенсом кута втрат, а в індуктивності – за величиною добротності, хоча, насправді, ці величини є зворотними один одному і для ємності можливе поняття добротність, так само як і для індуктивності можливе поняття тангенса кута втрат.

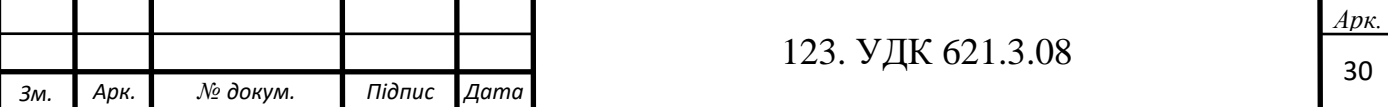

### **1.4 Аналіз Фур'є**

<span id="page-30-0"></span>Аналіз Фур'є має багато застосувань у науці — у фізиці, диференціальних рівняннях з приватними похідними, теорії чисел, комбінаториці, обробці сигналів, обробці цифрових зображень, теорії ймовірності, статистиці, судовій експертизі, криптографії, чисельному аналізі, акустиці, океанографії, геометрії, структурному аналізі білків та інших областях.

Така широка застосовність обумовлена багатьма корисними властивостями перетворення.

Аналіз Фур'є також закладає основи багатьох методів, що застосовуються в області цифрової обробки сигналів. Перетворення Фур'є дозволяє зіставити сигнал, заданий в часовій області, його еквівалентним представленням в частотній області, і навпаки, якщо відома частотна характеристика сигналу, то зворотне перетворення Фур'є дозволяє визначити відповідний сигнал у часовій області.

Дисктретне перетворорення Фур'є (ДПФ), оперує дискретною за часом вибіркою періодичного сигналу у часовій області. Для того, щоб представити його у вигляді суми синусоїд, сигнал повинен бути періодичним, а в якості набору вхідних даних для ДПФ доступно тільки кінцеве число відліків N. Якщо подумки помістити нескінченне число однакових груп відліків до і після оброблюваної групи, утворюється математична періодичність. Тоді фундаментальне рівняння для отримання N-точкового ДПФ буде виглядати наступним чином:

$$
X(k) = \frac{1}{N} \sum_{n=0}^{N-1} x(n) * e(-\frac{j2\pi nk}{N}) = \frac{1}{N} \sum_{n=0}^{N-1} x(n) \left(\cos\left(\frac{2\pi nk}{N}\right) - j\sin\left(\frac{2\pi nk}{N}\right)\right), (1.32)
$$

де

X(k) – частотний вихід ДПФ в k-ій точці спектру, де k знаходиться в діапазоні від 0 до N-1;

N – число відліків при обчисленні ДПФ;

x(n) – n-ий відлік у часовій області, де n також знаходиться в діапазоні від 0 до N-1.

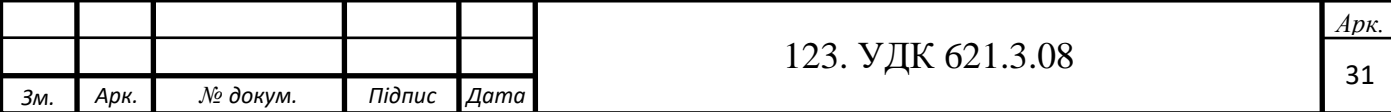

Вихідний спектр ДПФ X(k) є результатом обчислення згортки між вибіркою, що складається з вхідних відліків у часовій області, і набором з N пар гармонійних базисних функцій (косинус і синус).

На рис. 1.11 представлена реальна частина перших трьох точок спектру.

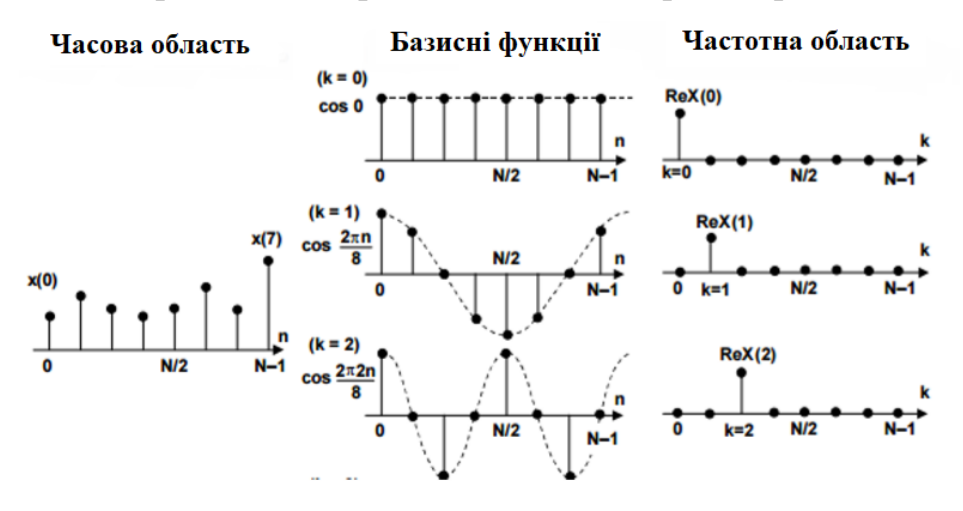

Рис. 1.11 – Дійсна частина точок спектра

На рис. 1.11 зображені тільки косинусоїдальні гармонійні базисні функції, хоча така процедура використовується для обчислення уявної частини спектру на основі синусоїдальних функцій.

Перша точка X (0) – це сума вхідних відліків у часовій області, оскільки  $cos(0) = 1$ . Вона є середнім значенням відліків в часовій області, або просто зміщенням за постійним струмом. Друга точка ReX(1) отримана множенням кожного відліку з часової області на відповідне значення косинусоїди, що має один повний період на інтервалі N, з подальшим підсумовуванням результатів. Третя точка ReX(2) отримана множенням кожного відліку з часової області на відповідну точку косинусоїди, яка має два повних періоди на інтервалі N, з подальшим підсумовуванням результатів. Цей процес триває, поки не будуть обчислені всі N вихідних відліків. Для обчислення уявної частини частотного спектру застосовується така ж процедура, але з використанням синусоїд. На рис. 1.12 вихідний спектр ДПФ представлений в полярній системі координат амплітудою і фазою.

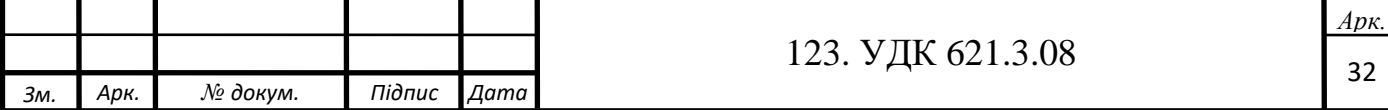

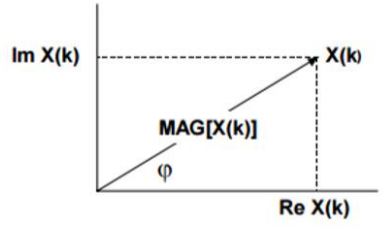

Рис. 1.12 - Вихід ДПФ

де

Re(k) – дійсна компонента ДПФ;

Im(k) – уявна компонента ДПФ;

MAG[X(k)] і  $\varphi$  – амплітуда і фаза відповідно.

Вихідний спектр ДПФ в алгебраїчній формі дійсної і уявної частин представлений формулами (1.33), (1.34) і (1.35).

$$
X(k) = ReX(k) + jImX(k),
$$
\n(1.33)

$$
MAG[X(k)] = \sqrt{ReX(k)^2 + ImX(k)^2}, \qquad (1.34)
$$

$$
\varphi[X(k)] = \arctn g\left(\frac{\operatorname{Im} X(k)}{\operatorname{Re} X(k)}\right). \tag{1.35}
$$

Також формулу (1.32) можна переписати в наступному вигляді:

$$
x_{(k)} = \frac{1}{N} \sum_{n=0}^{N-1} x(n) W_N^{nk}, \qquad (1.36)
$$

де

 $W_N$ – повертаючий множник, так само його називають "коефіцієнт повороту", який дорівнює:

$$
W_N = e^{-\frac{j2\pi}{N}},\tag{1.37}
$$

а позначення  $W_{N}^{nk}$  представляється наступною формулою:

$$
W_N = e^{-\frac{j2\pi nk}{N}}.\tag{1.38}
$$

Коефіцієнти повороту представляють базисні гармонійні функції, записані в експоненційній формі.

Швидке перетворення Фур'є (ШПФ) є алгоритмом для прискореного обчислення дискретного перетворення Фур'є шляхом скорочення числа операцій

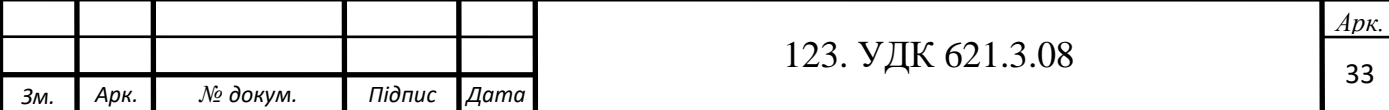

множення і додавання. ДПФ може бути сильно спрощено, якщо використовувати властивості симетрії і періодичності коефіцієнтів повороту. Результатом переробки виразів для ДПФ є швидке перетворення Фур'є, яке вимагає тільки  $(N/2)log2(N)$ множень комплексних чисел. N-точкове ДПФ вимагає  $N^2$  операцій множення з комплексними числами. Якщо необхідно розрахувати тільки кілька точок спектру, ДПФ може виявитися більш ефективним. Знання кількості множень важливо тому, що на реалізацію операцій множення витрачаються істотні обчислювальні ресурси DSP-процесорів.

Алгоритм ШПФ за основою 2 розділяє повне обчислення ДПФ на комбінацію 2-точкових ДПФ. Кожне 2-точкове ДПФ містить базову операцію множення з накопиченням, яка називається «метеликом». Іншими словами «метелик» – елементарний крок в алгоритмі швидкого перетворення Фурь'є Кулі-Тьюкі. На рис. 1.13 зображений "метелик", який є функціональним уявленням цього "метелика", побудованого на цифрових помножувачах і суматорах.

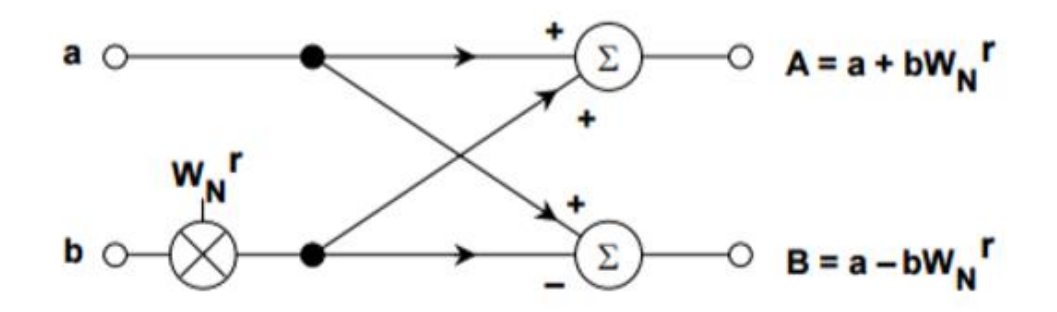

Рис. 1.13 - Метелик ШПФ

Наприклад 8-точкове ШПФ з проріджуванням в часі обчислює остаточний результат з використанням трьох каскадів. Вісім вхідних відліків з часової області спочатку поділяються на чотири групи 2-точкових ДПФ. Потім чотири 2-точкових ДПФ об'єднуються в два 4-точкових ДПФ. Потім два 4-точкових ДПФ об'єднуються для того, щоб отримати остаточний результат X(k). Детально процес розглянутий на рис. 1.14.

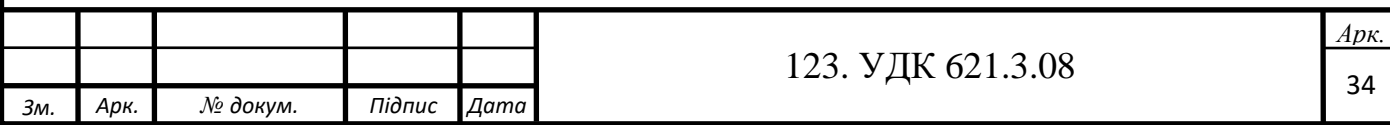

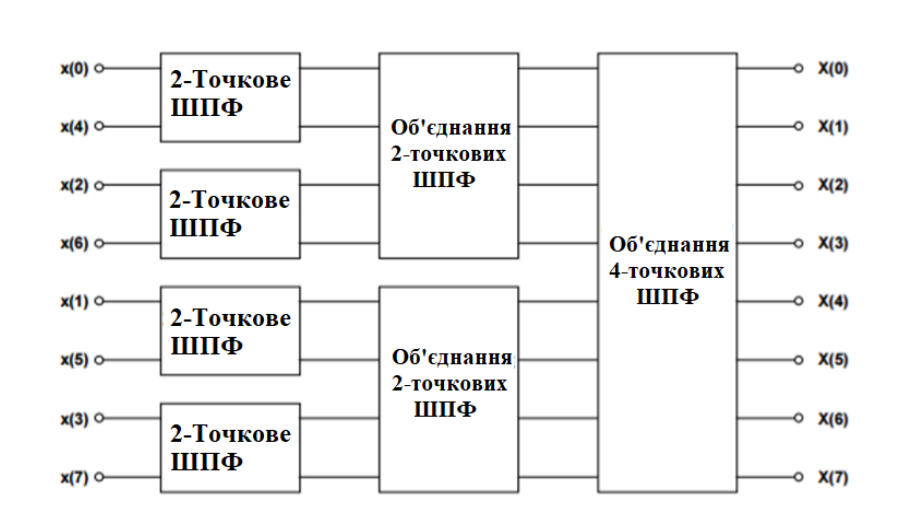

Рис. 1.14 - Восьмиточкове ШПФ з проріджуванням за часом

Таким чином, базова операція «метелик» 2-точкового ДПФ формує основу для всього обчислення. Обчислення здійснюється в трьох каскадах. Після того, як закінчується обчислення першого каскаду, результати обчислення зберігаються в тих же комірках пам'яті, які спочатку зберігали вихідні відліки з часової області x(n). Таким же чином здійснюється обчислення наступних каскадів із заміною в пам'яті проміжних результатів обчислення попередніх каскадів. Але для того, щоб алгоритм працював належним чином, вхідні відліки по часу x(n) повинні бути впорядковані певним чином з використанням алгоритму реверсування бітів, представленого в табл. 1.1.

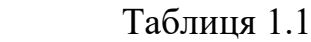

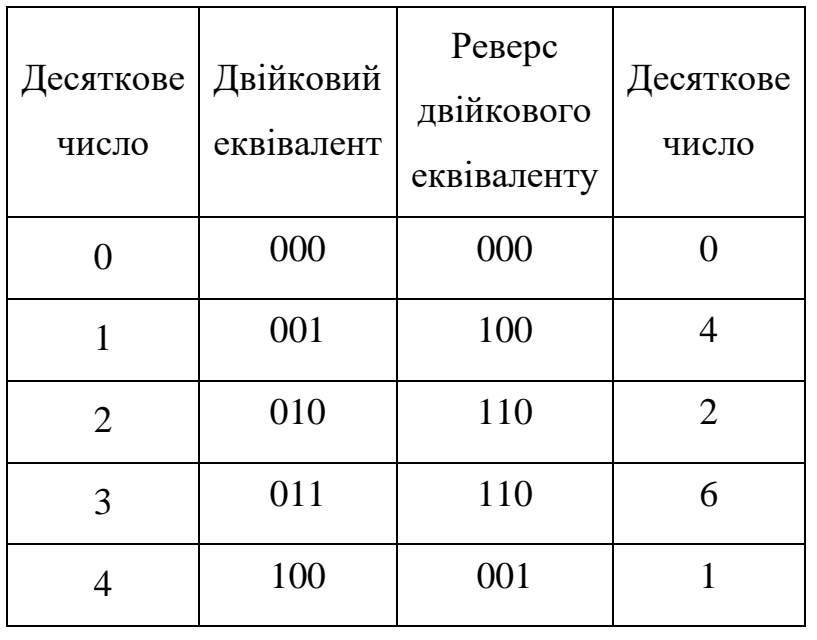

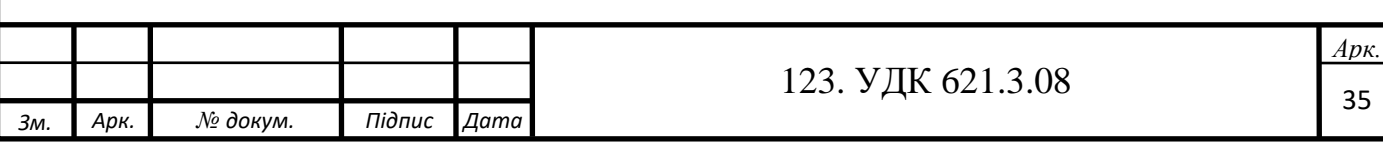

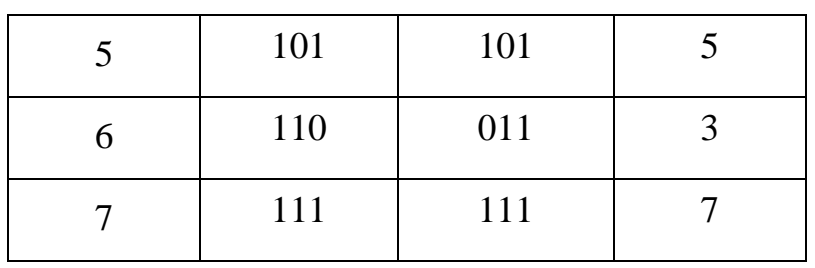

Обчислювальна ефективність ШПФ в порівнянні з ДПФ стає досить істотною, коли кількість точок ШПФ збільшується до декількох тисяч, що ілюструє рис. 1.15.

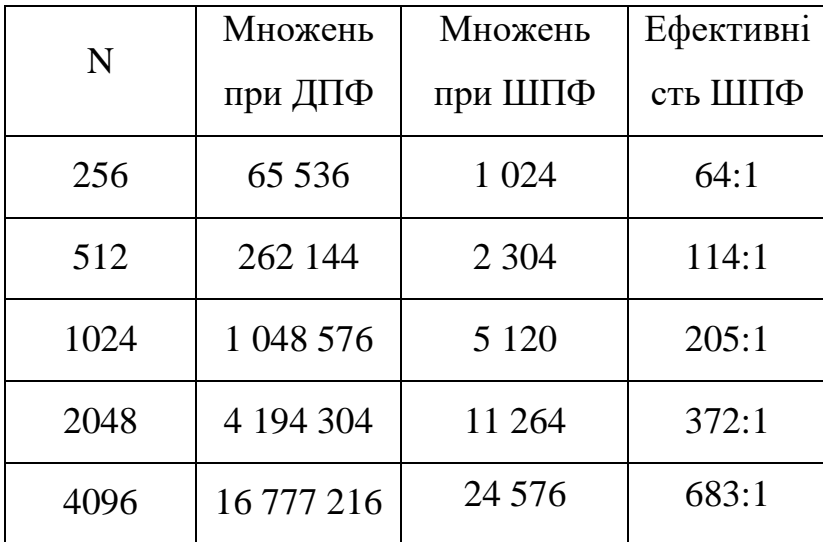

Рис.1.15 - Ефективність обчислень ДПФ і ШПФ

### **1.5 Метод вимірювання імітансу, який використовуєтья в роботі**

<span id="page-35-0"></span>У даній роботі буде використовуватися метод вимірювання імітансу, що є розвитком методу «вольтметра-амперметра». На рис. 1.16 зображена спрощена схема вимірювача.

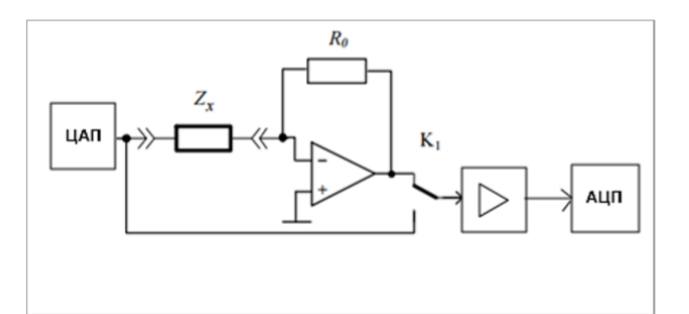

Рис. 1.16 - Вимірювач, що розробляється

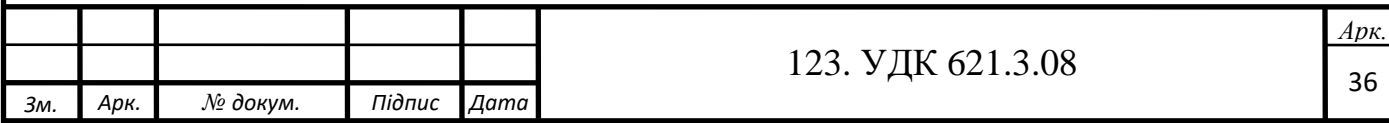
У такій схемі тестовий сигнал певної частоти і форми подається на вимірюваний елемент з ЦАП мікроконтролера. ЦАП і АЦП є вбудованими в мікроконтролер, завдяки чому вони не потрібні як додаткові зовнішні пристрої. Напруги, пропорційні напрузі і струму, з допомогою електронного комутатора  $K_1$ по черзі надходять на вхід масштабного підсилювача змінного струму, який використовується для перемикання діапазону вимірювання. Підсилені напруги  $U_U$  $i$  U<sub>I</sub> надходять на вхід анологово-цифрового перетворювача мікроконтролера. Далі в мікроконтролері відбувається оцифрування сигналів, що надходять. Сигнал оцифровується за один повний період T. До кожного з оцифрованих сигналів застосовується метод дискретного перетворення Фур'є тільки для однієї гармоніки  $k = 1$ , тобто для основної частоти, з якого знаходяться фази сигналів і напруги, пропорційні  $U_{\text{m}}\text{cos}\varphi$  і  $U_{\text{m}}\text{sin}\varphi$ , які являють собою дійсну і уявну частини відповідних комплексних амплітуд. Наприклад, для котушки індуктивності, вимірюваної за схемою, зображеної на рис. 1.17 можна скласти векторну діаграму, зображену на рис. 1.18.

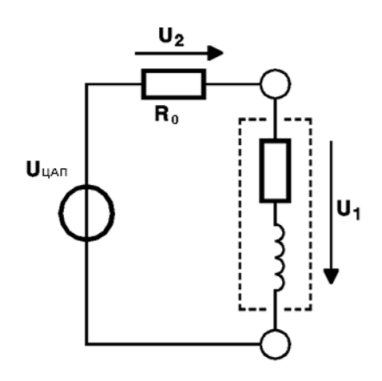

Рис. 1.17 – Вимірювання індуктивності

На рис. 1.18 зображена векторна діаграма напруг для рис. 1.17.

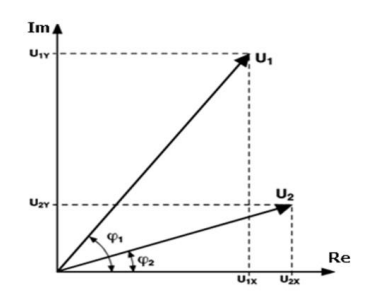

Рис. 1.18 – Векторна діаграма

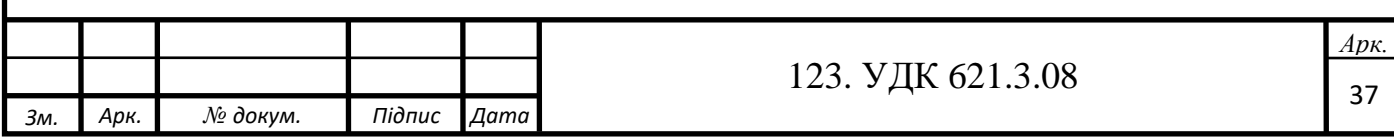

Далі за формулами, представленими в підрозділі 1.4 поточного розділу знаходиться комплексний опір Z вимірюваного елемента.

$$
\dot{Z} = \frac{\dot{U}_1}{\dot{U}_2} = \frac{\int_{1} e^{j\varphi_1}}{\int_{2} e^{j\varphi_2}} = \frac{U_1}{U_2} * e^{j(\varphi_1 - \varphi_2)}.
$$
\n(1.38)

Тепер визначаються параметри вимірюваного елемента і відображаються на графічному дисплеї.

Крім описаних методів вимірювання імітансу існують й інші, більш складні в реалізації з технічної точки зору, або які відображають результати вимірювань в невеликому діапазоні вимірюваних величин. До одного із складних методів відноситься наприклад мостовий метод вимірювання комплексного опору, що вимагає великого набору зразкових пасивних і реактивних елементів для балансування моста і складну схему автоматизації їх підключення для отримання балансу. Використовуваний в даній роботі метод є оптимальним з точки зору використання обчислювальних ресурсів мікроконтролера, характеризується відсутністю витрат на велику кількість зразкових пасивних і реактивних елементів і використання невеликої кількості додаткових мікросхем операційних підсилювачів і перетворювачів напруги, доступних у продажі і які мають безліч аналогів. Так само використання однієї схеми для підсилення напруги і струму в почерговому режимі дозволяє заощадити на мікросхемах операційних підсилювачів і усунути розходження в коефіцієнтах підсилення та інших параметрах ОП, що підвищує точність вимірювань, хоча і збільшує час вимірювання в 2 рази. Більш детальна схема вимірювача, її опис і принцип роботи будуть описані в наступних розділах даної роботи. Слід зазначити, що формула (1.38) справедлива для сталого синусоїдального режиму. Це означає, що хоч сигнал і оцифровується за один повний період T, це відбувається через час, що дорівнює 40 періодам сигналу Т.

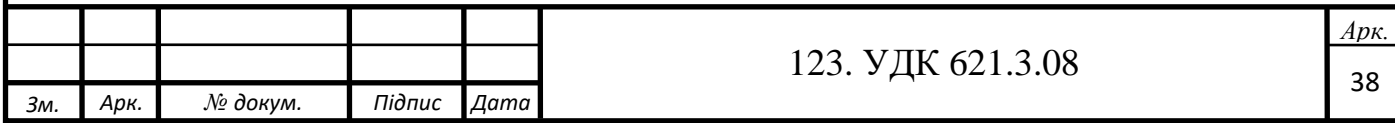

### **РОЗДІЛ 2. ПРОГРАМНЕ ЗАБЕЗПЕЧЕННЯ МІКРОКОНТРОЛЕРА**

У даному розділі описується середовище розробки програмного забезпечення мікроконтролера, інструменти, використані для прискорення процесу програмування, розроблені алгоритми та їх тестування на практиці.

### **2.1 Мікроконтролер STM32L151RD**

Серед багатьох мікроконтролерів був обраний мікроконтролер STM32L151RD.

Чому був обраний саме він?

Сімейство STM32L є частиною платформи STMicroelectronics EnergyLite продуктів з наднизьким споживанням, дозволяє розробникам оптимізувати продуктивність, функціональність, продовжити термін служби акумуляторів і відповідати всім критеріям ефективності.

На додаток до надзвичайної ефективності енергоспоживання мікроконтролери серії STM32L мають додаткові особливості, надають безпеку даних і стійку роботу системи, включаючи: функцію Brown-Out Reset, вбудовану Flash-пам'ять з підтримкою механізму корекції помилок, модуль захисту пам'яті, біти захисту JTAG. Всі ці особливості рекомендовані для додатків, які вимагають безпечного управління даними користувача, стійкої роботи. Інтеграція повношвидкісного інтерфейсу USB 2.0 і драйвера LCD роблять пристрої готовими для застосування в мобільних пристроях.

Основні параметри і характеристики мікроконтролерів сімейства STM32L:

- ядро ARM Cortex-M3, робоча частота до 32 МГц;
- продуктивність 33.3 DMIPS (Dhrystone 2.1);
- Flash-пам'ять програм до 128 КБайт, EEPROM пам'ять даних 4 Кбайт;
- Flash-пам'ять і EEPROM пам'ять з механізмом корекції помилок;
- модуль захисту пам'яті;

• 7-канальний DMA контролер: таймери, АЦП, SPI, I2C, USART;

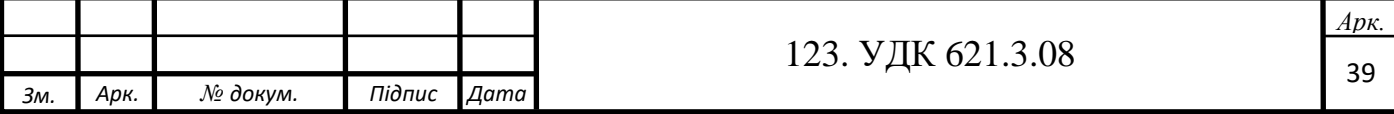

• контролер LCD  $8\times40$  або  $4\times44$ .

Джерело тактової частоти:

- $1 24$  МГц кварцовий резонатор;
- 32 кГц осцилятор для RTC
- внутрішній калібрований RC-генератор 16 МГц;
- внутрішній RC-генератор з низьким споживанням 37 кГц;
- внутрішній RC генератор 64 кГц-4.1 МГц зі споживанням менше 1.5 мкА;
- PLL для центрального процесора і USB (48 МГц);
- 12-бітний АЦП, до 24 каналів;
- вбудований температурний сенсор, джерело опорної напруги;
- працездатність зберігається при напрузі живлення 1.8 В;
- два 12-бітних ЦАП з вихідними буферами;
- два аналогових компаратора;
- 10 таймерів:
- шість 16-бітних загального призначення, кожен з 4 каналами захоплення;
- два 16-бітних загальних таймера;
- два сторожових таймера.

Комунікаційні інтерфейси:

- до двох каналів I2C (SMBus / PMBus);
- до трьох модулів USART з підтримкою ISO7816, LIN, IrDa;
- до двох каналів SPI (16 Мбіт / с);
- USB 2.0 повношвидкісний інтерфейс;
- модуль обчислення контрольної суми;
- унікальний 96-бітний серійний номер;

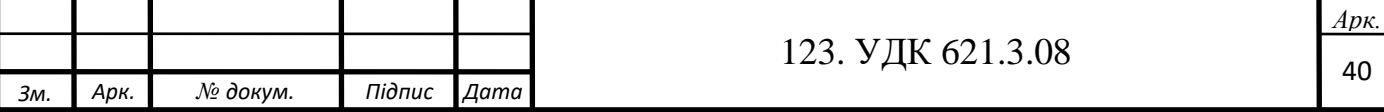

- 7 режимів зниженого енергоспоживання;
- діапазон напруги живлення: 1.65 В 3.6 В;
- температурний діапазон:  $-40^{\circ}$ С $+ 85^{\circ}$ С.

Ключовою особливістю є використання платформи EnergyLite, яка є спільною для мікроконтролерів сімейства STM8L і використання вбудованої Flash пам'яті на базі розробленої компанією унікальної енергозберігаючої Flashтехнології.

Шість режимів зниженого споживання енергії дозволяють пристрою виконувати свої завдання, витрачаючи значно меншу кількість енергії:

- режим Low-Power Run(робоча частота 32 кГц): споживання 10.4 мкА;
- режим Low-Power Sleep(активний один таймер): споживання 6.1 мкА;
- режим Stop (годинник реального часу активний): споживання 1.3 мкА;
- режим Stop (годинник реального часу не активний): споживання 0.5 мкА;
- режим Stand-by(годинник реального часу активний): споживання 1.0 мкА;
- режим Stand-by(годинник реального часу не активний): споживання 270 нА.

Два режими Low-Power Run і Low-Power Sleep застосовані в пристроях сімейства STM32L з метою значного зниження споживання енергії на низькій робочій частоті використовуючи регулятор і осцилятор.

Основне застосування: портативні медичні прилади, мобільні телефони, комп'ютерна периферія, вимірювальні пристрої та прилади (саме те, для чого він нам потрібнен), охоронні датчики, іграшки та ігрові програми.

Так як мікроконтролер відповідає всім потрібним параметрам, а саме:

- обсяг пам'яті для програми не повинен бути менше 84 кБ;
- наявність щонайменше одного апаратного інтерфейсу SPI;
- наявність 12-бітного АЦП з можливістю роботи через DMA;
- наявність 12-бітного ЦАП з можливістю роботи через DMA;

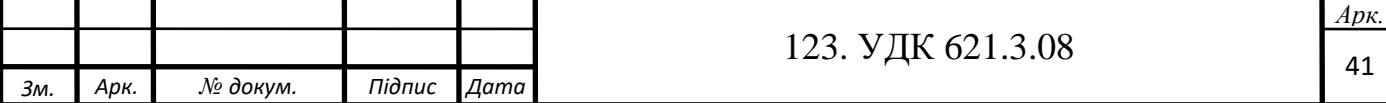

• наявність двох незалежних контролерів прямого доступу до пам'яті;

- можливість живлення від 3,3 В;
- частота тактуання шини процесора 32 МГц.

І серед аналогів являється найдешевшим варіантом, для проекту був обраний саме STM32L151RD.

### **2.2 Середовище розробки Keil uVision 5**

В якості IDE для розробки програми мікроконтролера було обране середовище Keil uVision 5.

Середовище розробки, що представляє собою набір утиліт для виконання повного комплексу заходів з написання програмного забезпечення для мікроконтролерів.

Keil uVision дозволяє працювати з проектами будь-якого ступеня складності, починаючи з введення і правки вихідних текстів і закінчуючи налагодженням коду і програмуванням ПЗП мікроконтролера. Від розробника прихована велика частина другорядних функцій, що сильно розвантажує інтерфейс і робить управління інтуїтивно зрозумілим. Однак при зростанні складності реалізованих завдань, завжди можна задіяти весь потенціал модулів, що функціонують під управлінням єдиної оболонки. Серед основних програмних засобів Keil uVision можна відзначити.

1. Базу даних мікроконтролерів, що містить детальну інформацію про всі підтримувані пристрої. Тут зберігаються їх конфігураційні дані та посилання на джерела інформації з додатковими технічними описами. При додаванні нового пристрою в проект всі його унікальні опції встановлюються автоматично.

2. Менеджер проектів, для об'єднання окремих текстів програмних модулів і файлів в групи, що обробляються за єдиними правилами. Подібне угруповання дозволяє набагато краще орієнтуватися серед безлічі файлів.

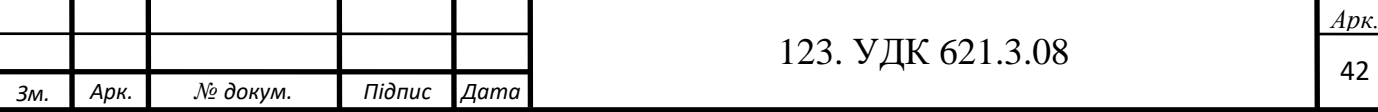

3. Вбудований редактор, що полегшує роботу з вихідним текстом за рахунок використання багатовіконного інтерфейсу, виділення синтаксичних елементів шрифтом і кольором. Існує опція налаштування відповідно до смаків розробника. Редагування залишається доступним і під час налагодження програми, що дозволяє відразу виправляти помилки або відзначати проблемні ділянки коду.

4. Засоби автоматичної компіляції, асемблювання і компонування проекту, які призначені для створення виконуваного (завантажувального) модуля програми. При цьому між файлами автоматично генеруються нові асемблерні і компіляторні зв'язки, які в подальшому дозволяють обробляти тільки ті файли, в яких відбулися зміни або файли, що знаходяться в залежності від змінених. Функція глобальної оптимізації проекту дозволяє досягти найкращого використання регістрів мікроконтролера шляхом неодноразової компіляції вихідного коду. Компілятори uVision працюють з текстами, написаними на СІ або асемблері для контролерів сімейств ARM, MSC51, C166 і багатьох інших. Крім того можливе використання компіляторів інших виробників.

5. Налагоджувач-симулятор, що налагоджує роботу скомпільованої програми на віртуальній моделі мікропроцесора. Досить достовірно моделюється робота ядра контролера і його периферійного обладнання: портів введення-виведення, таймерів, контролерів переривань. Для полегшення комплексного налагодження розроблюваного програмного забезпечення можливе підключення програмних моделей нестандартного обладнання.

6. Додаткові утиліти, що полегшують виконання найбільш поширених завдань. Число і набір змінюється від версії до версії. Виділяють наступні з них:

\* Source Browser, що містить базу даних програмних символів для швидкого пошуку.

\* Find in Files, призначену для пошуку заданого коду у всіх файлах зазначеної папки або проекту.

\* Tools Menu, що дозволяє використовувати утиліти сторонніх виробників.

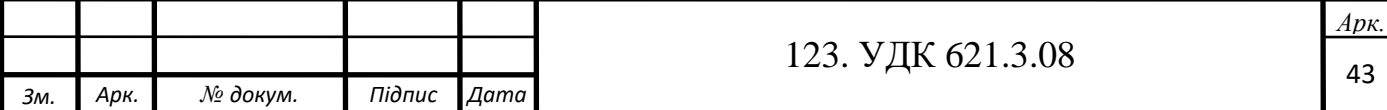

\* PC-Lint, що аналізує вихідний текст програми з виділенням потенційно небезпечних місць.

\* Flash tool, що програмує FLASH-пам'ять мікроконтролерів.

Програма Keil uVision є платною і коштує великих грошей. Але після заповнення анкети можна завантажити демонстраційну версію. Зрозуміло, в ній присутній ряд обмежень, але для наших цілей її буде достатньо.

Зазначимо ще раз, середовище має безліч гнучких налаштувань тексту, розташування вікон і різних функцій. Має вбудований налагоджувач, компілятор та інтерпретатор коду, що полегшує роботу в ній. Середовище є офіційним і підтримує сімейство мікроконтролерів STM32 фірми STMicroelectronix. Так само в ній вбудовані інструменти для роботи з різними видами програматорів. Для того, щоб скоротити час написання коду, використовується система побудови «скелета» програми STM32CubeMX фірми STMicroelectronix. Завдяки використанню цієї системи можна значно прискорити написання коду програми, не зупинятися на вивченні кодів регістрів керування МК і зосередитися на основній частині програми. Система дозволяє налаштувати периферійні пристрої мікроконтролера в графічному вигляді, вибираючи параметри з випадаючих списків. У ній можна вибрати мікроконтролер, переглянути його параметри, отримати документацію, і в разі заміни мікроконтролера на більш простий або з додатковими периферійними пристроями, можна з легкістю перенести на нього вже готовий проект з іншого мікроконтролера, так як в кожній лінійці мікроконтролерів STM32 забезпечується сумісність.

### **2.3 Система STM32CubeMX**

STM32CubeMx - програмний продукт, що дозволяє легко і невимушено за допомогою досить зрозумілого графічного інтерфейсу зробити настройку будьякої наявної на борту мікроконтролера периферії. Передісторія створення CubeMX така - ST мають дуже різноманітну лінійку мікроконтролерів, тут вам і Cortex-M0, і Cortex-M0+, і Cortex-M3, і Cortex-M4. Відповідно, постає питання про якийсь

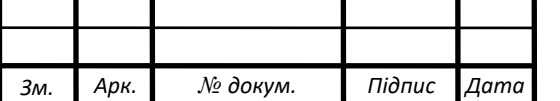

єдиний набір бібліотек і єдиний інструмент для налаштування і конфігурування всього цього різноманіття. Ось для вирішення цих цілей і був випущений STM32CubeMx.

Працює все це так - створюємо проект, вибираємо мікроконтролер і нам відразу ж пропонується велика схема з усіма виводами обраного нами контролера. Натискаючи на виводи і заходячи в різноманітні меню, ми легко налаштовуємо як периферію, так і режими роботи кожного конкретного виводу. Відразу ж очевидні плюси - можна наочно побачити, які виводи вже зайняті, а які ще вільні (у великих проектах – дуже корисна опція).

Отже, ми вибрали всі потрібні нам виводи, ввели всі налаштування периферії (наприклад, частоти тактування, режими роботи таймерів....), і STM32CubeMx дає нам можливість згенерувати відповідний код. Тобто в підсумку ми отримуємо готовий проект, з уже прописаними настройками, з підключеними бібліотеками і з готовою ініціалізацією всієї обраної периферії. Базою для всього цього є бібліотеки CMSIS і HAL.

Бібліотека STM32 HAL Driver прийшла на зміну всім добре відомій бібліотеці Standard Peripheral Library (SPL). В принципі, і структура і функції цих бібліотек дуже схожі, але Hal більш заточена під принцип "викликав функцію і відразу запрацювало". Для тих, кому не особливо хочеться возитися з якимись низькорівневими настройками периферії - то що треба, на даний момент бібліотека ще "сирувата", є деякі недоробки, але з кожним новим релізом ситуація все краще і краще.

При використанні системи STM32CubeMX для конкретного мікроконтролера визначається включення периферії і виконується налаштування вибраних блоків. Результатом роботи системи побудови "скелета" є код програми мовою Сі. Згенерований код є так званим «Хол-драйвером» (HAL\_Driver), який є бібліотеками опису функцій, регістрів, периферії і можливостей мікроконтролера, написаним виробником мікроконтролера. Для кожного МК код є індивідуальним, так як може описувати різні регістри, мають різні адреси, але в цілому назви

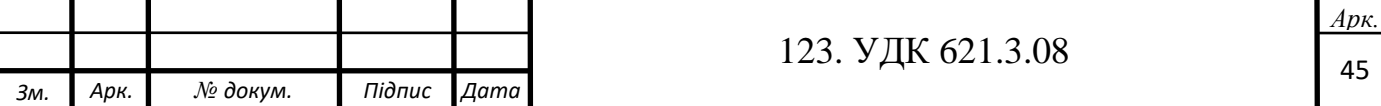

глобальних функцій і принцип їх побудови однаковий для всіх мікроконтролерів фірми STMicroelectronix. Таким чином, код, написаний для одного мікроконтролера, буде працювати на іншому, який може виконувати ті ж функції.

### **2.4 Функції ініціалізації МК.**

На початку програми повинні бути описані функції ініціалізації МК. Вони викликаються в коді програми в тілі основної функції main () перед входом в основний цикл while (). Ці функції можна описати наступним чином:

• HAL Init() – ініціалізує бібліотеки для роботи з конкретним мікроконтролером;

• SystemClock\_Config() – задає частоту тактувания мікроконтролера, значення переддільників частоти і використання мікросхем дільників і множників частоти;

• MX GPIO Init() – ініціалізує призначення портів вводу/виводу, вмикає або вимикає;

• MX DMA Init() – функція ініціалізації контролера прямого доступу до пам'яті. У ній вказується сам контролер прямого доступу до пам'яті, режим його роботи, залежно від таймерів, канали передачі даних та інші параметри;

• MX DAC Init () - функція ініціалізації ЦАП. У ній вказується використовуваний ЦАП, режим його роботи, залежно від таймерів, канали передачі даних та інші параметри;

• MX\_ADC1\_Init() – функція ініціалізації АЦП. У ній вказується АЦП, режим його роботи, залежно від таймерів, канали передачі даних та інші параметри;

• MX SPI1 Init() – функція ініціалізації інтерфейсу передачі даних SPI. У ній вказується номер використовуваного інтерфейсу, режим його роботи, залежно від таймерів, канали передачі даних, порти вводу-виводу і інші параметри;

• MX TIM2 Init() – функція ініціалізації таймера  $\mathbb{N}$  2. У ній вказуються режими роботи таймера, залежності від інших таймерів, канали тактування, порти вводувиводу і інші параметри. Цей таймер обраний, так як він може бути тригером подій для АЦП, ЦАП і контролера прямого доступу до пам'яті;

• lcd st7735 init() – функція ініціалізації бібліотеки та функцій роботи з використовуваним в проекті дисплеєм на основі контролера ST7735;

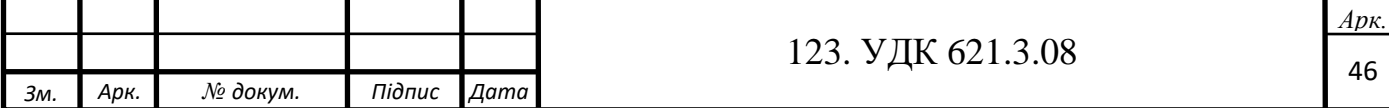

• Tim2FrChng $()$  – модифікована функція MX\_TIM2\_Init $()$ , яка приймає на вхід частоту, яку вибрав користувач і встановлює відповідне значення передільника частоти в структурі управління таймером.

### **2.5 Основний цикл while()**

Після ініціалізація периферії та основних функцій мікроконтролера, починається виконання основного циклу while() так, як показано на рис. 2.1.

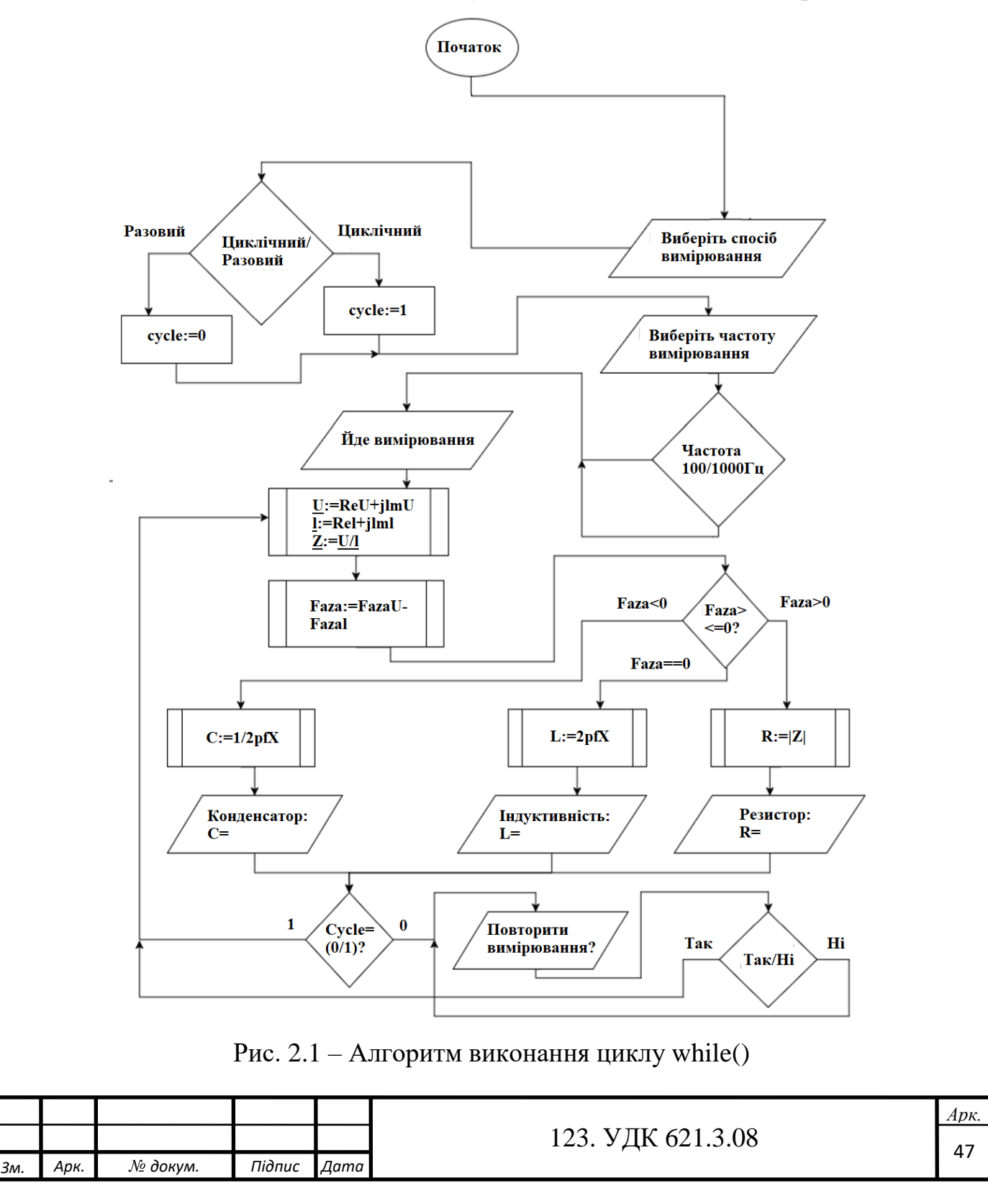

## **2.6 Налаштування периферії з використанням конструктора STM32CubeMX.**

Як уже зазначалось, налаштування периферійних пристроїв, вбудованих в мікроконтролер, буде здійснене графічним способом з використанням конструктора STM32CubeMX. Приклад головного вікна із зображенням використовуваного МК і призначенням виводів представлений на рис. 2.2.

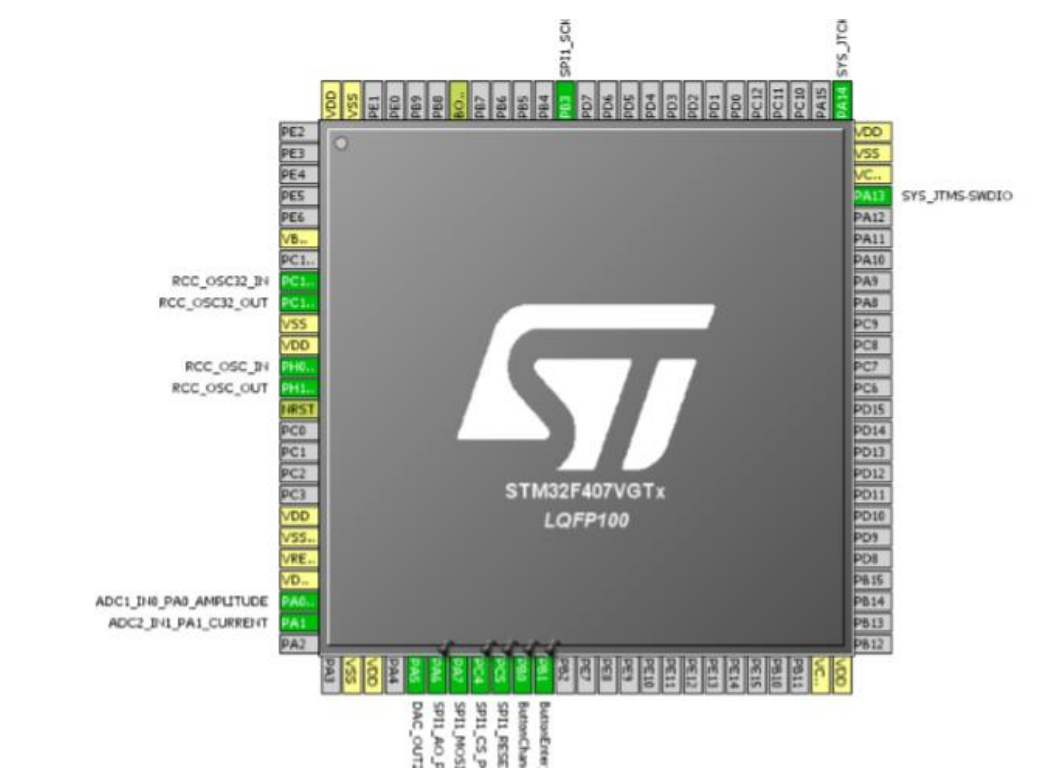

Рис. 2.2 - Терморегулятори використовуваного мікроконтролера

Призначення контактів мікроконтролера можна подивитися в інструкції від виробника, або натиснувши лівою кнопкою миші на порт вводу-виводу і вибрати його призначення з наявних у випадаючому списку, як показано на рис. 2.3.

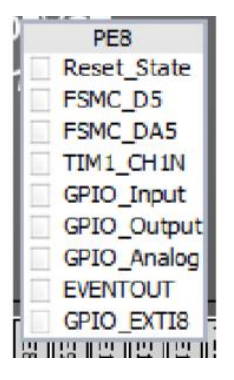

Рис. 2.3 – Випадаючий список

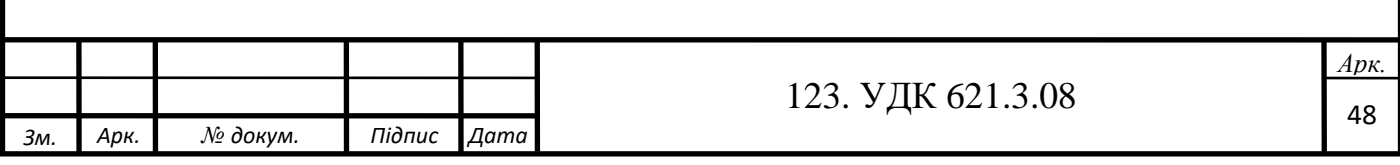

Вибравши призначення групи контактів, можна налаштовувати їх параметри у бічному меню Pinout, як показано на рис. 2.4, або відразу у вікні pinout призначити використовувану периферію і в головному вікні навпроти виводів МК з'являться рядки з позначенням їх застосування.

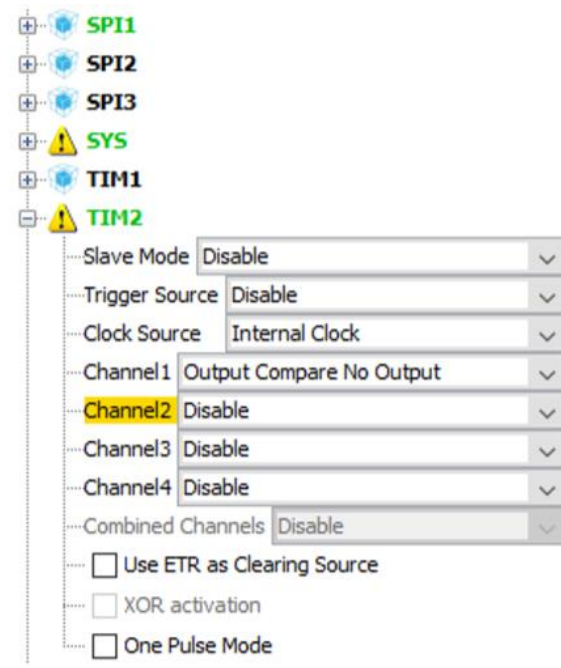

Рис. 2.4 – Випадаючі списки налаштування периферії

На рис 2.4 у випадаючому списку знаходяться налаштування таймера 2. Для нього обрано внутрішнє джерело тактування і використовується перший канал сигналу, але без виведення на порт введення-виведення мікроконтролера. Сигнал з цього каналу буде запускати через певні проміжки часу передачу через контролер прямого доступу до пам'яті від пам'яті до периферії дані з масиву значень синуса в вихідний регістр ЦАП. Використовуючи контролер прямого доступу до пам'яті розвантажується АЛП процесора і він може в цей час виконувати інші завдання, що не вплине на тестовий сигнал.

Інтерфейс послідовної передачі даних має у вікні pinout тільки налаштування режиму, як це показано на рис. 2.5.

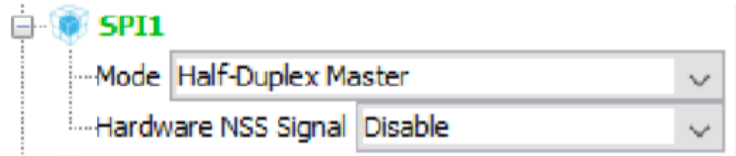

#### Рис. 2.5 – Вибір режиму SPI

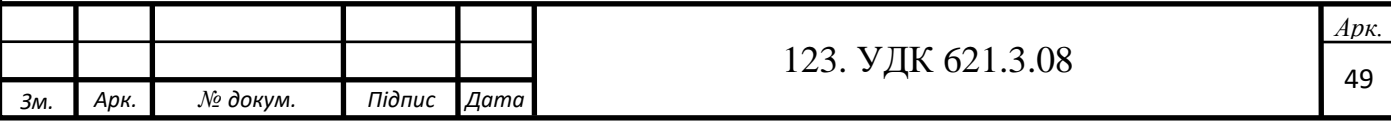

У проекті вимірювача використовується дисплей з напівдуплексним SPI, що означає тільки прийом або тільки передачу даних в один момент часу.

Тактування МК, налаштування якого відбувається в функції System Clock\_Config (), може бути налаштоване в графічному режимі, як показано на рис. 2.6.

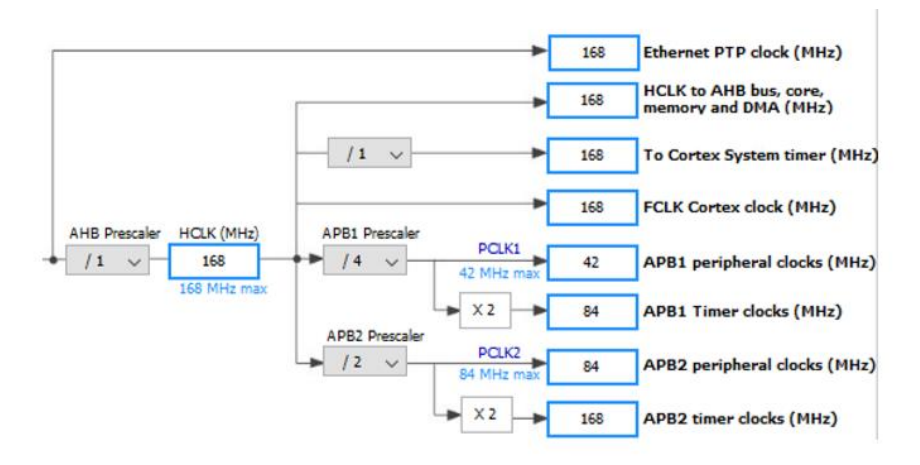

Рис. 2.6 – Налаштування тактування мікроконтролера та периферії

Як видно з рисунку, використовується зовнішній кварцовий резонатор на 8 МГц, після чого частота збільшується за рахунок схеми помножувача частоти. Таким чином, частота тактування процесора обрана рівною 168 МГц. Таймер 2, який використовується для запуску АЦП і ЦАП через контролер прямого доступу до пам'яті, тактується від шини APB1. Частота цієї шини не може бути виставлена більше 84 МГц.

Після налаштування тактування налаштовуються зв'язки і залежності периферії один від одного. Налаштування інтерфейсу передачі даних відбувається як показано на рис. 2.7.

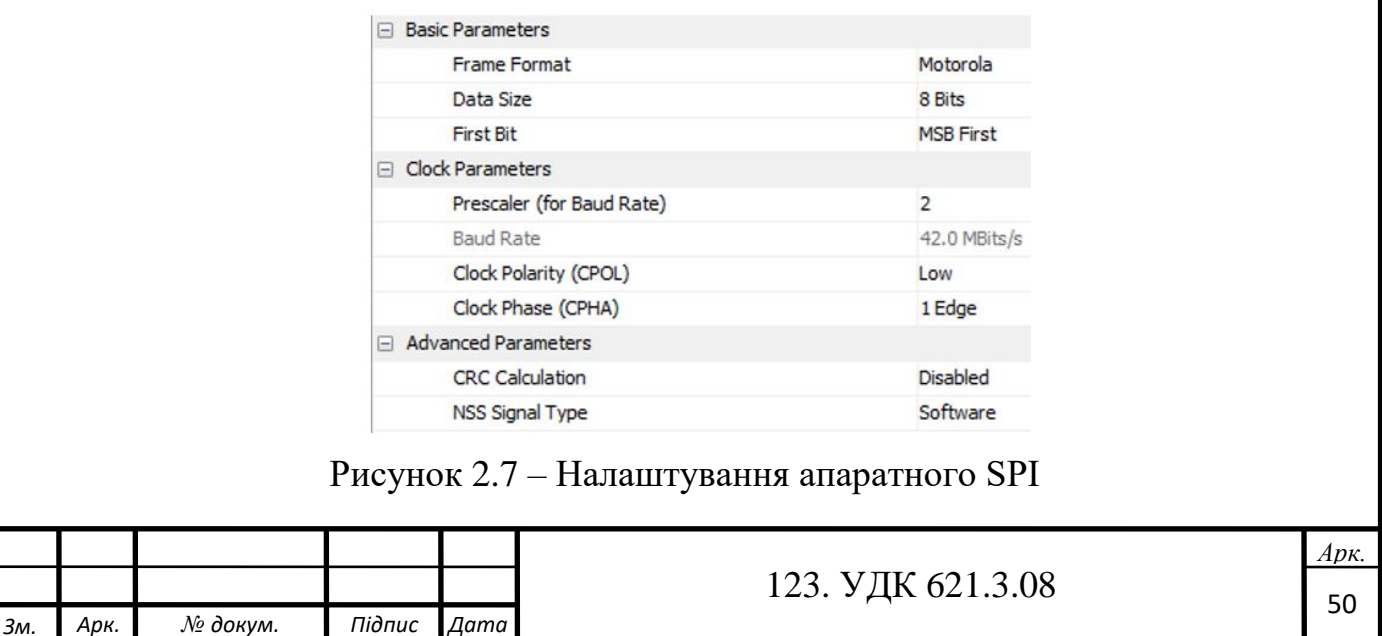

Вибраний дисплей підтримує 8-бітний режим передачі даних з початком передачі зі старшого біта. Значення передільника можна збільшити, щоб зменшити швидкість передачі даних, але це не потрібно, так як використовується коротка лінія передачі і контролер дисплея ST7735 підтримує швидкість в 42Мбіт/с.

АЦП налаштовується за тим же принципом, але має інші параметри, представлені на рис. 2.8.

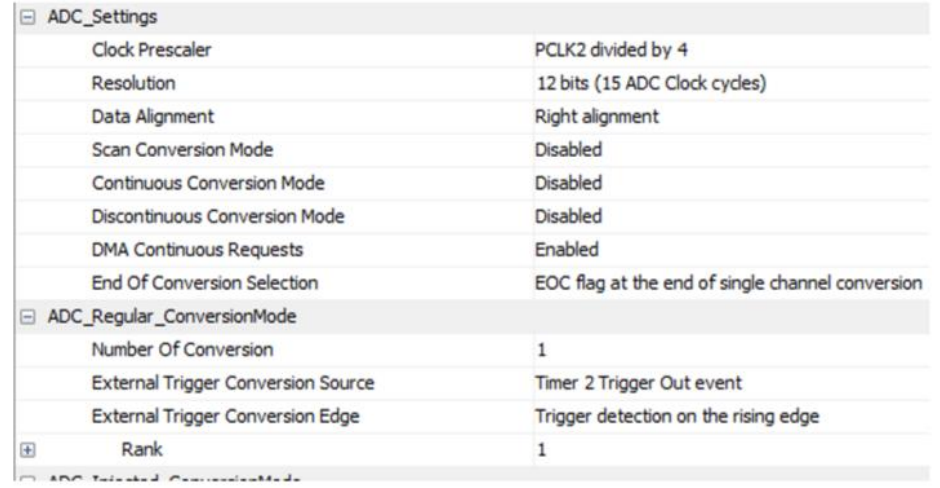

#### Рис. 2.8 - Налаштування АЦП

Включається 12-бітний режим роботи АЦП, що означає 4096 рівнів сканування напруги. При діапазоні вимірювання від 0 до 3 В, один крок становитиме 0,000732421875 В, що більш ніж достатньо для нашого вимірювача. Як видно, джерелом запуску сканування АЦП є подія таймера 2. Як тільки таймер дорахує до заданого значення, він піднімає рівень сигналу на встановленому каналі. АЦП запускається по зростаючому фронту цього сигналу. Налаштування ЦАП має менше параметрів і представлене на рис. 2.9.

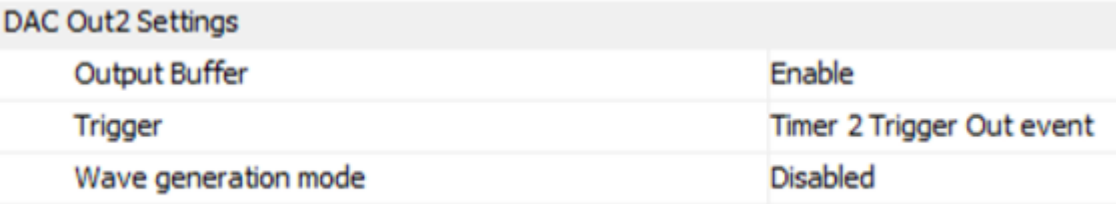

#### Рис. 2.9 - Налаштування ЦАП

Вихідний буфер ЦАП включається для апаратної стабілізації рівня вихідного сигналу в залежності від підключених до його виходу опору і ємності. Як і в АЦП,

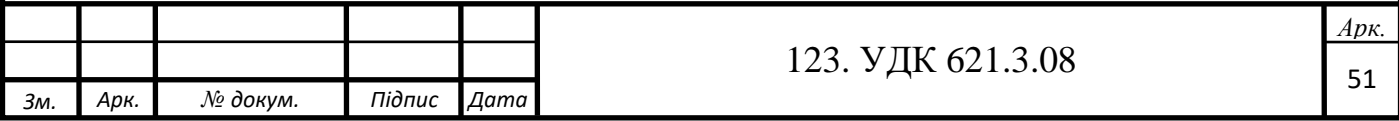

джерелом активації нового рівня ЦАП є таймер 2. Таким чином, ЦАП і АЦП будуть запускатися в один момент часу, що мінімізує зміну фази сигналу і похибку вимірювання.

Один контролер прямого доступу пам'яті зміг би передавати дані від ЦАП і АЦП тільки в почерговому режимі, так що в дипломній роботі використовуються два контролери ПДП, як показано на рис. 2.10.

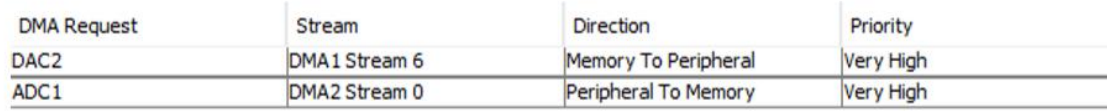

Рис. 2.10 – Налаштування контролерів ПДП

На роботу з ЦАП налаштовується перший контролер прямого доступу до пам'яті в режимі передачі даних від пам'яті до периферії. На роботу з АЦП налаштовується другий контролер прямого доступу до пам'яті в режимі передачі даних від периферії до пам'яті.

Таймер 2 налаштовується як показано на рис. 2.11.

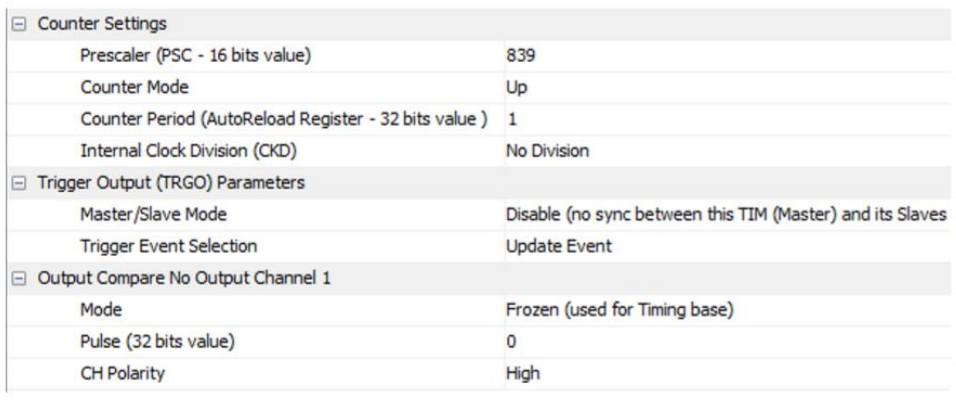

Рис. 2.11 – Налаштування таймера

Частота тестового сигналу повинна бути рівна 100 Гц або 1 кГц. У даному випадку налаштовується частота 100 Гц, а вибір частоти в програмі буде просто визначати цю структуру налаштування таймера. Так як частота тактування шини APB1 дорівнює 84 МГц, кількість точок в повному періоді сигналу дорівнює 1000, а тестовий сигнал повинен мати частоту 100 Гц. Отже, значення переддільника частоти повинне бути рівно 840, але так як апаратно в значення переддільника додається одиничка, щоб не було ділення на 0, значення переддільника повинно

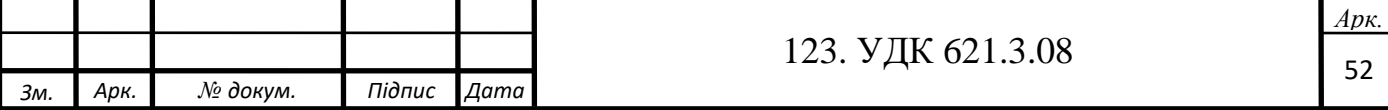

бути 839. Так само для частоти 1 кГц це значення встановлюється рівним не 84, а 83.

$$
100\Gamma\mu = \frac{1\kappa\Gamma\mu}{1000 \text{ rev}} = \frac{84M\Gamma\mu}{100\kappa\Gamma\mu} = 840. \tag{2.1}
$$

Так само розраховується і значення переддільника для тестового сигналу з частотою 1кГц:

$$
1\,\text{k}\Gamma\text{H} = \frac{1\,\text{M}\Gamma\text{H}}{1000\,\text{TOVOK}} = \frac{84\,\text{M}\Gamma\text{H}}{100\,\text{H}} = 84. \tag{2.2}
$$

Значення періоду лічильника встановлено рівним 1, а значить високий рівень сигналу в каналі 1 таймера 2 буде встановлюватися кожен такт при вибраній частоті.

### **2.7 Функція зміни частоти сигналу**

Для того, щоб у користувача була можливість змінювати частоту тестового сигналу для проведення вимірювання, в основну програму була додана функція перевизначення даних у структурі таймера 2. Частина цієї функції має такий вигляд:

```
void Tim2FrChng (uint16_t ftim)
```

```
{
```

```
/*TIM2 init function * /
```
TIM\_ClockConfigTypeDef sClockSourceConfig;

TIM\_MasterConfigTypeDef sMasterConfig;

TIM\_OC\_InitTypeDef sConfigOC;

htim2.Instance  $=$  TIM2:

```
if(ftim == 100)htim2.Init.Prescaler = 839;
```

```
if(ftim == 1000)htim2.Init.Prescaler = 83;
```
...

}

Функція Tim2FrChng() приймає на вхід значення частоти, яку вибрав користувач і в залежності від вибраного значення за допомогою двох операторів

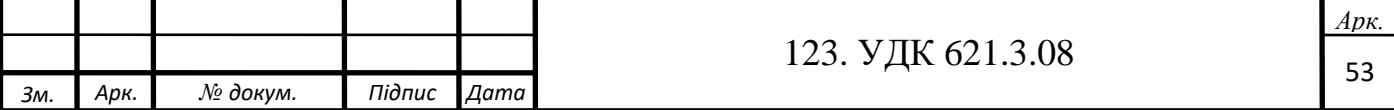

if() встановлюється розраховане значення переддільника. Продовженням цієї функції є повторна ініціалізація таймера з новими значеннями. Для того, щоб контролери DMA передавали інформацію, спочатку їх потрібно налаштувати наступними двома командами:

• HAL\_DAC\_Start\_DMA(&hdac, DAC\_CHANNEL\_2, (uint32\_t \*)Sinus1000, 1000, DAC\_ALIGN\_12B\_R);

• HAL\_ADC\_Start\_DMA(&hadc2, (uint32\_t \*)AmpCurrent, 1000);

Команда HAL\_DAC\_Start\_DMA() встановлює ЦАП в режимі передачі даних через контролер прямого доступу до пам'яті і дозволяє йому працювати, але не запускає. Вона приймає на вхід наступні параметри:

• hdac – вказівник на структуру використовуваного ЦАП;

• DAC CHANNEL  $2$  – канал ЦАП;

 $• * Sinus1000 - Bka3i$ вник на масив значень тестового сигналу;

• \*  $1000 -$  Кількість точок масиву = N;

• DAC ALIGN  $12B_R$  – розмір регістру 16 біт, тому потрібно вказати по якому краю вирівнювати 12-бітові значення.

Команда HAL\_ADC\_Start\_DMA() так само дозволяє роботу АЦП, але не запускає його. На вхід приймає наступні функції:

• hadc2 – вказівник на структуру даних АЦП;

• AmpCurrent – вказівник на масив даних, куди будуть зчитуватися значення АЦП;

• 1000 – кількість перетворень АЦП, які будуть передані в масив.

### **2.8 Тестовий сигнал**

Щоб не навантажувати процесор обчисленнями значень синуса кожен раз при вимірюванні і уникнути можливих затримок в роботі ЦАП, а значить позбутися від помилки вимірювання, прийнято рішення побудувати графік тестового сигналу заздалегідь і помістити його в пам'ять.

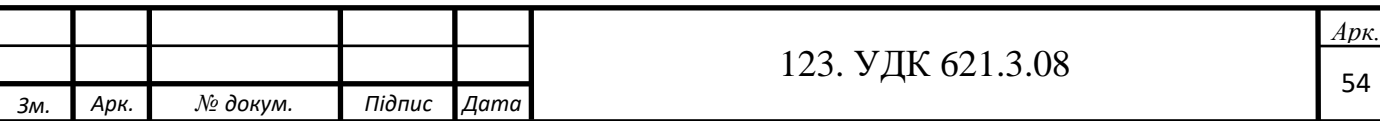

Спочатку створюється масив даних з 1000 точок на повний період сигналу. При побудові масиву використовувалася програма Microsoft Excel. Розрахунок виконувався за такою формулою:

$$
A\sin\left(\frac{2\pi n}{N}\right) + 1,\tag{2.3}
$$

де

– амплітуда сигналу;

n – номер точки, для якої виконується розрахунок;

N – загальна кількість точок;

1 – коефіцієнт переміщення, синусоїдального сигналу вгору по амплітуді для позбавлення від негативних значень, так як ЦАП може видавати рівень напруги від 0 до 3 В.

Досить було б підняти рівень сигналу на 0,5, але при тестуванні вихідного сигналу було помічено відхилення від заданої форми на рівні від 0 до 0,4 В, що зображено на рис. 2.12. Всі нижче зображені осцилограми були зняті за допомогою двопроменевого осцилографа С1-93.

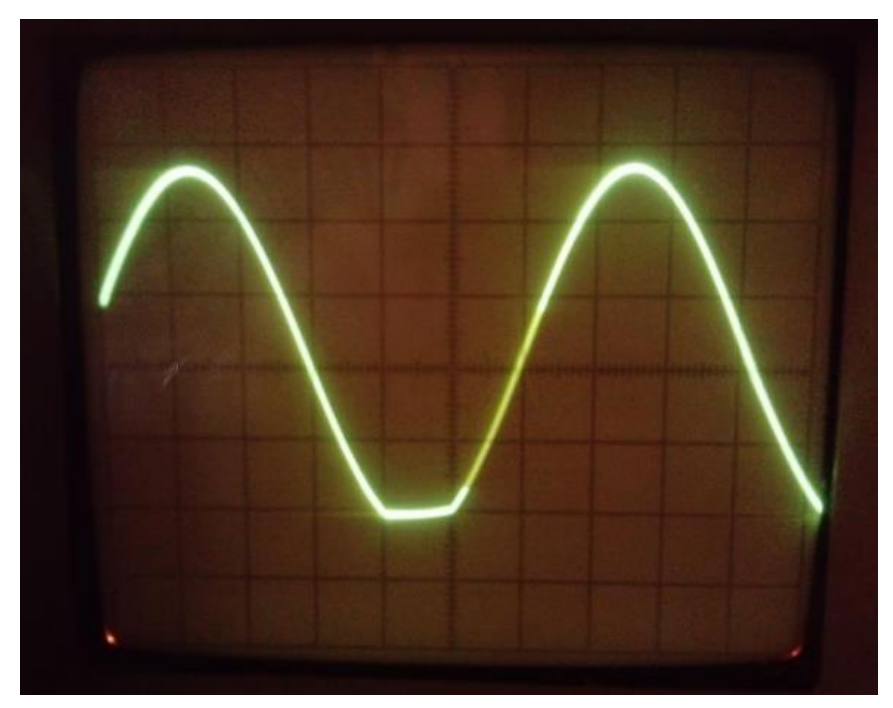

Рис. 2.12 - Осцилограма тестового сигналу

Після перенесення сигналу вгору по амплітуді ще на 0,5 В, спотворення більше не спостерігалися, що показано на рис. 2.13.

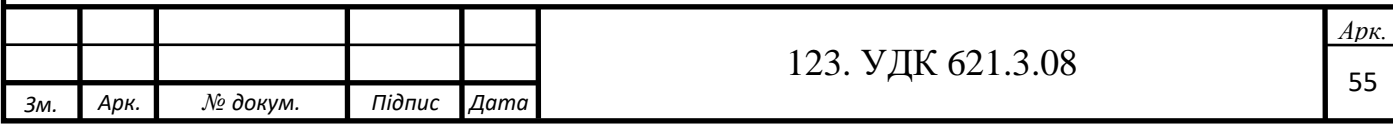

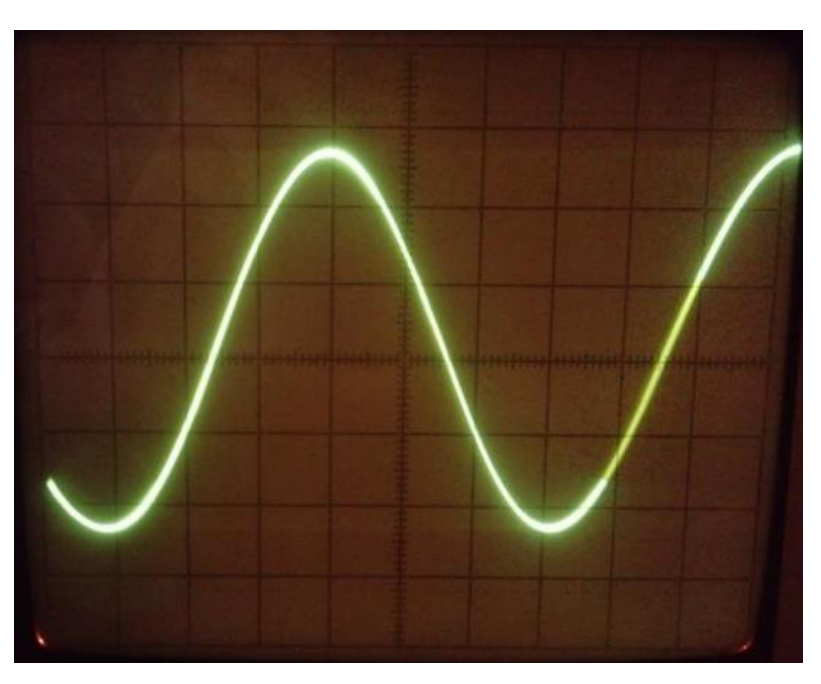

Рис. 2.13 - Осцилограма тестового сигналу

Як видно з рисунку, графік синусоїдального сигналу був складений правильно. Сигнал має частоту 100 Гц. Синусоїда знята на періоді Т = 10мс. На осцилограмі не спостерігається спотворень або сходинок дискретизації, а значить, сигнал можна застосовувати для дослідження у проектованому вимірювачі.

### **2.9 Тестування програми**

При включенні вимірювача на дисплей виводиться повідомлення, зображене на рис. 2.14:

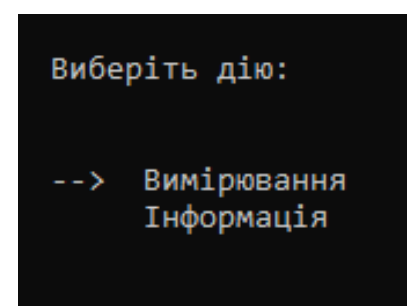

Рис. 2.14 - Початковий екран

При виборі пункту "інформація" на екрані з'явиться повідомлення, зображене на рис. 2.15:

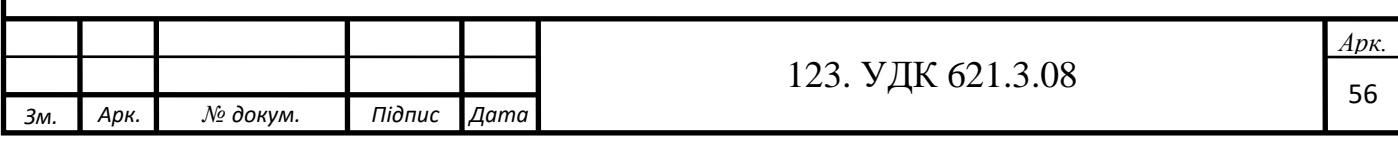

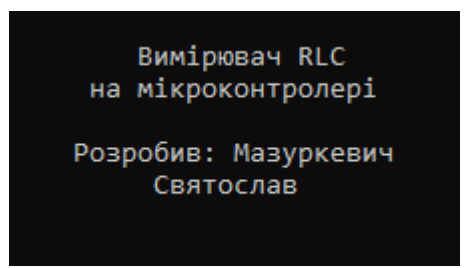

Рис. 2.15 - Інформація

Після чотирисекундної затримки, з'являється початковий екран з вибором дії. При виборі пункту "вимірювання", відбувається перехід в меню вибору циклічності вимірювань, представлене на рис. 2.16.

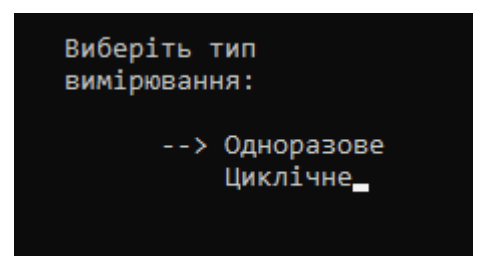

### Рис. 2.16 - Вибір періодичності вимірювань

Після вибору періодичності буде запропонований вибір частоти тестового сигналу, як показано на рис 2.17.

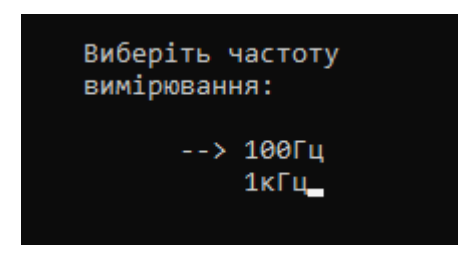

Рис. 2.17 - Вибір частоти вимірювання

Після вибору частоти вимірювання, через кілька секунд користувачеві відображається результат вимірювання, як показано на рис. 2.18. У разі, якщо був обраний режим одноразових вимірювань, внизу екрану виводиться рядок запиту на повторне вимірювання. Якщо був обраний циклічний режим, то рядок не з'являється, а значення виміряної величини постійно оновлюється з періодичністю в два рази в секунду. Такий режим буде корисний, якщо потрібно тримати вимірювальні щупи двома руками і при відсутності можливості постійно підтверджувати повторне вимірювання. Режим одноразових вимірювань корисний для тривалого спостереження результату, наприклад для його запису в блокнот, або

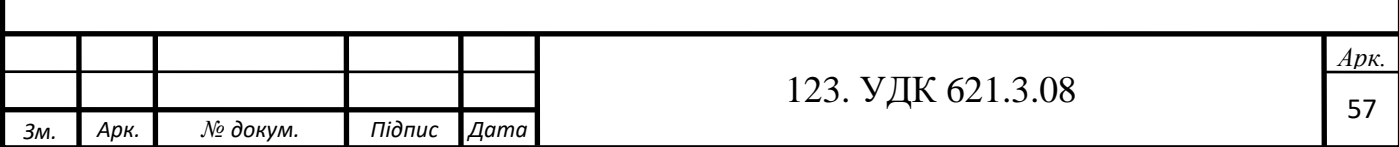

розташування виміряного елемента в підписаний за номіналом відсік для його зберігання.

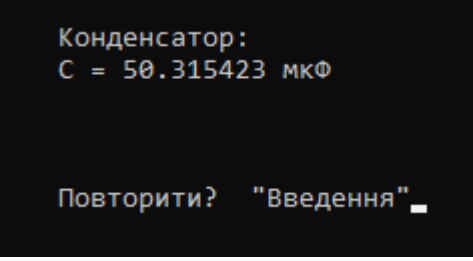

Рис. 2.18 – Результат вимірювання

У разі, якщо щупи вимірювача будуть розімкнуті, або вимірюваний елемент буде пошкоджений, то на дисплей буде виведено повідомлення, зображене на рис. 2.19.

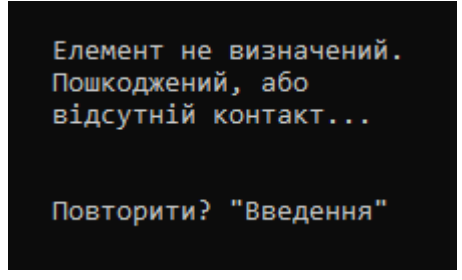

Рис. 2.19 - Несправний елемент

Так само в разі вибору циклічних вимірювань, напис "повторити?» виводитися не буде.

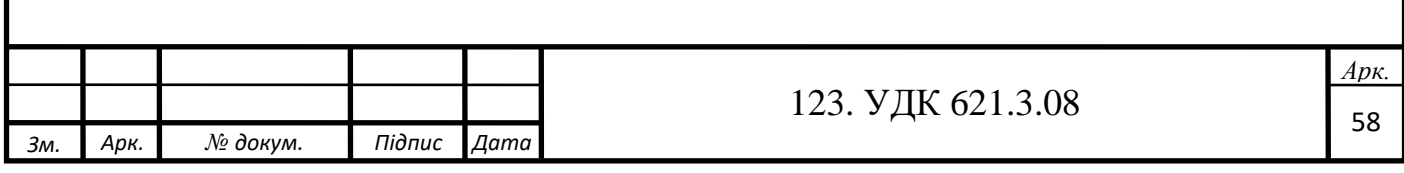

# **РОЗДІЛ 3. ПРОЕКТУВАННЯ ЕЛЕКТРИЧНОЇ СХЕМИ ВИМІРЮВАЧА ІМІТАНСУ. ВИБІР ЕЛЕМЕНТНОЇ БАЗИ**

**3.1 Огляд схем операційних підсилювачів. Їх розрахунок і моделювання в LTSpice.**

#### **Неінвертуючий підсилювач**

Неінвертуючий підсилювач – схема включення операційного підсилювача, яка, напевно, зустрічається найчастіше. Вона наведена на рис. нижче.

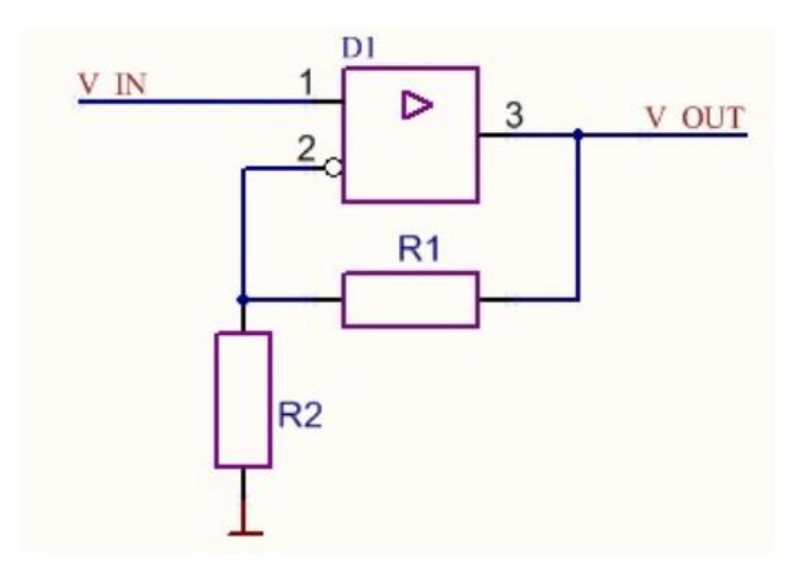

Рис. 3.1 - Неінвертуючий підсилювач

У цій схемі посилений сигнал подається на неінвертуючий вхід операційного підсилювача, а сигнал з виходу через дільник напруги потрапляє на інвертуючий вхід.

Розрахунок цієї схеми простий, він будується виходячи з того, що операційний підсилювач, охоплений петлею зворотного зв'язку, відпрацьовує вхідний вплив таким чином, щоб напруга на інвертуючому вході було рівною напрузі на неінвертуючому:

$$
V_{IN} = V_{OUT} \frac{R1}{R1 + R2}
$$
 (3.1)

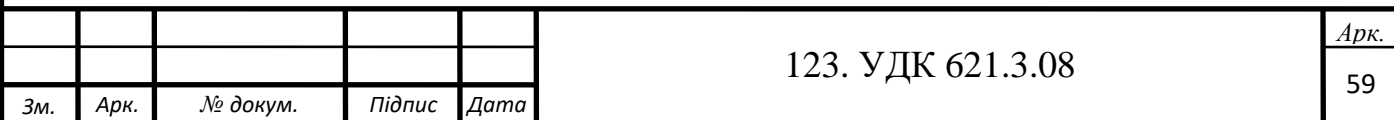

З цієї формули легко виходить коефіцієнт посилення неінвертуючого підсилювача:

$$
k = \frac{V_{OUT}}{V_{IN}} = 1 + \frac{R1}{R2}
$$
 (3.2)

Розрахуємо і промоделюємо неінвертуючий підсилювач з наступними параметрами:

- Оперійний підсилювач LT1803.
- Коефіцієнт підсилення  $k = 10$ .
- Частота вхідного сигналу  $F = 100$  кГц.
- Амплітуда вхідного сигналу  $V_{INmax} = 0.1 B$ .
- Постійна вхідного сигналу  $V_{IN} = 0.2 B$ .

Виберем R=9,53кОм і R1= 1,05 кОм. Тоді коефіцієнт підсилення буде рівний:

$$
k = 1 + \frac{R1}{R2} = 1 + \frac{9,53 \times 10^3}{1,05 \times 10^3} \approx 10
$$

Результат моделювання даної схеми наведено на рис. 3.2.

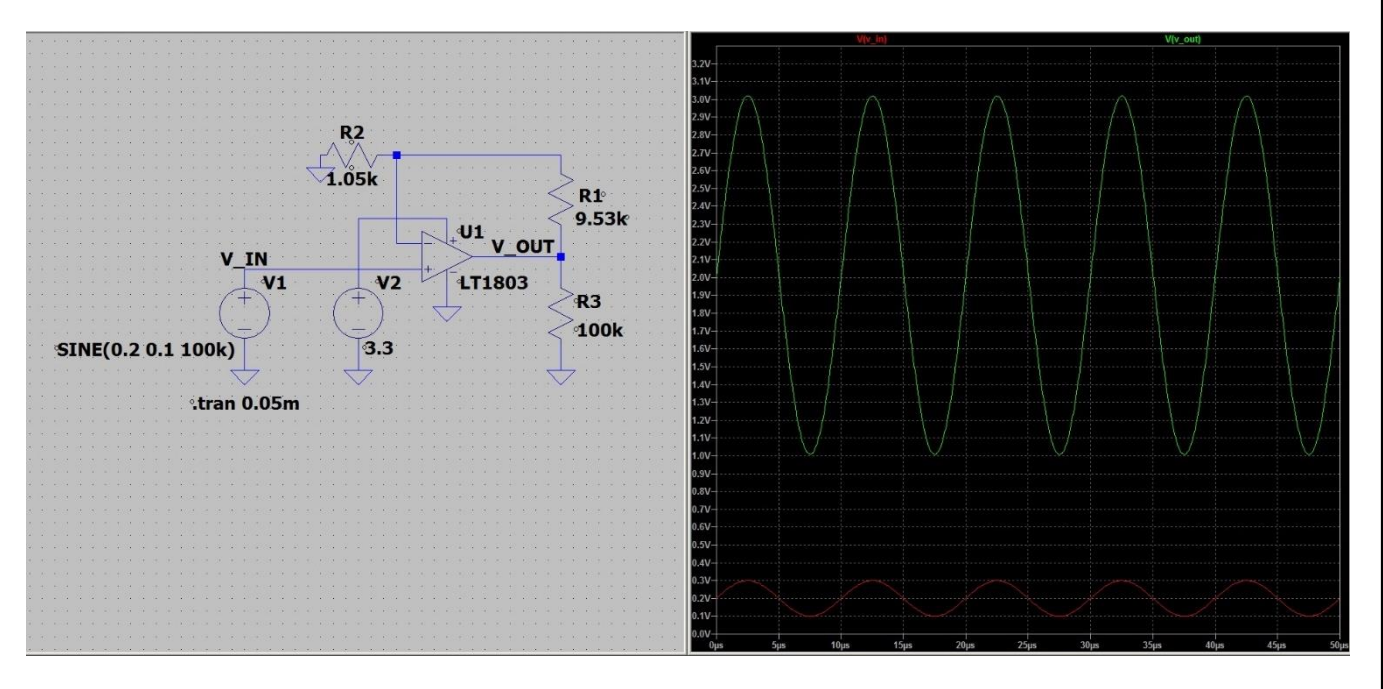

Рис. 3.2 - Моделювання неінвертуючого підсилювача в LTSpice

Давайте тепер розглянемо граничні випадки цього підсилювача. Припустимо, величина опору резистора R2 = 0 Oм. При цьому ми отримаємо, що

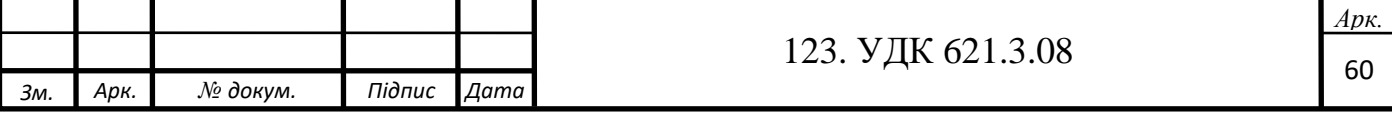

коефіцієнт підсилення буде прагнути до нескінченності. Насправді, звичайно, це хоч і дуже велика, але все-таки кінцева величина, вона зазвичай наводиться в документації на мікросхему конкретного операційного підсилювача. З іншого боку, величина вихідної напруги реального операційного підсилювача навіть при нескінченно великому коефіцієнті підсилення не може бути нескінченно великою: вона обмежена напругою живлення мікросхеми. На практиці вона часто навіть дещо менше, за винятком деяких типів підсилювачів, які відзначені як rail-to-rail. Але в будь-якому випадку не рекомендується заганяти операційні підсилювачі в граничні стани: це призводить до насичення їх внутрішніх вихідних каскадів, нелінійних спотворень і перевантажень мікросхеми. Тому даний граничний випадок не несе якоїсь практичної користі.

Набагато більший інтерес являє собою інший граничний випадок, коли величина опору  $R1 = 0$  Ом. Його ми розглянемо нижче.

#### **Повторювач**

Як вже говорилося раніше, включення операційного підсилювача за схемою повторювача - це граничний випадок неінвертіруючого підсилювача, коли один з резисторів має нульовий опір. Схема повторювача наведена на рис. 3.3.

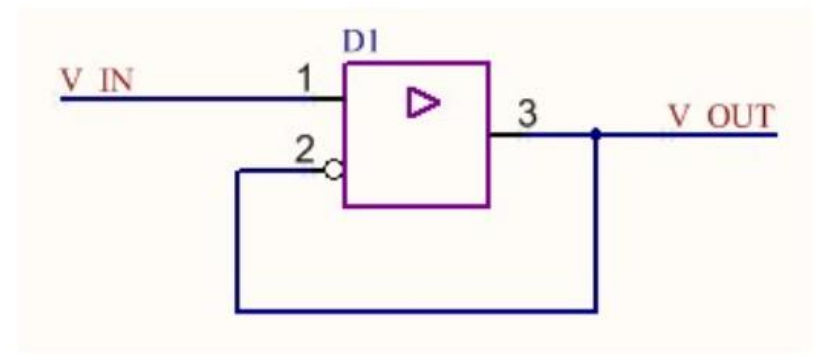

Рис. 3.3 – Повторювач

Коефіцієнт передачі для повторювача дорівнює одиниці, тобто вихідний сигнал в точності повторює вхідний. Навіщо ж взагалі потрібен операційний підсилювач в такому випадку? Він виступає в ролі буфера, володіючи високим вхідним опором і маленьким вихідним. Коли це буває потрібно? Припустимо, ми маємо якесь джерело сигналу з великим вихідним опором і хочемо цей сигнал без

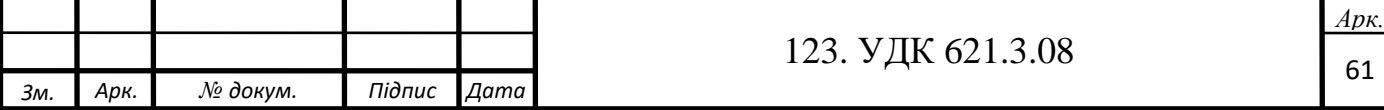

спотворення передати на розвантаження. Якщо ми це зробимо безпосередньо, без буферів, то неминуче втратимо якусь частину сигналу.

Переконаємося в цьому за допомогою моделювання схеми з наступними основними параметрами:

- Вихідний опір джерела сигналу 10 кОм.
- Опір навантаження 1 кОм.
- Частота вхідного сигналу  $F = 100$  кГц.
- Амплітуда вхідного сигналу  $V_{INmax} = 0.1 B$ .
- Постійна складова вхідного сигналу  $V_{IN} = 0.2 B$ .

Моделювання будемо проводити для двох випадків: в першому випадку нехай джерело сигналу працює на навантаження через повторювач, а в другому випадку — безпосередньо.

Результати моделювання наведені на рисунку нижче: на верхній осцилограмі вихідний і вхідний сигнали в точності збігаються один з одним, тоді як на нижній сигнал на виході в кілька разів менше по амплітуді щодо сигналу на вході.

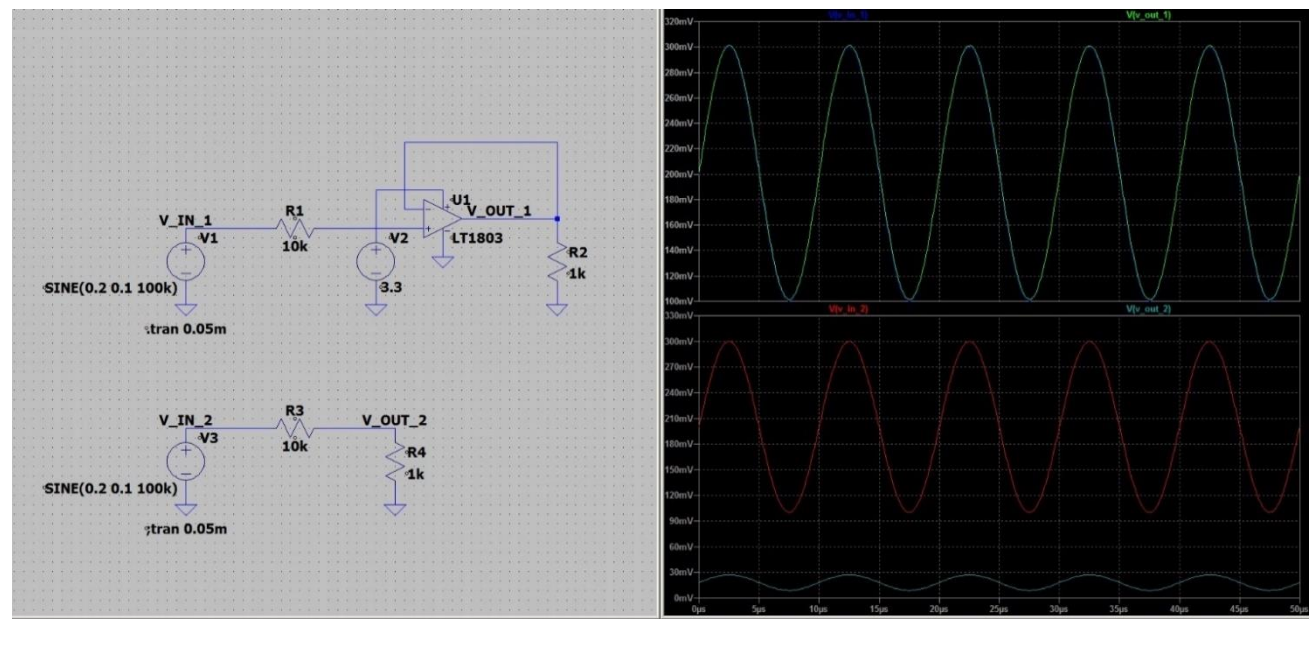

Рис. 3.4 - Моделювання повторювача в LTSpice

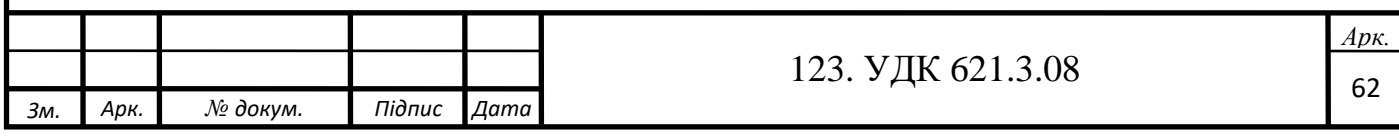

Замість повторювача на операційному підсилювачі можна також використовувати і емітерний повторювач на транзисторі, не забуваючи, однак, про властиві йому обмеження.

### **Диференційний підсилювач**

Диференціальний підсилювач призначений для посилення різниці сигналів, що надходять на його входи. Таке включення підсилювачів широко використовується, наприклад, для посилення сигналу з резистора-шунта-датчика струму. Що важливо, операційний підсилювач в такому включенні крім, власне, посилення сигналу, «давить» синфазну перешкоду.

Схема диференціального підсилювача наведена на рис. 3.5.

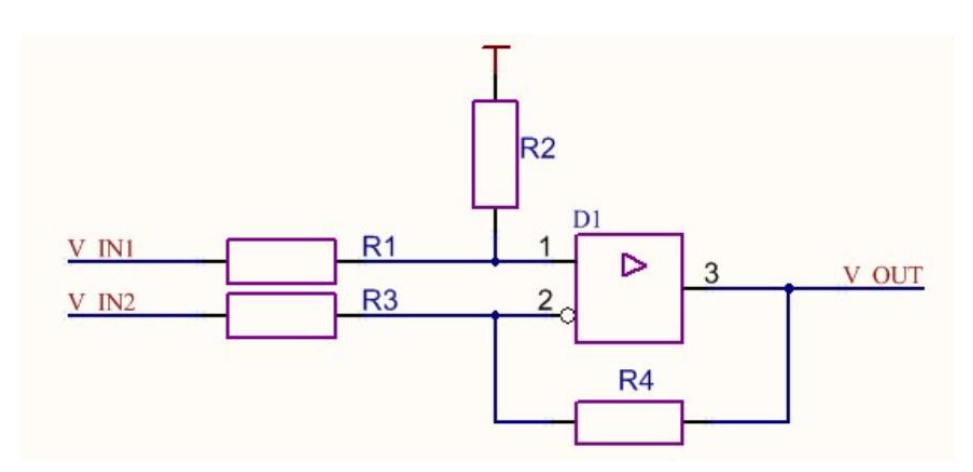

Рис. 3.5 – Диференціальний підсилювач

Для диференціального підсилювача можна записати наступні вирази:

$$
\frac{V_{OUT} - V_{-}}{R40} = \frac{V_{-} - V_{IN2}}{R3}
$$

$$
V_{+} = V_{IN1} \frac{R2}{R1 + R2}
$$

$$
V_{+} = V_{-}
$$

Вирішуючи цю систему рівнять, получаємо:

$$
V_{OUT} = V_{IN1} \frac{R2}{R1 + R2} \frac{R3 + R4}{R3} - V_{IN2} \frac{R4}{R3}
$$
(3.3)

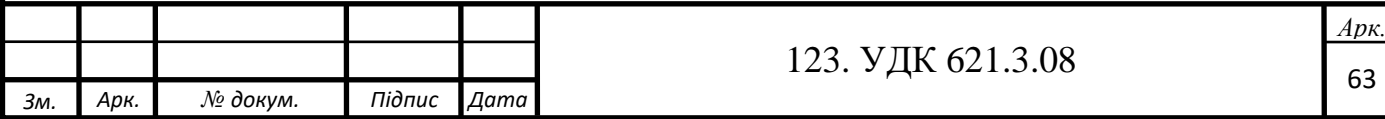

Якщо ми приймемо, що

$$
\frac{R2}{R1} = \frac{R4}{R3}
$$

То даний вираз упрощається і перетворюється в ось такий:

$$
V_{OUT} = (V_{IN1} - V_{IN2})\frac{R2}{R1}
$$
 (3.4)

Таким чином, коефіцієнт посилення диференціального сигналу визначається відношенням R2 до R1.

Ця формула (та й сама схема включення диференціального підсилювача) дуже схожа на розглянутий раніше випадок інвертуючого підсилювача в схемі з однополярним живленням. Дійсно, все так і є: схема інвертуючого підсилювача з однополярним живленням і напругою зміщення є окремий випадок диференціального підсилювача, просто в ній на один з входів подається не якийсь змінний сигнал, а постійна напруга.

Зробимо моделювання схеми з наступними параметрами:

- Операційний підсилювач LT1803.
- Коефіцієнт підсилення  $k = 50$ .
- Частота вхідного сигналу  $F = 100$  к $\Gamma$ ц.
- Амплітуда вхідного сигналу №1  $V_{IN1}=0,015 B$ .
- Амплітуда вхідного сигналу №2  $V_{\text{IN}}=0.01 B$
- Величина підсиленого сигналу =  $V_{IN1} V_{IN1} = 0$ , 005 В

Результати моделювання наведені на рис. нижче:

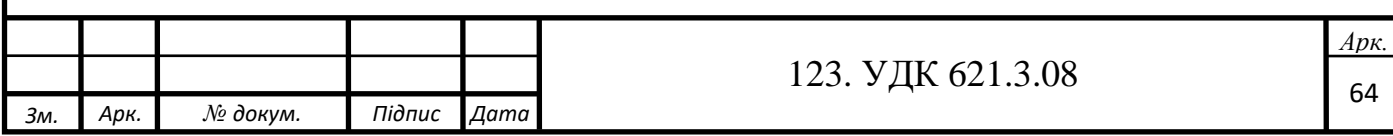

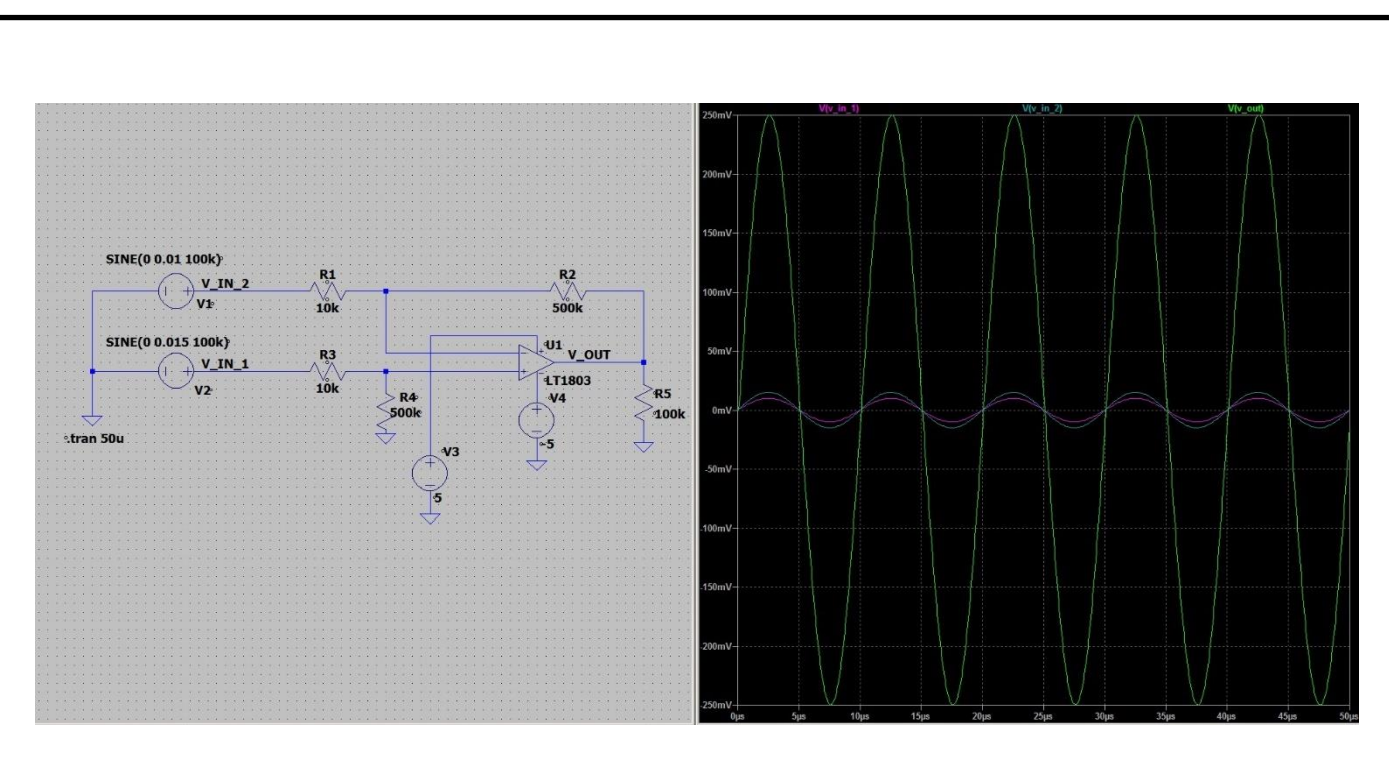

Рис. 3.6 - Моделювання диференційного підсилювача в LTSpice.

Як бачимо, різниця між сигналами  $V_{IN1}$  і  $V_{IN2}$  в 5 мВ виявилася посиленою в 50 разів і стала 250 мВ.

Подивимося тепер, як диференціальний підсилювач «давить» синфазну перешкоду. Для цього підключимо до сигналів  $V_{IN1}$  і  $V_{IN2}$  загальний генератор білого шуму і зробимо моделювання, його результати представлені на рис. 3.7.

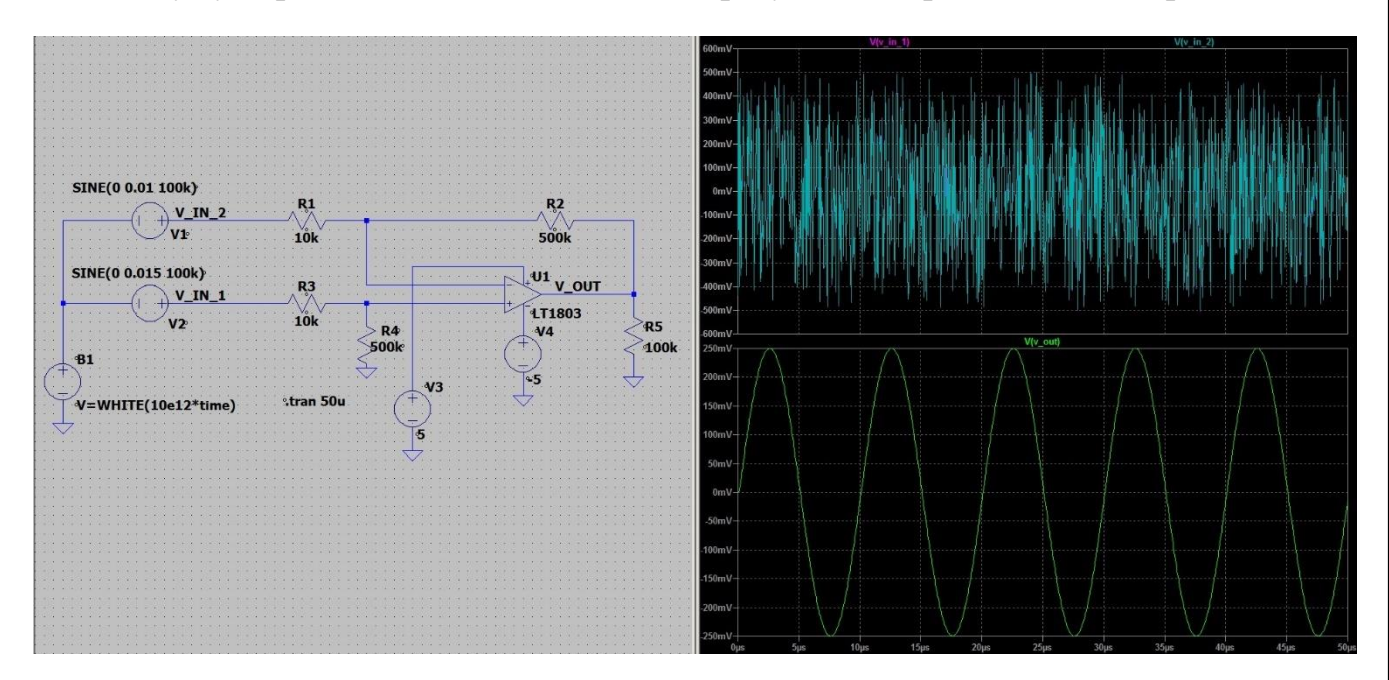

Рис. 3.7 - Моделювання диференційного підсилювача в LTSpice

На верхній осцилограмі наведені сигнали і з доданою перешкодою: самого сигналу вже навіть не видно за шумами. На нижній осцилограмі наведено результат

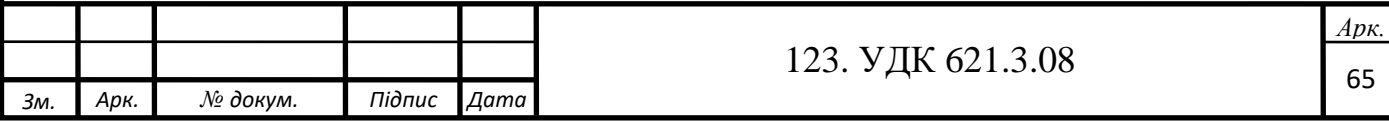

роботи диференціального підсилювача. Оскільки перешкода одна і та ж для інвертуючого і не інвертуючого входу, диференціальний підсилювач її прибирає, і в результаті ми маємо чистий сигнал, що не відрізняється від випадку без перешкоди.

Однак варто все ж пам'ятати, що здатність операційного підсилювача «давити» синфазну перешкоду не нескінченна, даний параметр зазвичай наводиться в документації операційного підсилювача. Крім того, не можна забувати і про величину вхідного опору диференціального підсилювача з боку інвертуючого входу: вона як і раніше може бути невелика.

#### **Диференціатор на операційному підсилювачі**

Схема найпростішого диференціатора на RC-колі відома нітрохи не менше, ніж схема інтегратора:

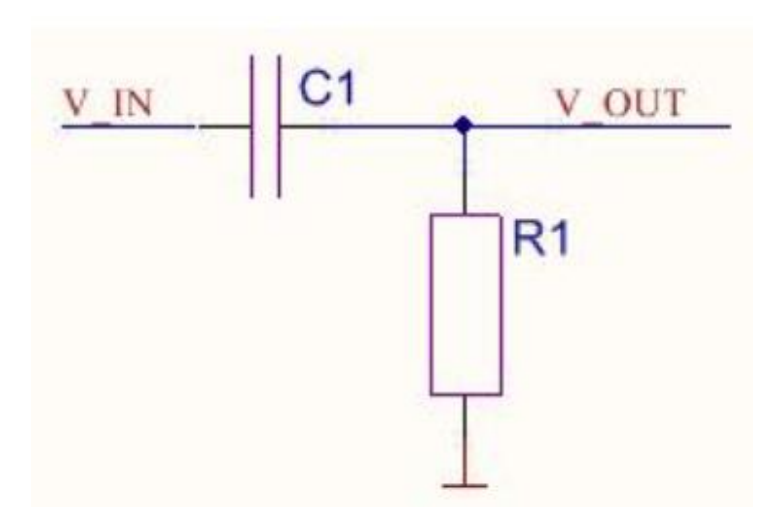

Рис. 3.8 - Інтегратор

Ця схема має все той же недолік, пов'язаний з високим вихідним опором, і для його усунення можна аналогічним чином застосувати операційний підсилювач. Схема інвертуючого диференціатора виходить зі схеми інвертуючого інтегратора шляхом заміни конденсаторів на резистори і резисторів на конденсатори, вона наведена на рис. нижче.

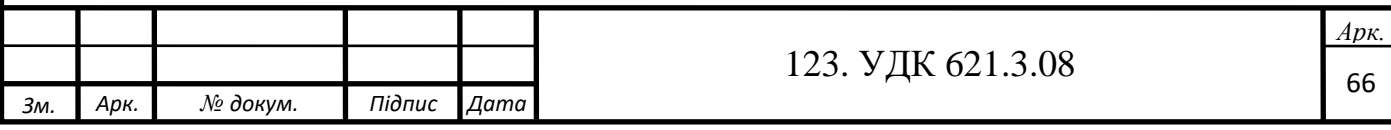

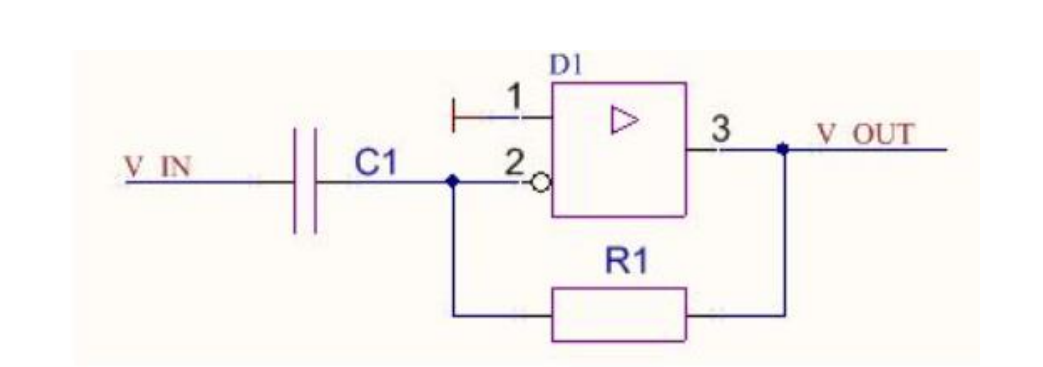

Рис. 3.9 - Інвертуючий інтегратор

Однак і в цьому випадку більш детально розглянемо іншу схему, що складається з класичного диференціатора на RC-колі і повторювача на операційному підсилювачі:

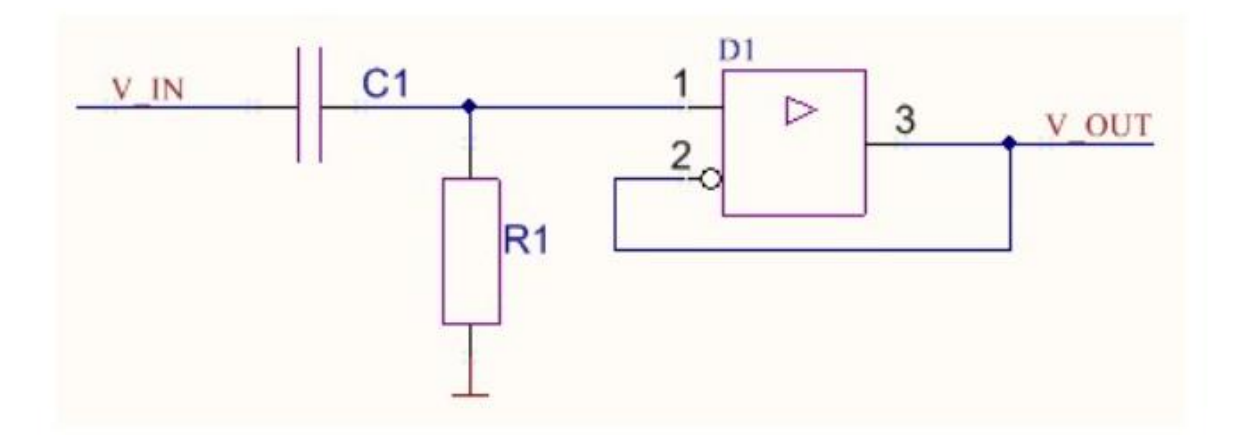

Рис. 3.10 - Класичний диференціатор

Якщо інтегратор ми розглядали як найпростіший фільтр нижніх частот, то диференціатор навпаки – фільтр верхніх частот. Частота зрізу АЧХ рахується за тією ж формулою

$$
f_c = \frac{1}{2\pi R 1 C 1} \tag{3.5}
$$

У разі диференціатора також не можна забувати про частотні властивості самого операційного підсилювача: тут вони виражені навіть більш яскраво, ніж у випадку з інтегратором. Як ми вже переконалися, починаючи з певної частоти операційний підсилювач працює як фільтр нижніх частот, тоді як диференціатор – це фільтр верхніх частот. Разом вони будуть працювати як смуговий фільтр.

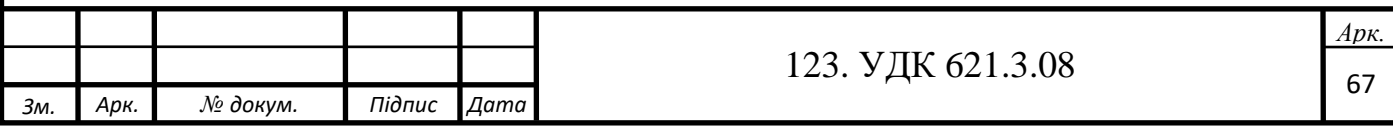

Як приклад розрахуємо ФВЧ з частотою зрізу АЧХ рівною тим же 1 МГц. Для такої частоти можна вибрати все ті ж номінали компонентів, які були в разі ФНЧ:

#### R1= 1,58 кОм

#### $C1 = 100 \text{ n}\Phi$

Результат моделювання наведено на рис. нижче. На цьому рис. показані дві частотні характеристики: окремо для RC-кола (червона лінія) і для всієї схеми цілком (RC-коло + операційний підсилювач, зелена лінія).

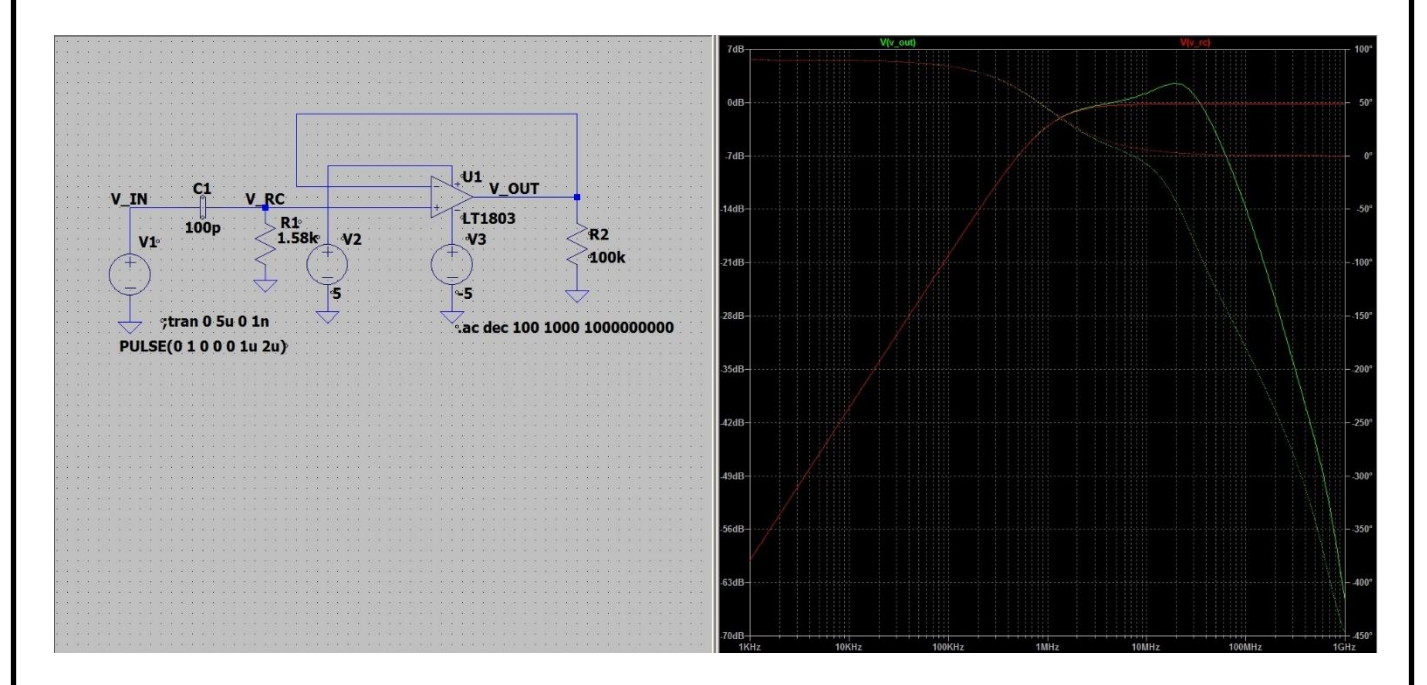

Рис. 3.11 - Моделювання дифенціатора на операційному підсилювачі в LTSpice

Як видно з малюнка, червона і зелена лінії спочатку збігаються, а починаючи з певної частоти, зелена лінія йде різко вниз, тоді як червона лінія, що відображає роботу безпосередньо самого RC-кола, горизонтальна.

Робота диференціатор при подачі на його вхід прямокутних імпульсів приведена на рис. нижче.

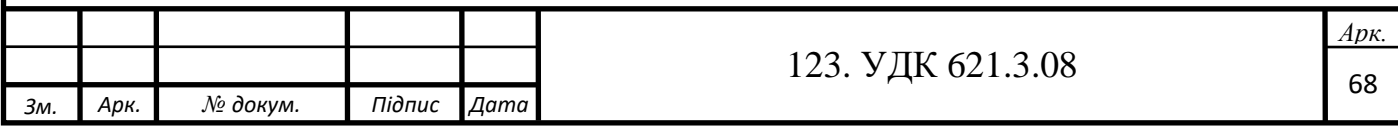

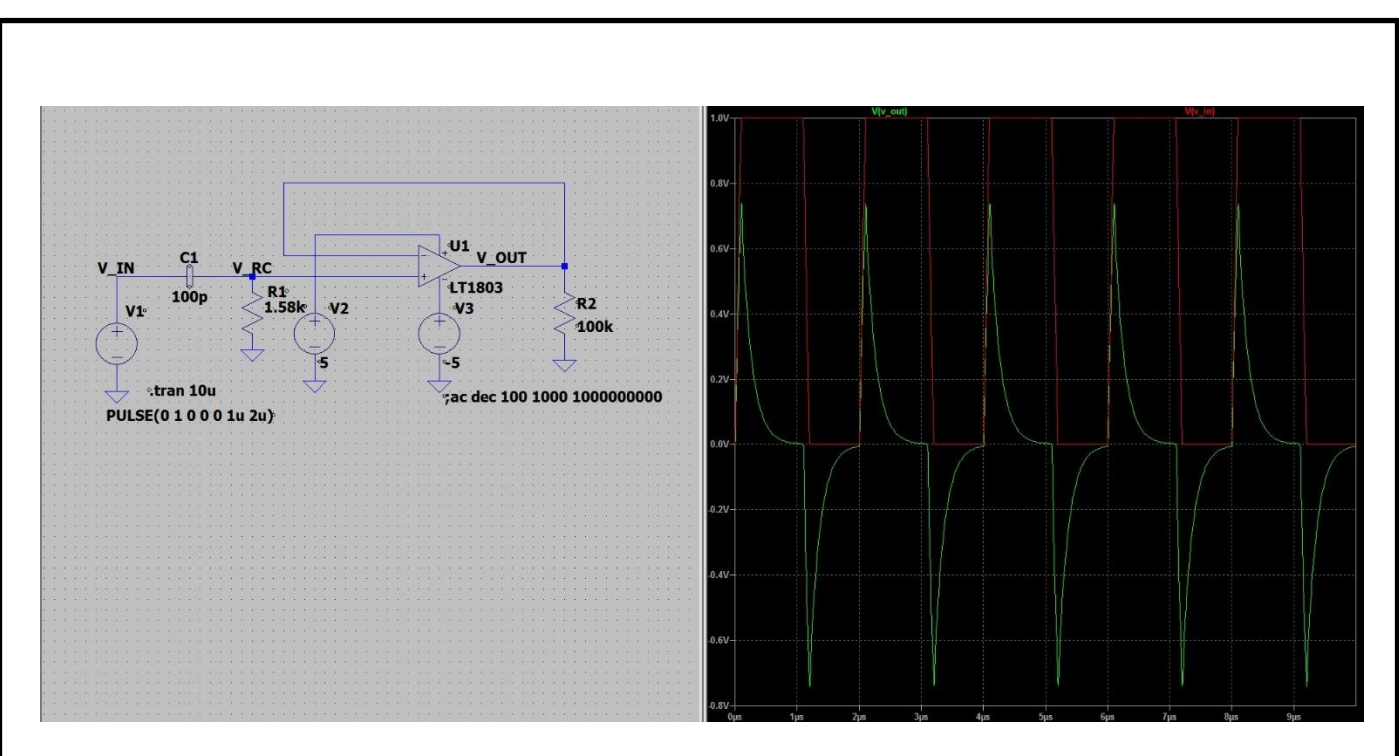

Рис. 3.12 - Диференціатор при подачі на його вхід прямокутних імпульсів

#### **3.2 Схема підключення**

У роботі використовується чотирипровідна схема підключення вимірюваного елемента. Вона дозволяє звести до нуля втрати в підвідних проводах. Так як операційний підсилювач володіє великим вхідним опором, то струм, що протікає через вимірювальні проводи буде зведений до мінімуму, а значить, що схема вимірювача практично не буде вводити додаткового падіння напруги на полюсах елемента та впливати на вимірювані параметри. Щоб зняти значення напруги на вимірюваному елементі і не спотворити результат перед подальшою обробкою, в схему включається неінвертуючий диференціальний ОП з від'ємним зворотним зв'язком в режимі повторювача. Схема включення такого ОП наведена на рис. 3.13.

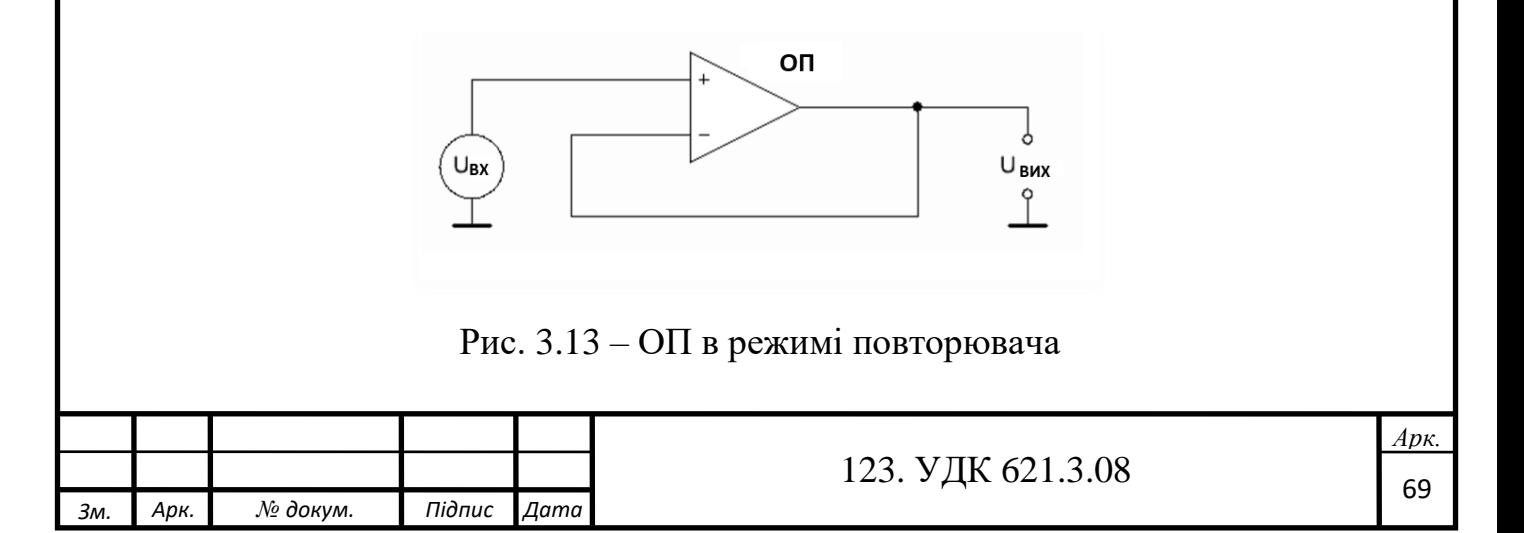

У разі такого від'ємного зворотного зв'язку в ОП, він завжди буде подавати таку вихідну напругу, яка буде дорівнювати вхідній, в результаті даючи нульову різницю і повторювати сигнал на виході. Так як напруги в схемі будуть зніматися з двох елементів, потрібно чотири ОП в режимі повторювача. Така схема підключення представлена на рис. 3.14.

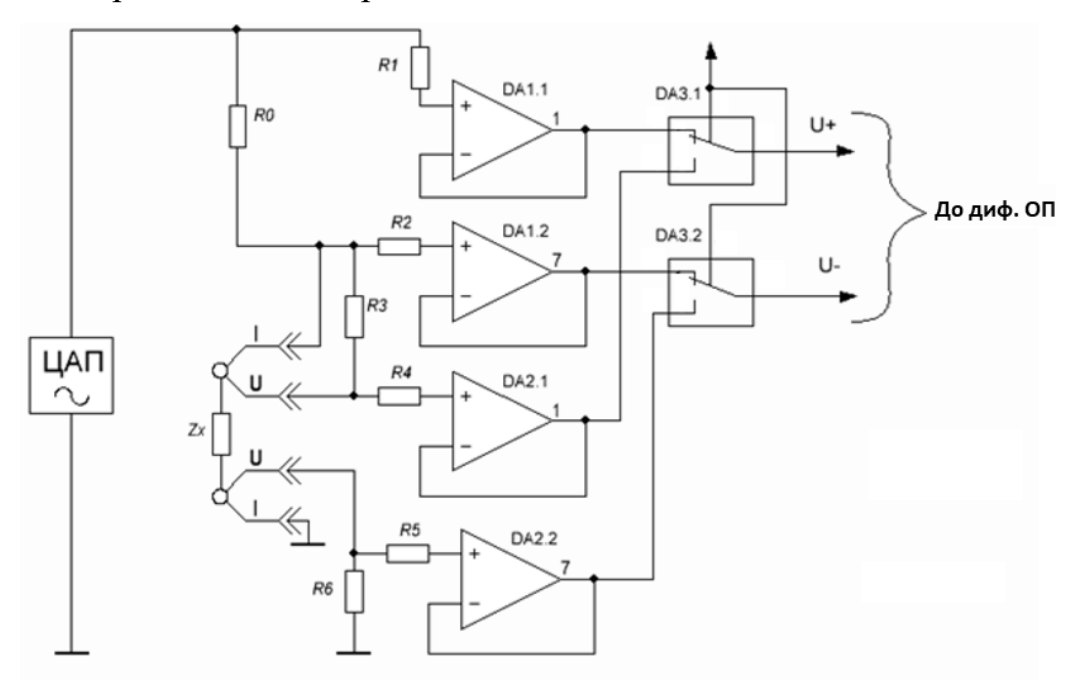

Рис. 3.14 – Схема підключення повторювачів

Мікросхема DA3 є електронним перемикачем струм-напруга. Під час вимірювання напруги на елементі  $Z_x$  через точки U-U напруга знімається через буфери DA2.1 і DA2.2. Мікросхема DA3 в цей час перемикає контакти з виходів ОП DA2 на вхід прецизійного диференціального підсилювача і подальшу схему. Напруга на зразковому резисторі  $R_0$  пропорційна струму, що проходить через нього і знімається через повторювачі ОП DA1.1 і DA1.2. Мікросхема DA3 в цей час перемикає контакти з виходів ОП DA1 на вхід прецизійного диференціального підсилювача і подальшу схему підсилення сигналу. Таким чином відбувається почергове зняття сигналів напруги і струму з досліджуваного елемента. Обмежуючі резистори R1-R6 повинні бути однакового номіналу і мати відхилення не більше 1% від свого опору, так як інакше виникнуть відхилення сигналів, які підлягають подальшому підсиленню, а це в свою чергу призведе до великої похибки вимірювання.

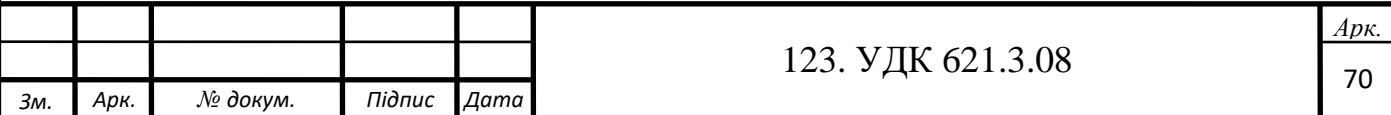

### **3.3 Вибір схем підсилення для вимірювача імітансу**

Щоб захистити ЦАП, вбудований в мікроконтролер, від підвищених струмів і підвищити його здатність навантаження, тестовий сигнал теж піддається буферизації через ОП, як показано на рис. 3.15.

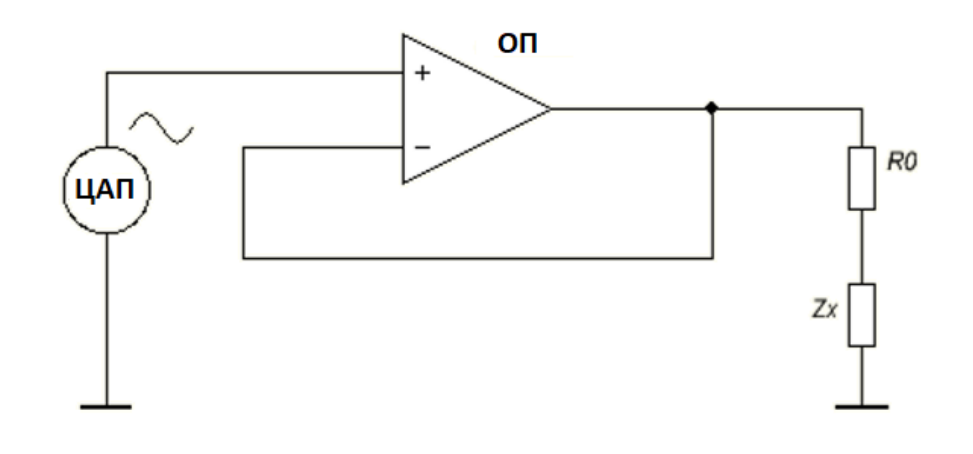

Рис. 3.15 – Повторювач для ЦАП

Для підсилення отриманих напруг в схему включається диференціальний прецизійний інструментальний підсилювач. Такий підсилювач представлений на рис. 3.16.

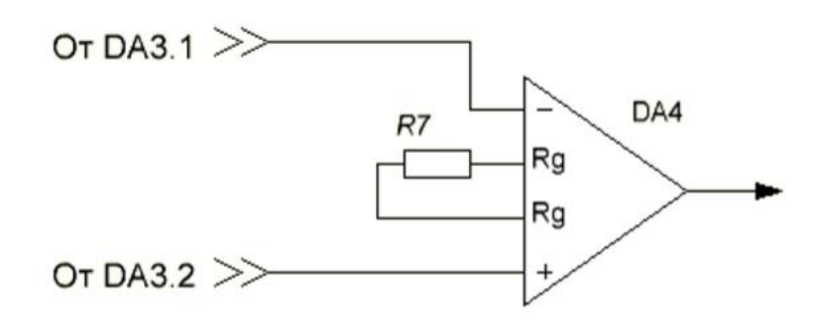

Рис. 3.16 – Прецизійний інструментальний підсилювач

Такий підсилювач був обраний за допомогою онлайн параметричного пошуку фірми Analog Device. Коефіцієнт підсилення ІП AD620 може бути обраний від 1 до 10000 всього лише одним резистором, підключеним до виводів Rg-Rg. Виробник вказує формулу для розрахунку такого опору в технічній документації на ІП. Для обраного AD620 ця формула виглядає наступним чином:

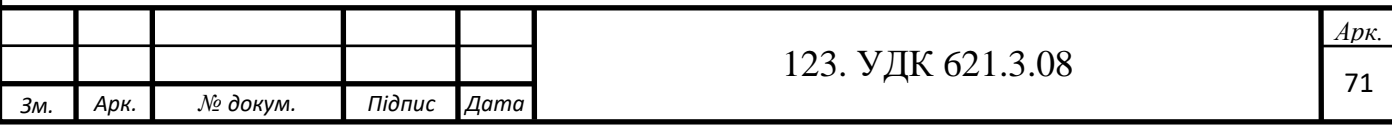

$$
G = \frac{49.4 \text{ kOm}}{R_g} + 1,\tag{3.6}
$$

де

G – коефіцієнт підсилення;

Rg – опір задаючого резистора.

Перевернувши формулу (2.1) можна отримати вираз для обчислення задаючого резистора:

$$
R_g = \frac{49.4 \times 0 \times 1}{G - 1}.
$$
\n(3.7)

Нижче представлена табл. 3.1 з обчисленими за формулою (3.7) номіналами задаючих резисторів для декількох коефіцієнтів:

Таблиця 3.1 – Опір задаючих резисторів

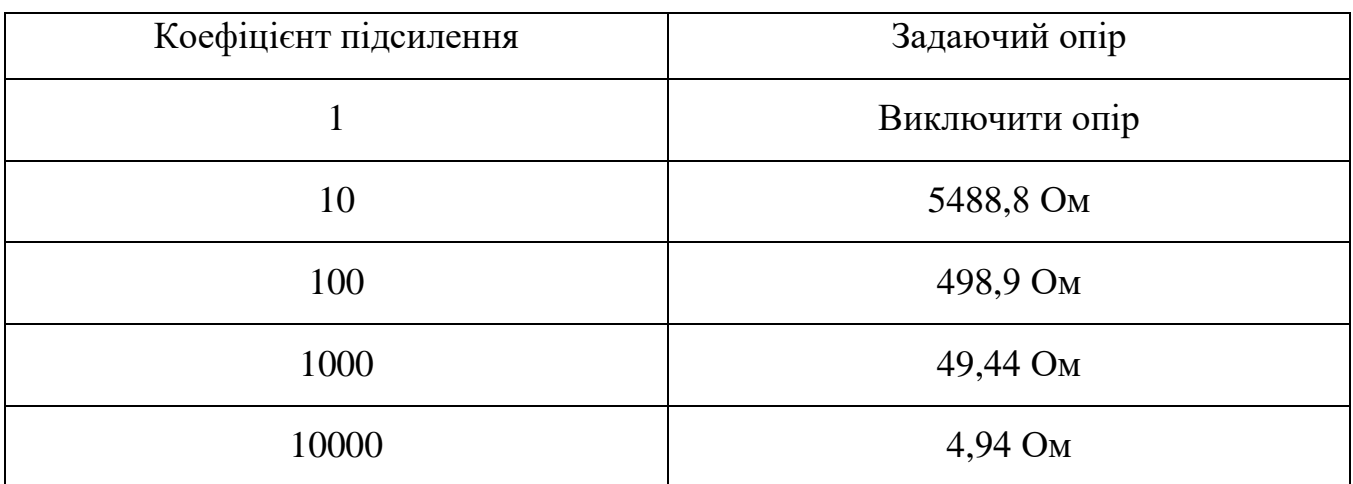

Номінали резисторів вибираються зі стандартної лінійки по ГОСТ і можуть в ній бути відсутніми. У такому випадку вибирається найближчий за номіналом з лінійки резистор і перераховується коефіцієнт підсилення, після чого він повинен бути врахований при проектуванні програми мікроконтролера. Зміну коефіцієнта підсилення можна здійснити за допомогою електронного ключа на 3 входи. Приклад такого ключа зображений на рис. 3.17. У ролі такого пристрою вибору опору були обрані три двоканальні аналогових мультиплексора в одному корпусі 74HC4053N.652 фірми NXP Semiconductor, так як має двохполярне живлення, низький струм споживання, низьку вартість, доступність, має вихід з трьома станами, і високу швидкість перемикання з мінімальним шумом перемикання.

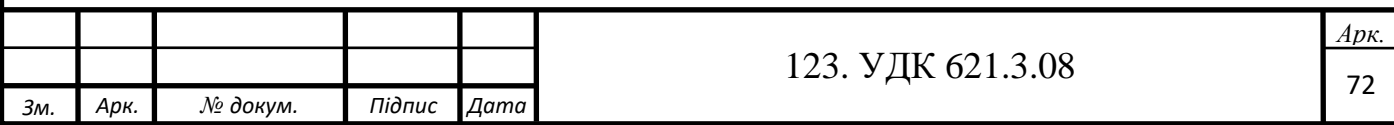
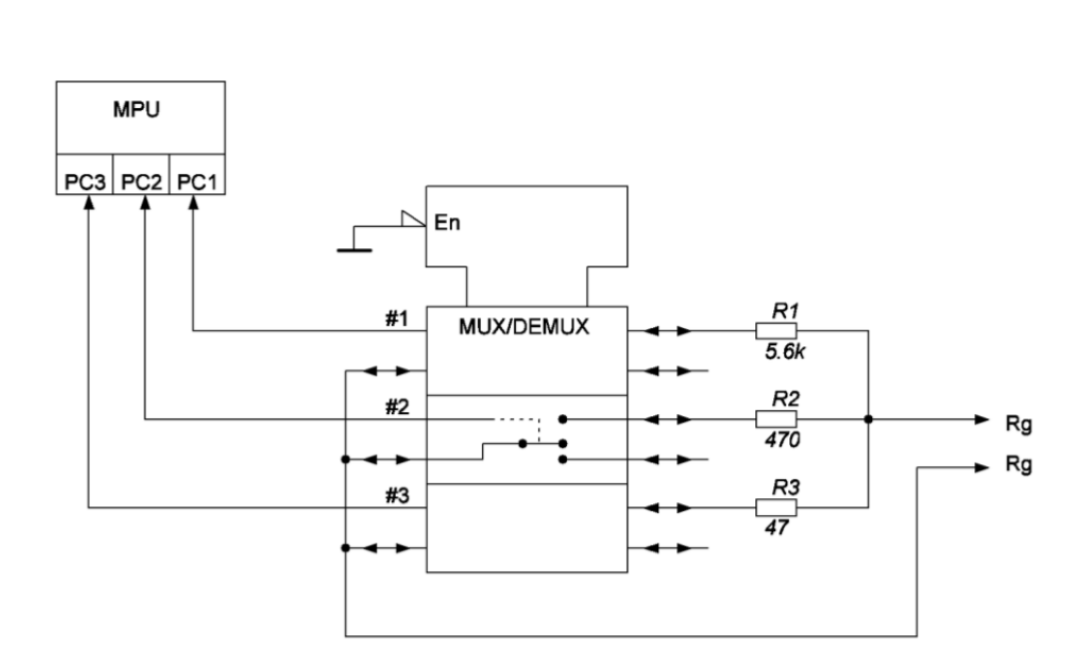

Рисунок 3.17 – Принцип підключення задаючих резисторів Входи #1 - #3 підключаються до портів вводу-виводу мікроконтролера для контролю рівня напруги, що надходить на його АЦП і вибору коефіцієнта підсилення.

Для стабілізації та зменшення температурного дрейфу підсилювача AD620, рекомендується підтягувати контакт Ref до нульової шини, використовуючи операційний підсилювач в режимі буфера. Схема підключення буфера до підсилювача зображена на рис. 3.18.

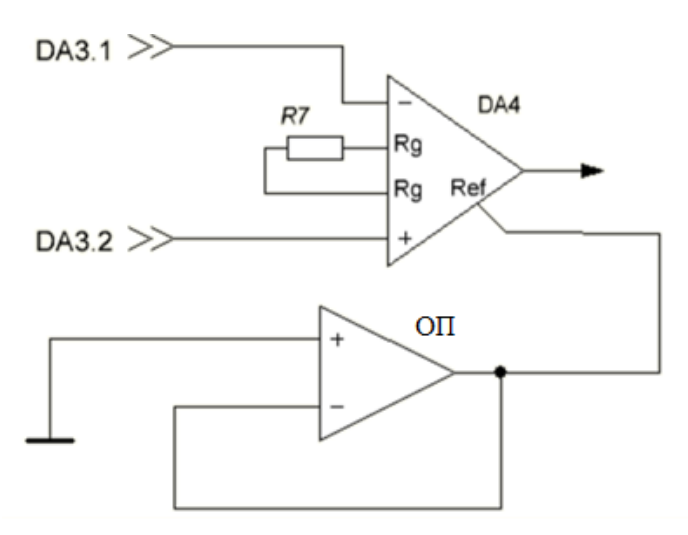

Рис. 3.18 – Схема підтяжки напруги зсуву

Для такої схеми в якості повторювача підійде не дорогий підсилювач MCR601-I/P.

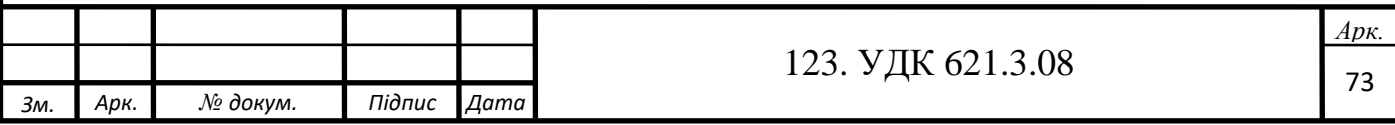

Після виходу з мікросхеми DA4 сигнал надходить на останній диференціальний неінвертуючий підсилювач DA6. Зображення підсилювача зі схемою перемикання коефіцієнта підсилення наведено на рис. 3.19.

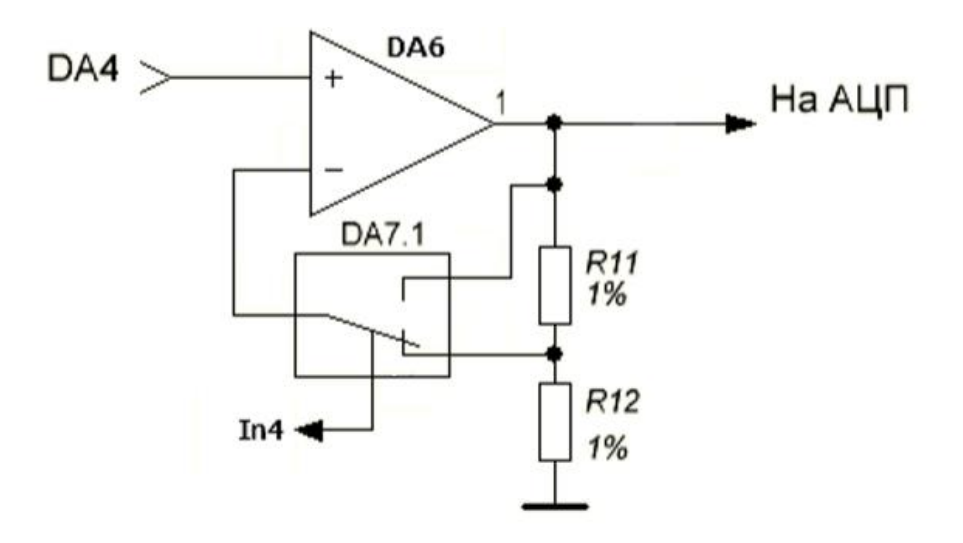

Рис. 3.19 - Кінцевий підсилювач зі змінним коефіцієнтом підсилення Для розрахунку вихідної напруги ОП за такою схемою застосовується наступна формула:

$$
U_{\text{BHX}} = U_{\text{BX}} * \left(1 + \frac{R_{11}}{R_{12}}\right). \tag{3.8}
$$

Для випадку, коли потрібно встановити коефіцієнт підсилення  $K = 10$ , на вхід мікросхеми DA7.1 подається високий рівень напруги. На зворотному зв'язку підсилювача утворюється дільник напруги. Якщо взяти резистори  $R_{11}$  і  $R_{12}$  не надто великими, щоб не перевантажувати підсилювач, то можна взяти резистор  $R_{12} = 2$ кОм і порахувати опір R<sub>11</sub>. Коефіцієнт підсилення розраховується за такою формулою:

$$
K = \frac{U_{\text{bux}}}{U_{\text{bx}}}
$$

Виконаємо розрахунок:

$$
K = \left(1 + \frac{R_{11}}{R_{12}}\right) = 10 = (1 + 9) = R_{11} = 2 \text{ k0m} * 9 = 18 \text{ k0m}.
$$
 (3.9)

У схемі вимірювача використовуються підсилювачі з двополярним живленням, що означає, що їм потрібно живлення +5 В, -5 В і шина, щодо якої буде подаватися підсилений сигнал. Так як прилад повинен бути портативним,

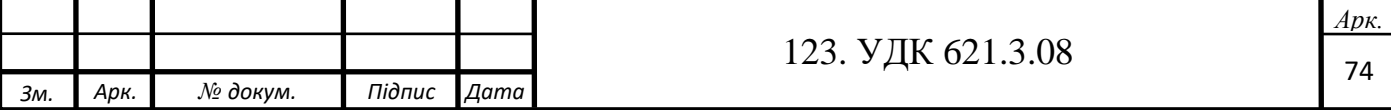

переносним і компактним, він повинен працювати від елемента живлення, батареї, наприклад типу "Крона". Але контролер не може працювати від напруги в 9 В, а значить потрібен регулятор напруги DC-DC. Для такої мети підійде недорогий і популярний стабілізатор КР142ЕН12. Мікросхема має наступні характеристики: • діапазон вхідних напруг: 5-45 В;

• діапазон вихідних напруг: 1,2-37 В;

Типова схема включення, рекомендована виробником, наведена на рис. 3.20.

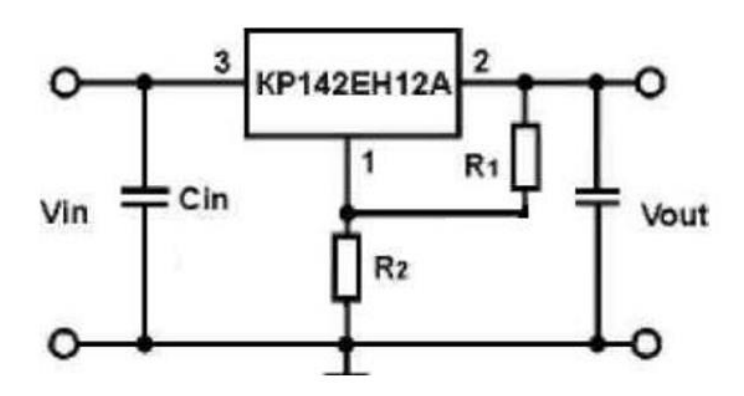

Рис 3.20 – Типова схема включення

На вхід стабілізатора підключається елемент живлення через кнопковий вимикач для відключення приладу. Батарея живлення має напругу 9 В. Формула для розрахунку вихідної напруги має наступний вигляд:

$$
U_{\text{OUT}} = 1.25B * \left(1 + \frac{R_2}{R_1}\right) + I_{\text{ADJ}} * R_2,\tag{3.10}
$$

# де

UOUT – напруга на виході підсилювача;

IADJ – струм регулювання.

З формули видно, що при струмі регулювання приблизно в 100 мА, опір резистора R<sup>2</sup> буде приблизно до 1 кОм. Приблизно, тому що після складання схеми потрібно її регулювання, так як потрібно буде налаштувати вихідну напругу, в залежності від струму споживання мікроконтролера з урахуванням навантаження ЦАП і АЦП, від струмів споживання операційних підсилювачів, дисплея і мікросхеми перетворення однополярного живлення в двохполярне.

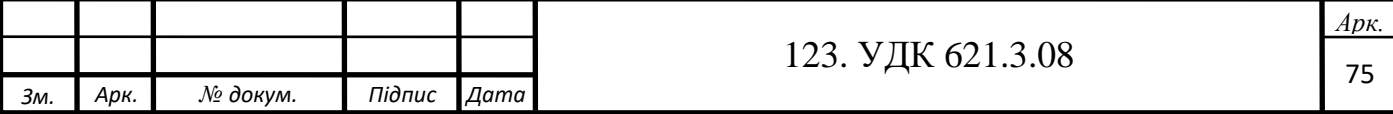

У якості перетворювача напруги з однополярної в двохполярну була взята поширена мікросхема ICL7660. Вона працює при напрузі живлення від 1,5 до 12 В, має струм споживання від 80 до 200 мкА, працює на частоті перемикання в 10 кГц, що виходить за діапазон частот вимірювання і ККД перетворення 99,9%, що при низькій ціні є кращим вибором для розроблюваного вимірювача. Схема, що пояснює принцип роботи, зображена на рис. 3.21.

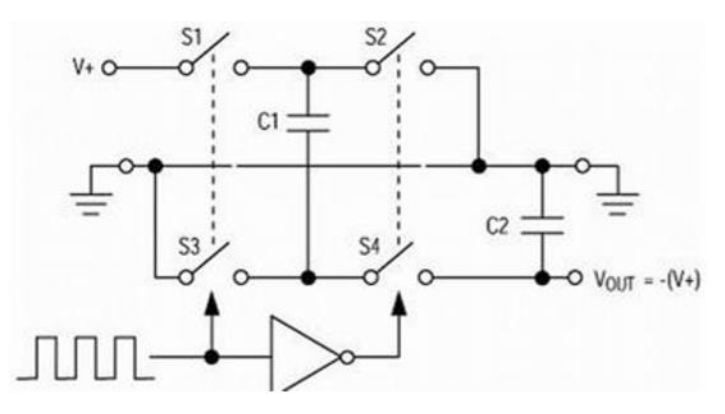

Рис. 3.21 – Спрощена схема перетворювача

Мікросхема має чотири ключі на виході (S1-S4). При замиканні ключів S1 і S3 і розмиканні парної пари заряджається конденсатор С1, при замиканні парних ключів і розмиканні непарних конденсатор С1 частково передає заряд на конденсатор С2, що забезпечує негативну напругу на виході мікросхеми. Для того, щоб перетворювач працював на частоті 10 кГц, будуть підключені рекомендовані виробником конденсатори ємністю в 10 мкФ. Тоді схема підключення буде виглядати наступним чином:

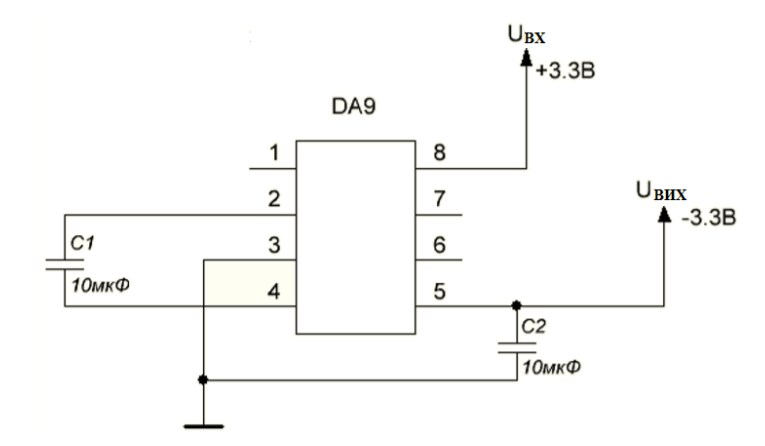

Рис. 3.22 – Схема підключення перетворювача

На рис. 3.22 зображена послідовність імпульсів, яка визначає частоту перемикання конденсаторів. Залежно від цієї частоти може змінюватися напруга і струм на

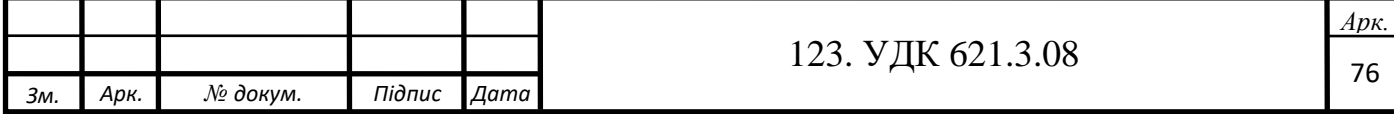

виході схеми. Щоб зробити вимірювач більш універсальним, вхід 7 мікросхеми ICL7660 підключається на порт мікроконтролера, який пов'язаний з таймером. Програмно змінюючи значення частоти і лічильника таймера можна задати певну частоту імпульсів для тактування перетворювача напруги. Це знадобиться для подальших оновлень програмного забезпечення вимірювача і зменшення можливих спотворень значень напруг, які знімаються.

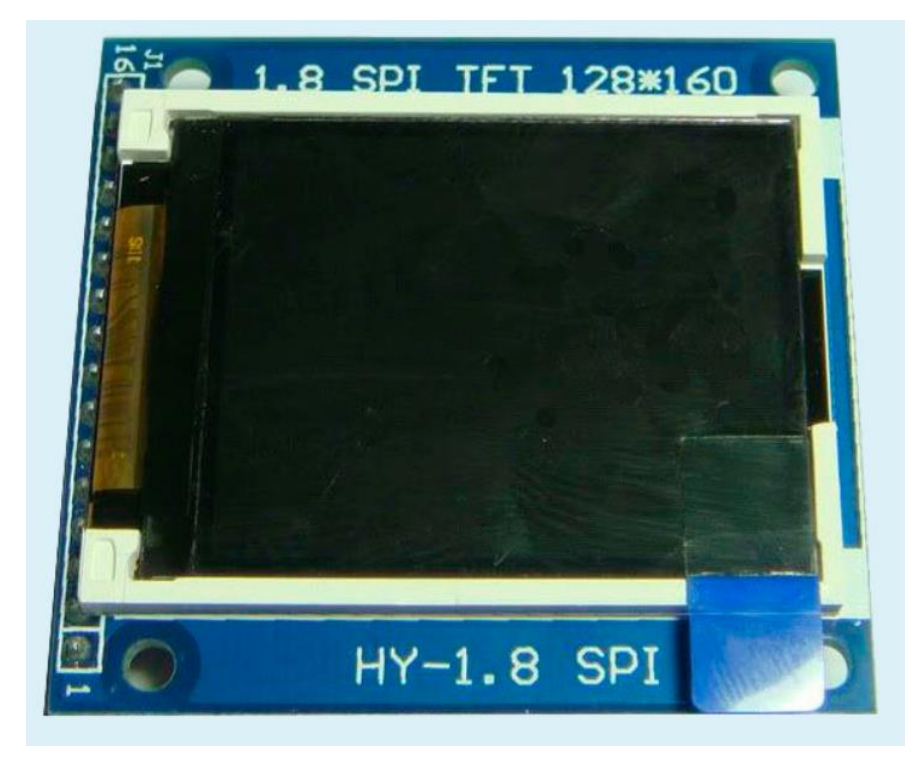

### **3.4 TFT дисплей на базі контролера ST7735**

Рис. 3.23 - TFT дисплей ST7735

Вимірювач повинен надати користувачеві інформацію про результати вимірювання. Найкращийм варіантом буде вивід інформації на графічному дисплеї. У найпростішому випадку можна взяти будь-який дешевий однорядковий одноколірний дисплей для виведення одного результату вимірювання. У даній роботі буде використовуватися кольоровий TFT дисплей розміром 1,8 дюйма по діагоналі з роздільною здатністю 128\*160 пікселів на базі контролера ST7735. Цей дисплей коштує не на багато дорожче двох- або чотирирядних одноколірних дисплеїв, але підтримує протокол передачі даних SPI, що дозволяє

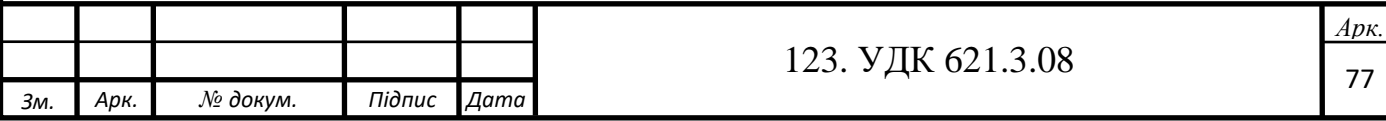

використовувати менше портів вводу-виводу МК. На рис. 3.24 зображена схема підключення дисплея до вимірювача.

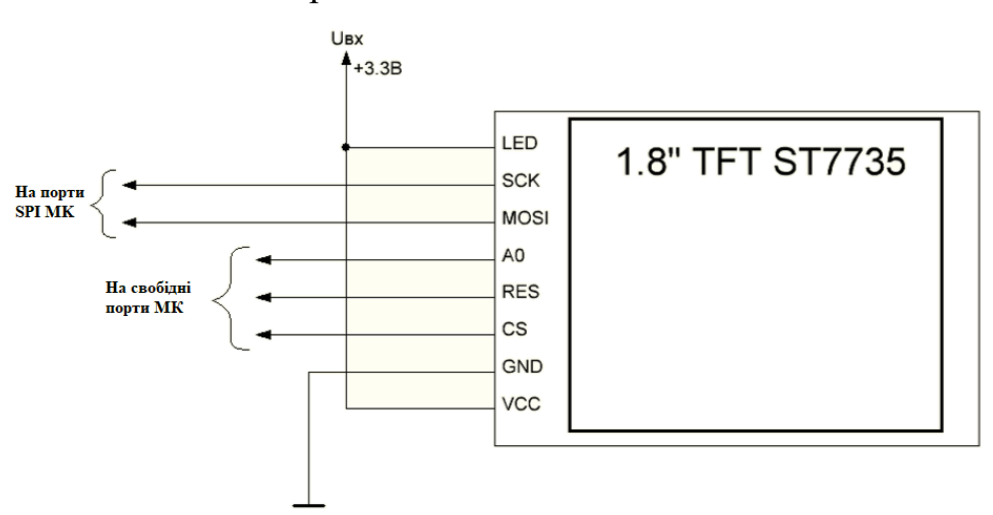

Рисунок 3.24 – Підключення TFT дисплея

### **3.5 Керування вимірювачем**

Для включення і виключення вимірювача можна використовувати схеми, наприклад на транзисторах, у яких початковий імпульс для включення живлення подає користувач на базу транзистора, відкриваючи перехід колектор-емітер і підживлюючи контролер, а потім сигнал з включеного контролера підтримує транзистор відкритим до вибору користувачем відключення живлення в меню програми. У роботі використовується звичайний кнопковий вимикач пружинного типу. Такий спосіб дозволяє позбутися додаткових електронних компонентів на платі, не ускладнює код програми МК, не вимагатиме додаткових регулювань при налагодженні плати і робить проект дешевшим. Для захисту від випадкової переполюсовки під час підключення або заміни елементу живлення, в схему включається звичайний напівпровідниковий діод в розрив між позитивним полюсом батареї живлення і входом стабілізатора напруги. В якості такого діода підійде 1N4001, що має наступні характеристики:

• максимальна постійна зворотна напруга: 50 В;

• максимальний прямий струм: 1 А.

Як уже зазначалось в 2 розділі, керування програмою вимірювача буде здійснюватися трьома кнопками: вибір, змінити і перезавантажити. Кнопка

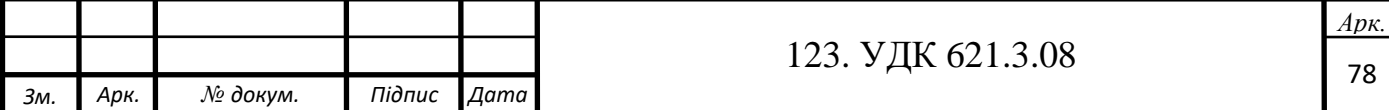

«Вибір» підтверджує вибране значення. Кнопка «Змінити» дозволяє змінювати параметри і здійснювати перехід по пунктах програми. Кнопка «Перезавантаження» дозволяє перезапустити програму мікроконтролера для зміни режиму його роботи без переривання живлення всієї схеми. У поточному розділі був проведений розрахунок основних блоків і елементів розроблюваного вимірювача і підібрана елементна база, на основі якої будується схема.

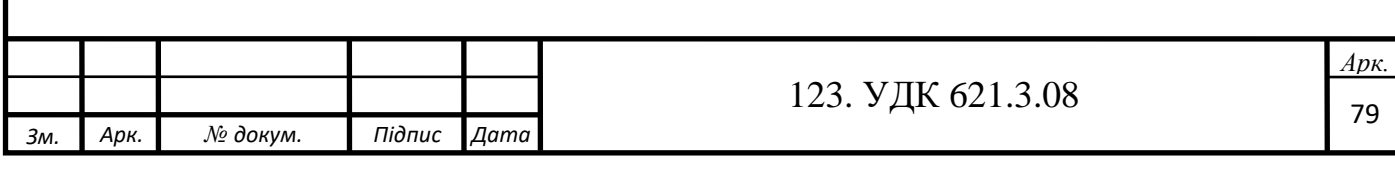

# **РОЗДІЛ 4. ТЕХНІКО-ЕКОНОМІЧНЕ ОБҐРУНТУВАННЯ**

Техніко-економічне обґрунтування – документ, що дає висновок про доцільність (або недоцільність) створення продукту або послуги з економічної точки зору. Обґрунтування містить аналіз витрат і результатів розробки проекту.

У рамках складання техніко-економічного обґрунтування виконуються наступні завдання:

• складання деталізованого плану виконання робіт, який дозволяє визначити сукупну трудомісткість проведення розробки;

• оцінка величини заробітної плати та соціальних відрахувань розробників (техніко-економічне обґрунтування передбачає здійснення оплати праці);

• оцінка витрат, пов'язаних з придбанням необхідних деталей, матеріалів і комплектуючих;

• оцінка витрат, пов'язаних з наданими сторонніми організаціями послугами;

• оцінка витрат, пов'язаних з утриманням, експлуатацією та придбанням обладнання використовуваного для виробництва і аналізів;

• визначення величини амортизаційних відрахувань використовуваних засобів;

• оцінка накладних витрат;

• розрахунок сукупних витрат, пов'язаних з проведенням розробки.

# **4.1 Розрахунок повних витрат при виконанні дослідження**

Розрахунок повних витрат починається зі складання деталізованого плану робіт, які необхідно виконати на кожному етапі проектування. Основою для розробки плану є календарний план роботи над дипломною роботою. Для зручності докладний план наведено в табл. 4.1.

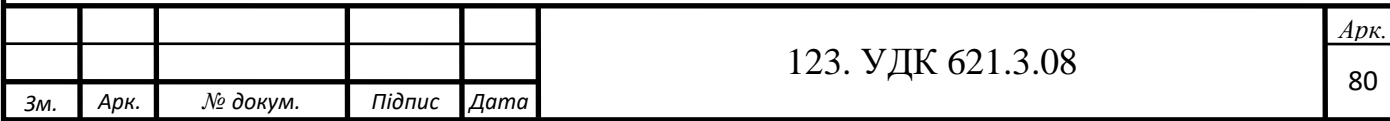

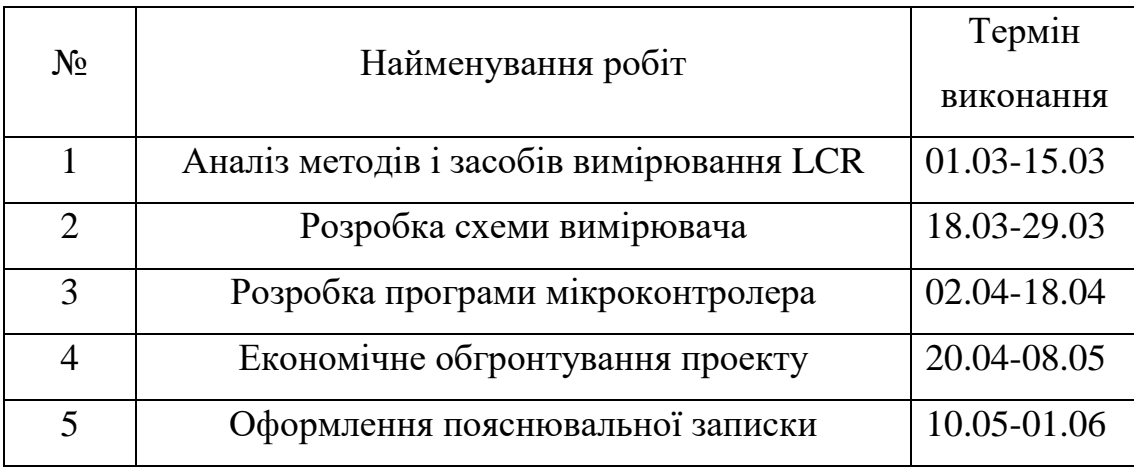

Таблиця 4.1 - Деталізований план проведення робіт

Тривалість робіт буде вимірюватись в днях. Для проведення проектування відводиться п'ятиденний робочий тиждень (субота і неділя – вихідні) та восьмигодинний робочий день. Виконавці для даної дипломної роботи – один інженер (студент) і безпосередньо керівник.

Для виконавців роботи необхідно визначити ставку заробітної плати за одиницю часу (або за годину, або за день), виходячи з відповідної місячної заробітної плати. Приймемо, що середня заробітна плата інженера – 14 000 ₴ на місяць, керівника – 20 000  $\geq$  на місяць.

Так як виконання кожного робочого пункту за планом займає певну кількість днів, зручно прийняти денну ставку для виконавців. Для визначення денної ставки необхідно розділити заробітну плату (оклад) за місяць на кількість робочих днів у місяці (21 робочий день), тобто згідно з формулою (4.1):

$$
\text{AC} = \frac{3\Pi}{21}[\text{rph.}] \tag{4.1}
$$

Разом:

ДСінженера = 666 грн в день.

ДСкерівника = 950 грн в день.

Для інженера всі розрахунки відобразимо в табл. 4.2.

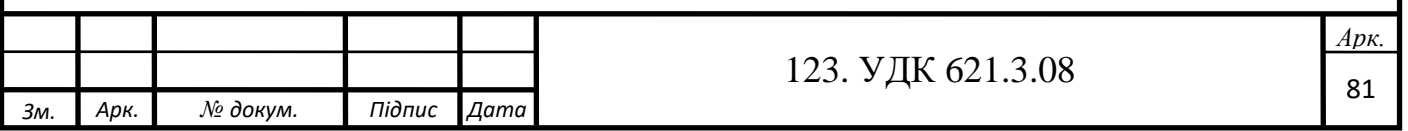

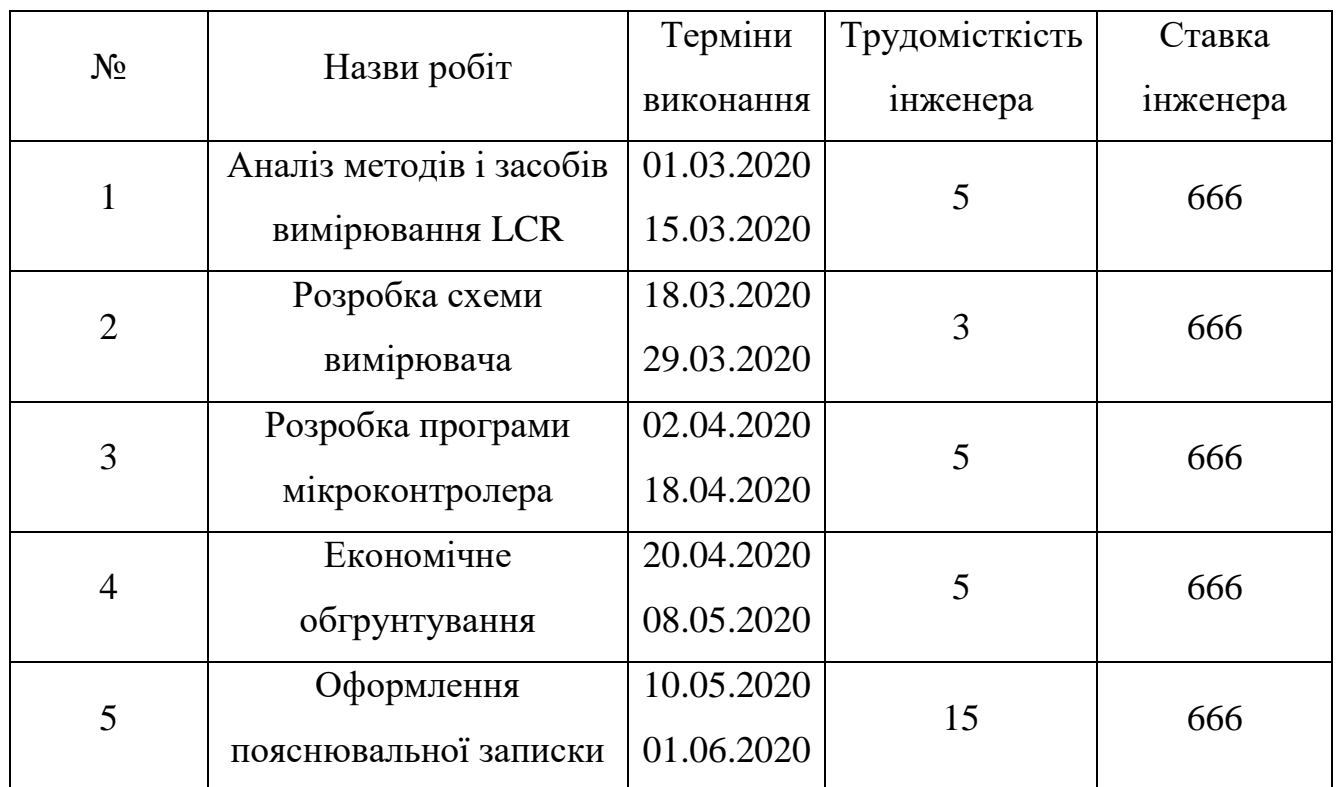

Таблиця 4.2 - Зведена таблиця сукупної трудомісткості і ставки

Загальне число робочих днів інженера згідно з графіком виконання робіт t∑(інженера) = 64 дні, так як керівник проекту витрачає 20 % часу від загальної кількості днів на проведення дослідження -  $t_{\text{X(kepi)}=64}$   $\approx 0.2 = 13$  днів.

На основі цих даних, необхідно визначити витрати на заробітну плату для виконавців і відрахувань на податки.

# **4.2 Оцінка величини заробітної плати**

Витрати на основну заробітну плату виконавців визначаються за формулою (4.2):

$$
3_{\text{och}} = t_{\Sigma} * \text{AC[rph]}
$$
 (4.2)

де

 $3_{\text{OCH}}$  – витрати на основну заробітну плату для виконавців (грн);

ДС – ставка працівника (грн/день).

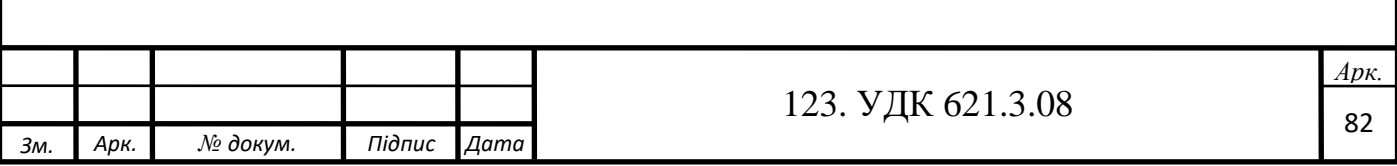

Так як облік ведеться за кількістю робочих днів, витрачених на проведення дослідження, потрібно прийняти кількість робочих годин за день.

У нашому випадку розрахунки будуть проводитися для восьмигодинного робочого дня.

Обчислимо основну заробітну плату, вона складатиме:

$$
3_{\text{och}(\text{iH} \times \text{eH} \text{e} \text{p} \text{a})} = 64 * 666 = 42{,}624[\text{r} \text{p} \text{H}]
$$

$$
3_{\text{och}(\text{Kepibhuka})} = 13 * 950 = 12{,}350[\text{rph}]
$$

Витрати на додаткову заробітну плату виконавців проекту визначаються за формулою (4.3):

$$
3_{A_{\rm QOII}} = \frac{H_{A_{\rm QOII}}}{100} * 3_{OCH} [\rm rph]
$$
 (4.3)

При виконанні розрахунків норматив додаткової заробітної плати приймається рівним 14 %.

Разом:

$$
3_{\text{A}on(iHx\text{B}H\text{B}H\text{B})} = 0,14*42,624 = 5,967[\text{r}p\text{H}]
$$

$$
3_{\text{A}on(iH\text{B}H\text{B}H\text{B}H\text{B})} = 0,14*12,350 = 1,729[\text{r}p\text{H}]
$$

Сумарний фонд заробітної плати (ФЗП) обчислюється за формулою (4.4), як сума основної та додаткової заробітних плат виконавців:

$$
\Phi 3\Pi = 3_{\text{och}} + 3_{\text{AOD}} = 62,670[\text{rph}] \tag{4.4}
$$

де

 $3_{\text{ocu}}$  – це сума витрат на додаткову заробітну плату співробітників (грн);

 $3_{\text{non}}$  – витрати на основну заробітну плату співробітників (грн).

#### **4.3 Розрахунок відрахувань на страхові внески**

Відрахування на страхові внески на обов'язкове соціальне, пенсійне та медичне страхування з основною та додатковою заробітною платнею виконавців обчислюються за формулою (4.5):

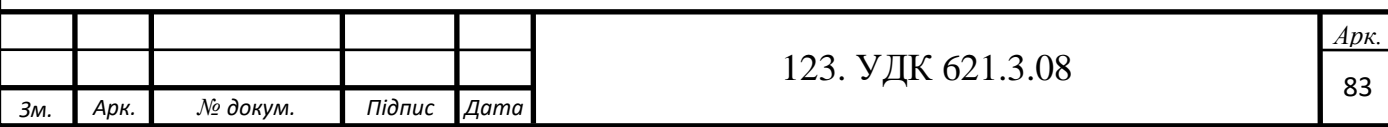

$$
3_{\text{cou}} = \frac{H_{\text{cou}}}{100} * \Phi 3\Pi
$$
 (4.5)

де

Зсоц – соціальні відрахування з заробітної плати (грн);

ФЗП – фонд заробітної плати;

Н<sub>соц</sub> – єдиний соціальний внесок (ЄСВ), який на 01.09.2020 становить 22%.

$$
3_{\text{cou}} = 0.22 * 62{,}670 = 13{,}787[\text{rph}]
$$

50% від ФЗП йдуть на накладні витрати на обслуговування, експлуатацію, утримання обладнання, а також на керування обладнанням та інші витрати (додаткові), які йдуть на забезпечення безперервності процесу виробництва.

Сума накладних витрат обчислюється за формулою (4.6):

$$
C_{\text{HAKJ}} = 0.5 * \Phi 3\Pi = 31,335[\text{rph}] \tag{4.6}
$$

#### **4.4 Додаткові статті витрат**

Крім основних статей витрат під час проведення проектування виділяють також додаткові, наприклад:

• витрати на матеріали та комплектуючі;

• відрахування на соціальне страхування;

• накладні витрати;

• амортизаційне відрахування;

• витрати на технічне обслуговування обладнання;

• вартість витраченої електроенергії.

В якості основного обладнання для проведення дослідницької роботи використовується персональний комп'ютер, вартість якого становить:  $C_{\text{of}}=$ 10000[грн].

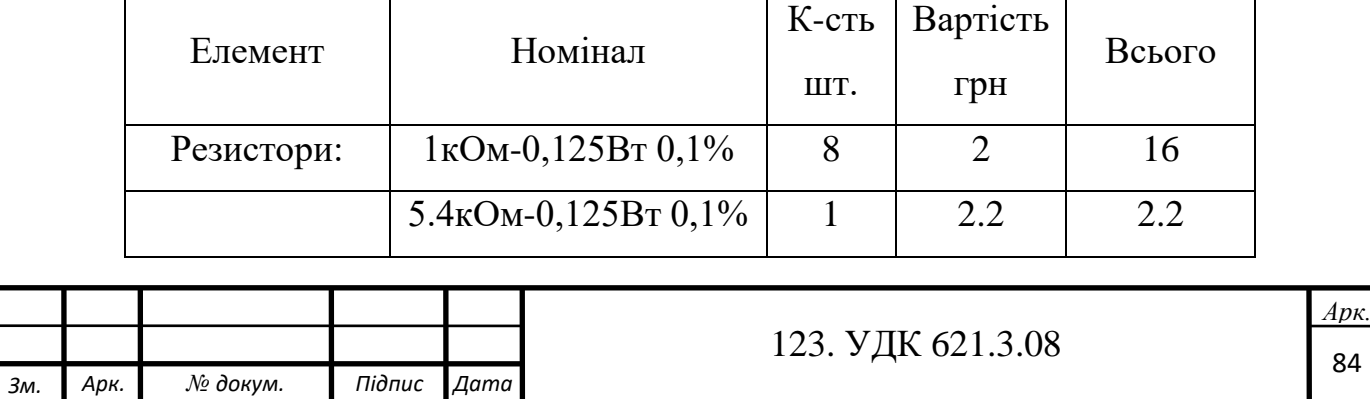

Таблиця 4.3 - Витрати на комплектуючі

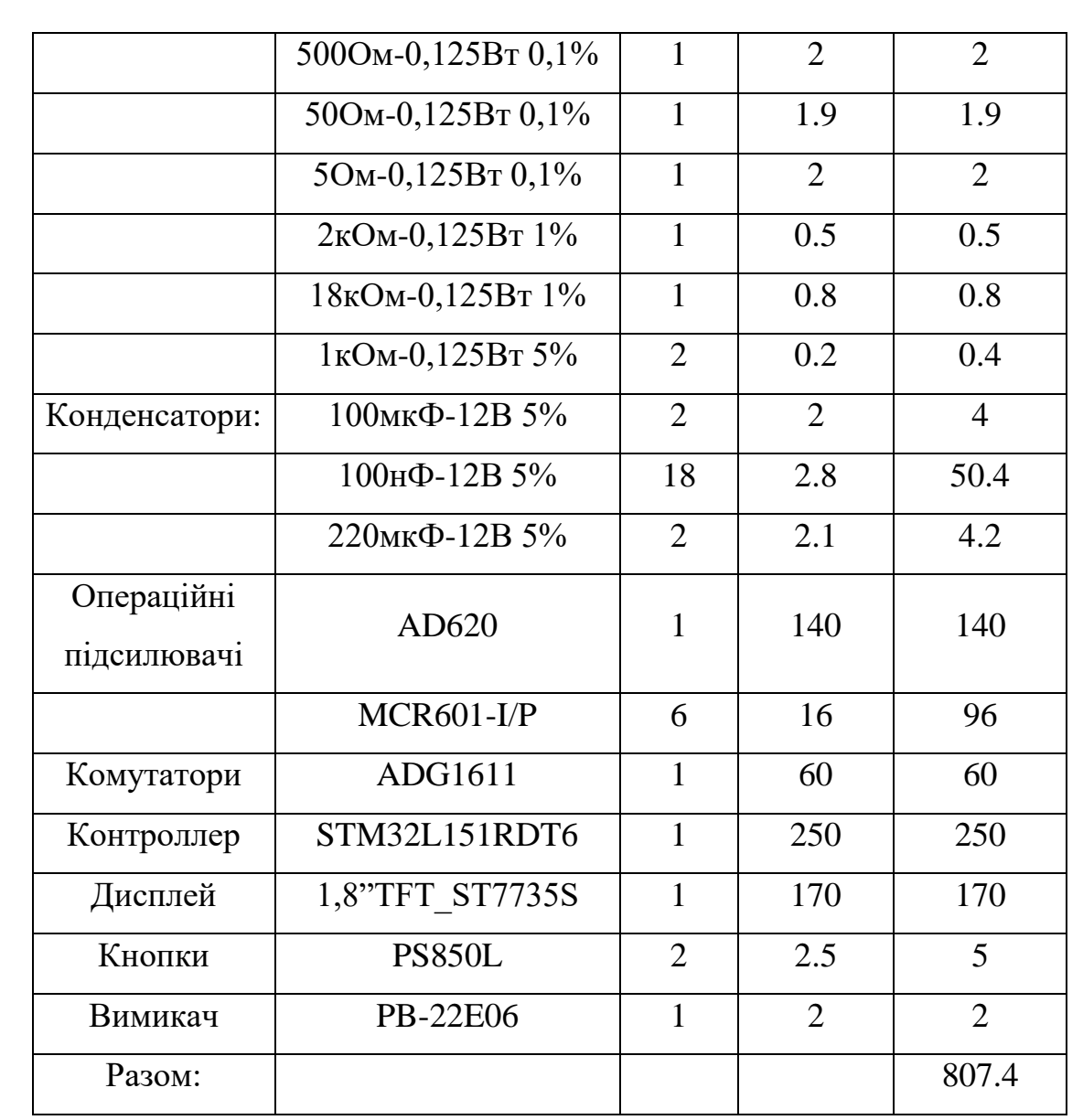

Витрати на матеріали та комплектуючі, що використовуються при проведенні розробки (Смік), а також витрати на технічне обслуговування та ремонт (С<sub>то</sub>), приймемо, відповідно, 1.5% (+807.4) і 2.5% від вартості обладнання та комплектуючих. Розрахунок витрат проводиться за формулами (4.7 – 4.8):

$$
C_{\text{Mik}} = 0.0015 * (C_{\text{o6op}}) + C_{\text{KOMII}} = 822[\text{rph}]
$$
 (4.7)

$$
C_{\text{TO}} = 0.025 \times C_{\text{o6op}} = 250 \text{ [rph]}
$$
 (4.8)

Амортизаційні відрахування відображають процес поступового перенесення вартості засобів праці, на вартість виробленої з їх допомогою продукції. Відрахування ведуться в міру зносу продукції з метою акумуляції грошових коштів, для подальшого повного відновлення. Амортизаційні відрахування

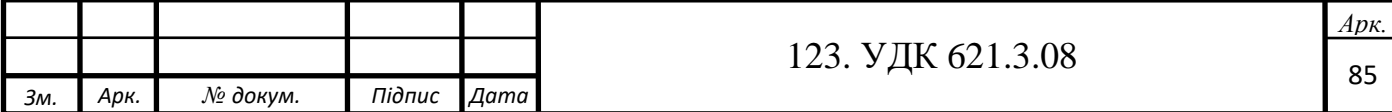

ведуться за встановленими нормами амортизації, виражаються у відсотках до вартості обладнання та розраховуються за формулою (4.9):

$$
A_{\rm pix} = C_{\rm o6op} * \frac{H_A}{100\%},\tag{4.9}
$$

де С<sub>обор</sub> – вартість комп'ютера; Н<sub>А</sub> – норма армотизації, яка вираховується за формулі (4.10):

$$
H_A = \frac{C_{060p} - C_{JIJKIB}}{T_{\text{HopM}} * C_{060p}} * 100\%,
$$
\n(4.10)

де

Сликв – ліквідаційна вартість, становить 5% від вартості обладнання:

$$
C_{\text{JHKB}} = 0.05 * C_{\text{o6op}} = 500 \text{ [rph]}
$$

Тнорм – нормативний термін служби комп'ютера.

Таким чином, отримуємо:  $A_{pix} = 1900$ [грн].

Також необхідно враховувати і витрати електроенергії на проектування з використанням комп'ютера. Вартість електроенергії обчислюється за формулою (4.11):

$$
C_e = M * k_3 * F_{e\phi} * C_{\kappa B \tau . r}
$$
\n
$$
(4.11)
$$

де

M – сума потужностей використовуваного ноутбука (85 Вт) і 10 ламп по периметру приміщення, потужність яких 50 Вт;

К<sup>З</sup> – коефіцієнт завантаження (0,8);

СкВт.год – вартість 1 кВт \* год електроенергії вкл. ПДВ = 0.9 грн.

Вартість елект`роенергії враховувалася за тарифами, які діють в Україні на час написання роботи.

Fеф – ефективний фонд робочого часу, розраховується за формулою (4.12):

 $F_{\rm{e}\varphi} = \mathcal{A}_{\rm{HOM}} * d * (1 - \frac{f}{100})$  $\frac{1}{100\%}$ [час] (4.12)

де

 $A_{\text{HOM}}$ = 247 – номінальне число робочих днів у році;  $d = 8$  годин – тривалість робочого дня;

 $f = 2% - \pi$ ланований відсоток часу на плановий або терміновий ремонт комп'ютера.

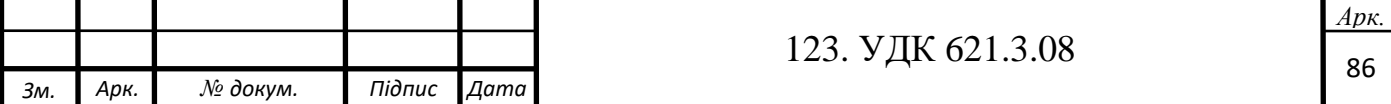

Якщо коефіцієнти  $F_{\text{eb}}$ =1965 годин, вартість електроенергії складе  $C_{\text{e}}$ = 2105 [грн]. Отримані значення необхідно скоригувати відповідно до часового коефіцієнту, який визначається виходячи з сумарних річних експлуатаційних витрат. Ці витрати розраховуються за формулою (4.13):

$$
E_3 = t_{\Sigma}^* * \frac{c_e}{F_{\text{eq}}} [\text{rph}], \qquad (4.13)
$$

де

 $C_e = 2105+1900+250$  [грн] – сумарна річна вартість експлутуаційних затрат;

 $F_{\text{ed}}$  – ефективний фонд робочого часу;

 $t_{\varSigma}^*$  – загальний час використання ЕОМ для вирішення завдання проекту, тут зручніше використовувати час роботи в годинах.

$$
t_{\Sigma}^{*}\text{=512*0.5=256} \text{[roq]}
$$

Сумарні витрати на експлуатацію комп'ютера складуть: Ез = 322 [грн]. Часовий коефіцієнт обчислюється за формулою (4.14):

$$
w = \frac{E_3}{C_e} = 0.13\tag{4.14}
$$

Скориговані витрати, з урахуванням отриманого часового коефіцієнта складуть: витрати на електроенергію С $^*$ е = 273[грн]; амортизаційні відрахування  $A^*_{\text{pix}} = 321$ [грн].

### **4.5 Підсумкова вартість проектування**

Сумарні витрати на проектування обчислюються як сума фонду заробітної плати, експлуатаційних витрат, витрат на соціальне страхування, накладних витрат і витрат на матеріали та комплектуючі.

Проведені розрахунки у вигляді сукупної величини витрат на проект оформлені в табл. 4.4.

Таблиця 4.4 - Кошторис витрат на проект

|                | Nº<br>Назви робіт |          |                                   |      |                                         | Сума, грн |  |
|----------------|-------------------|----------|-----------------------------------|------|-----------------------------------------|-----------|--|
|                |                   |          | Витрати на оплату праці           |      |                                         |           |  |
| $\overline{2}$ |                   |          | Відрахування на соціальні потреби |      |                                         |           |  |
|                |                   |          |                                   |      |                                         |           |  |
|                |                   |          |                                   |      | $Ap\kappa$ .<br>123. УДК 621.3.08<br>87 |           |  |
| 3м.            | Арк.              | № докум. | Підпис                            | Дата |                                         |           |  |

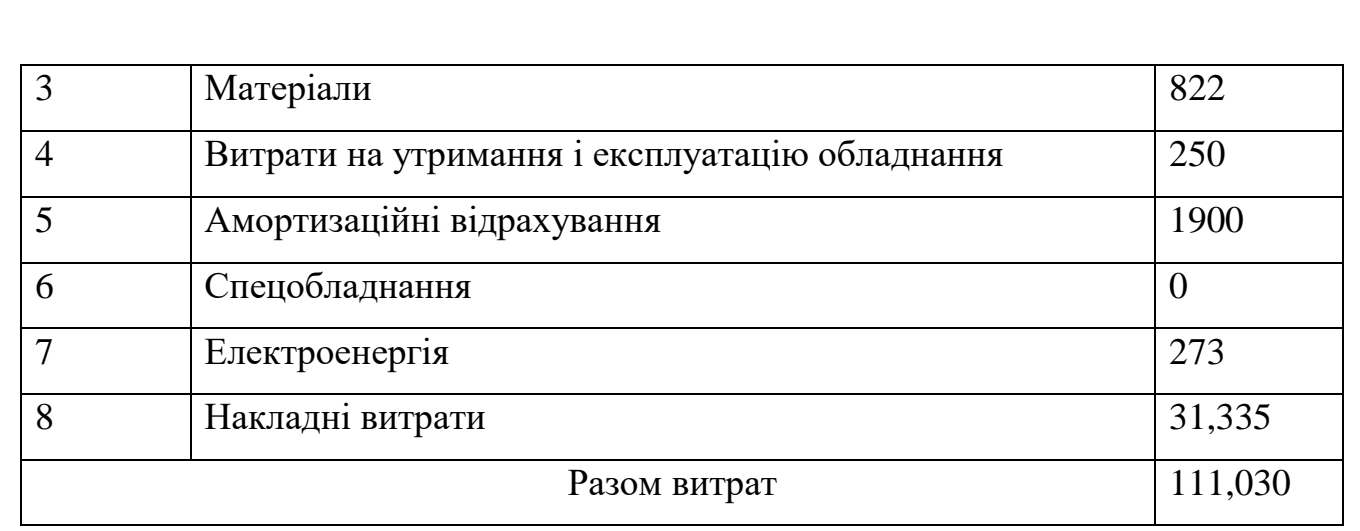

На закінчення можна сказати, що економічний ефект виявляється в тому, що спроектований пристрій дозволить замінити застарілі, неремонтопригодні і дорогі аналоги завдяки його низькій вартості та доступності елементної бази. Економічна ефективність при нарощуванні обсягів виробництва буде збільшена, за рахунок придбання комплектуючих за оптовими цінами, що дозволить скоротити витрати і збільшити прибуток.

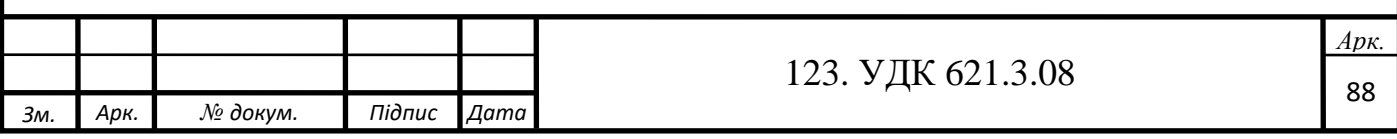

# **ВИСНОВКИ**

1. У процесі виконання роботи спроектована схема електрична принципова LCR-вимірювача.

2. Розроблена програма для керування схемою і обчислення результатів вимірювання для мікроконтролера.

3. Для вимірювача розроблений простий інтерфейсвзаємодії з користувачем. Користувач вибирає одне зпропонованих дій за допомогою кнопки "змінити" і підтверджує його здопомогою кнопки "введення". Результат вимірювання відображається на кольоровомуграфічному дисплеї з роздільною здатністю 160х128 точок.

4. Новизна приладу полягає в тому, що він може мати кілька варіантів програмного забезпечення. Наприклад, вимірювач може використовуватися як пристрій для відбракування електронних компонентів на складальній лінії, як вимірювач АЧХ (РК дисплей дозволяє вивестикольорові графіки, що покращує зручність спостереження результатів) для коледжів, гуртків радіоелектроніки та радіомайстерень, як генератор сигналів різної форми і частоти, та інших пристроїв. Така універсальність стає можливою, завдяки тому, що користувач сам вирішує, яке ПО буде встановлено в пристрої і має можливість самостійно його поміняти за допомогою ПК на інше, що надається виробником.

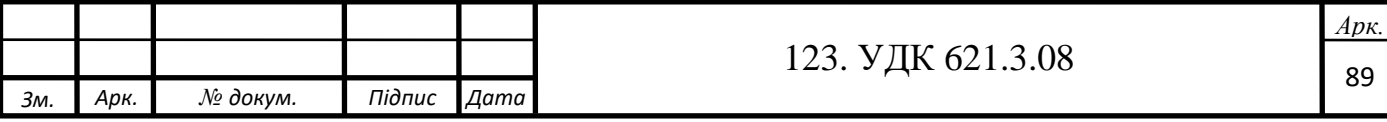

# **СПИСОК ВИКОРИСТАНИХ ДЖЕРЕЛ**

1. Аксенов А. И. Элементы схем бытовой радиоаппаратуры – М.: Радио и связь – 1993

2. Дружинин Н. С. Машиностроительное черчение – М.: Высшая школа – 1982

3. Дубровский В. В. Резисторы – М.: Радио и связь – 1991

4. Лавриенко В.Ю. Справочник по полупроводниковым приборам – М.: Высшая школа – 1988

5. Машу Жан-Франсуа. Путеводитель по электронным компонентам – М.: Додэка – 2001

6. Новаченко И. В. Микросхемы для бытовой радиоаппаратуры – М.: Радио и связь – 1998

7. Ошер Д. Н. Регулировка и испытание РЭА – М.: Энергия – 1978

8. Павлов С. П. Охрана труда в радиоэлектронной промышленности – М.: Радио и связь – 1985

9. Павловский В. В. Проектирование техпроцессов изготовления РЭА – М.: Радио и связь – 1982

10. Фрумкин Г. Д. Расчет и конструирование РЭА – М.: Высшая школа – 1989

11. Фрунзе А. В. Микроконтроллеры? Это же просто – М.: Скимен – 2002

12. Хлюпин Н. Измеритель LC – Радио №7 – 2004

13. Черникова П. Д. Организация, планирования и управления на предприятиях РЭА промышленности – М.: Высшая школа – 1985

14. Шило В. Л. Функциональные аналоговые интегральные микросхемы – М.: Радио и связь – 1982

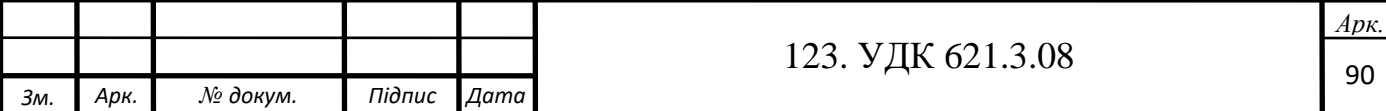

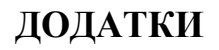

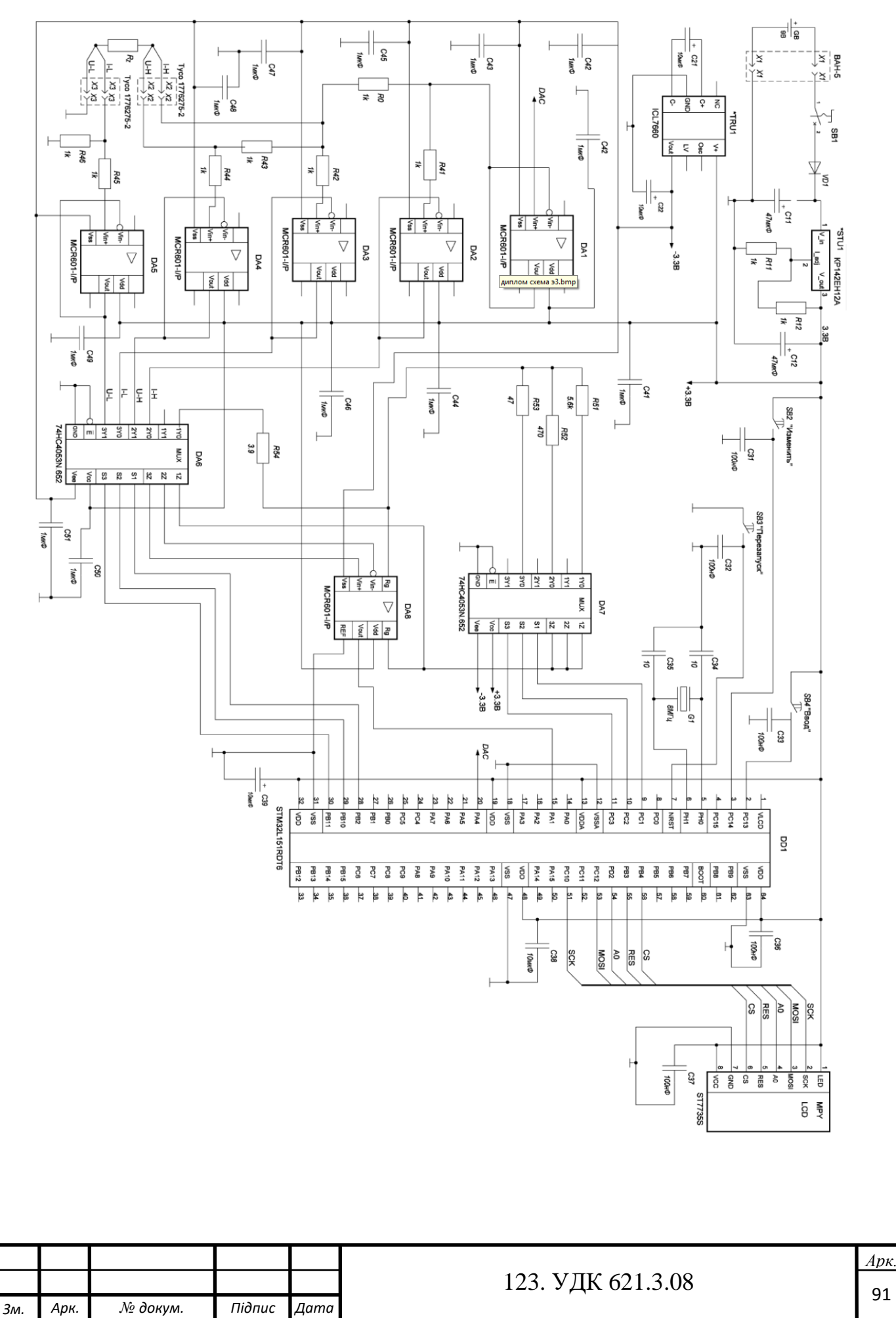

#### ////////////////////////////////////////////////

#include " main.h" #include "stm32f4xx\_hal.h" #include "adc.h" #include "dac.h" #include "dma.h" #include "spi.h" #include "tim.h" #include "gpio.h" #include <stdio.h> #include  $\langle$ math.h $>$ #include "../ST7735/st7735.h" #include "Sinus\_U1\_1024.h" #include "Sinus\_U1\_1000.h" #define M\_PI 3.14159265358979323846 void SystemClock\_Config(void); /\*--------------Налаштування частоти таймера 2------------------\*/ void Tim2FrChng (uint16\_t ftim)

*Зм. Арк. № докум. Підпис Дата*

```
{
```
/\*TIM2 init function \* /

123. УДК 621.3.08  $\Big|_{92}$ TIM\_ClockConfigTypeDef sClockSourceConfig; TIM\_MasterConfigTypeDef sMasterConfig; TIM\_OC\_InitTypeDef sConfigOC; htim2.Instance = TIM2; if (ftim  $== 100$ ) htim2.Init.Prescaler  $= 839$ ; if(ftim  $== 1000$ )htim2.Init.Prescaler  $= 83$ ; htim2.Init.CounterMode = TIM\_COUNTERMODE\_UP; htim2.Init.Period = 1; htim2.Init.ClockDivision = TIM\_CLOCKDIVISION\_DIV1; if (HAL\_TIM\_Base\_Init(&htim2) != HAL\_OK) {  $\text{Error}\_\text{Handler} (\_\text{FILE}\_\text{max} \_\text{LINE}\_\text{min});$ } sClockSourceConfig.ClockSource = TIM\_CLOCKSOURCE\_INTERNAL; if (HAL\_TIM\_ConfigClockSource(&htim2, &sClockSourceConfig) != HAL\_OK) {

```
123. УДК 621.3.08 <sub>93</sub>
        _Error_Handler (__FILE__, _ _ LINE__); 
         } 
         if (HAL_TIM_OC_Init(\&htim2) != HAL_OK){ 
           \text{Error}\_\text{Handler}\ (\_\text{FILE}\_\_,\_\text{LINE}\_\);} 
        sMasterConfig.MasterOutputTrigger = TIM_TRGO_UPDATE; 
        sMasterConfig.MasterSlaveMode = TIM_MASTERSLAVEMODE_DISABLE;
        if (HAL_TIMEx_MasterConfigSynchronization(&htim2, &sMasterConfig) != HAL_OK) 
        {
        \text{Error}\_\text{Handler} (\_\text{FILE}\_\text{max} \_\text{LINE}\_\text{min});} 
        sConfigOC.OCMode = TIM_OCMODE_TIMING; 
        ConfigOC.Pulse = 0;
        sConfigOC.OCPolarity = TIM_OCPOLARITY_HIGH; 
        sConfigOC.OCFastMode = TIM_OCFAST_DISABLE; 
        if (HAL_TIM_OC_ConfigChannel(&htim2, &sConfigOC, TIM_CHANNEL_1) != HAL_OK) 
        {
        _Error_Handler (__FILE__, _ _ LINE__); 
        } 
}
/*---------------------Функція очищення екрану-----------------*/
void clearscr(uint16_t color) 
{
lcd_st7735_fillrect(0,0,127,159,color);
}
/*--------------------function put string------------------*/ 
void putstr_xy(uint8_t x, uint8_t y, const char text[]) 
{
lcd st7735 putstr xy(x,y,(uint8 t *)text,0xffff,0x0000);} 
        /*------------------------------------------------------*/ 
uint16 t Amplitude[1000];//Масив точок напруги x(n)
```
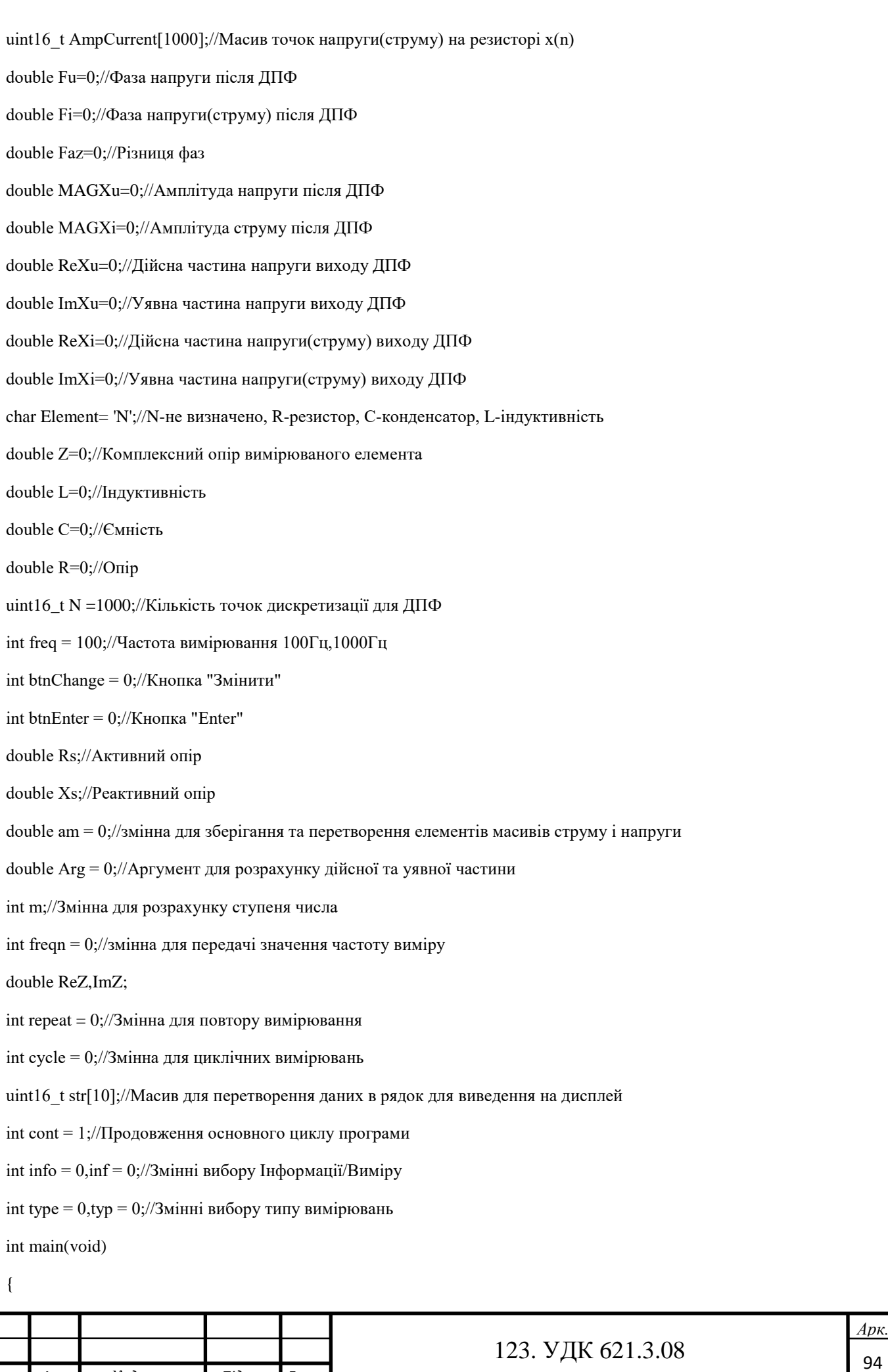

/\* MCU Configuration------------------------------------\*/

/\* Reset of all peripherals, Initializes the Flash interface and the Systick. \*/

HAL\_Init();

/\* Configure the system clock \*/

SystemClock\_Config();

/\* Initialize all configured peripherals \*/

MX\_GPIO\_Init();

MX\_DMA\_Init();

MX\_DAC\_Init();

MX\_SPI1\_Init();

MX\_TIM2\_Init();

MX\_TIM4\_Init();

MX\_ADC1\_Init();

lcd  $st7735$  init();

while (cont)

#### {

```
clearscr(0x0000);
```
/\*------- Початок вибору (інформація / вимірювання)-----------\*/

info=0;

while (!info)

#### {

```
if(HAL_GPIO_ReadPin( ButtonChange_PB0_GPIO_Port, ButtonChange_PB0_Pin))//Читання стану кнопки 
"Змінити"
```
{ HAL\_Delay(400);

btnChange = !btnChange; //міняємо значення кнопки "Змінити"

}

if (!btnChange) / / якщо кнопка була натиснута

```
{
```
putstr\_xy(-60,2,"-->");

```
putstr_xy(-40,2,"");
```
 $inf = 1$ ;

}

else //якщо кнопку не натискали або натиснули парне число раз

{

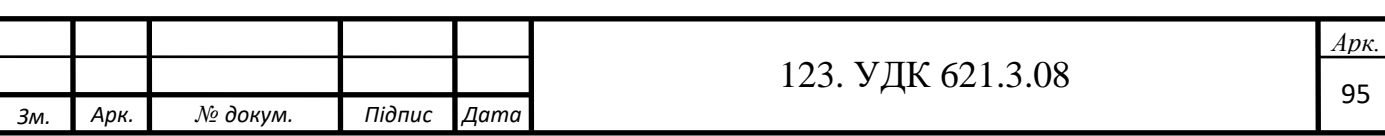

```
Зм. Арк. № докум. Підпис Дата
                                                                                                                   Арк.
                                                                  123. УДК 621.3.08 <sub>96</sub>
         putstr_xy(-40,2,"-->"); 
         putstr_xy(-60,2," ");
         inf = 2;
         } 
         putstr_xy(-120,0,"Виберіть дію:"); 
         putstr_xy(-60,7,"Вимірювання");
         putstr_xy(-40,7,"Інформація"); 
         if(HAL_GPIO_ReadPin(ButtonEnter_PB1_GPIO_Port, ButtonEnter_PB1_Pin))//Читання стану кнопки "Enter"
         { 
         HAL_Delay(200); 
         info = inf; //Якщо натиснута клавіша "Enter",то вибрати частоту вимірювання
          }
 } 
 /*---------Кінець вибору (Інформація/Вимірювання)-------------*/ 
 if(info == 2){
 /*-------------------відображення інформації-----------------*/
 clearscr(0x0000); 
 lcd_st7735_putstr_xy(-120,3,(uint8_t *)
 ("Вимірювач RLC"),0xffff,0x0000);
 lcd_st7735_putstr_xy(-100,0,(uint8_t *)
 ("на мікроконтролері"),0xffff,0x0000);
 lcd_st7735_putstr_xy(-60,0,(uint8_t *) 
 ("Розробив: Мазуркевич"),0xffff,0x0000); 
 lcd_st7735_putstr_xy(-40,0,(uint8_t *) 
 ("Святослав "),0xffff,0x0000); 
 HAL_Delay(4000); clearscr(0x0000); 
 /*--------кінець показу інформації----------------*/ } 
 Else
 { /*---------------------Вибір типу вимірювань-----------*/ 
 clearscr(0x0000); 
 while(!type)
 {
```

```
Арк.
                                                               123. УДК 621.3.08
if(HAL_GPIO_ReadPin(ButtonChange_PB0_GPIO_Port, ButtonChange_PB0_Pin))//Читання стану кнопки "Змінити"
{ 
HAL_Delay(400); 
btnChange = !btnChange; / / міняємо значення кнопки "Змінити" 
} 
if (!btnChange)//Якщо кнопка була натиснута 
{ 
putstr_xy(-60,2,"-->");
putstr_xy(-40,2," "); 
typ = 1;//Одноразове 
}
else // Якщо не натискали кнопку або натиснули парне число разів 
{ 
putstr_xy(-40,2,"-->");
putstr_xy(-60,2," ");
typ = 2;//Циклічне
} 
putstr_xy(-120,0,"Виберіть тип"); 
putstr_xy(-100,0,"вимірювання"); 
putstr_xy(-60,7,"Одноразове"); 
putstr_xy(-40,7,"Циклічне"); 
if(HAL_GPIO_ReadPin( ButtonEnter_PB1_GPIO_Port,ButtonEnter_PB1_Pin)) //Читання стану кнопки "Enter"
{ 
HAL_Delay(200);
type = typ; // Якщо натиснута клавіша "Enter", то вибрати частоту вимірювання 
repeat = 1;
cycle = 1;
} 
} 
/*------------------Кінець вибору типу вимірювань--------------*/ 
while(repeat ==1)
{
clearscr(0x0000); putstr_xy(-120,0, Виберіть частоту");
```

```
Арк.
                                                                123. УДК 621.3.08 \Big|_{98}putstr_xy(-100,0,"вимірювання:"); 
freq = 0;//ЧАСТОТА ВИМІРЮВАННЯ
/*---------Початок вибору частоти вимірювання-------------------*/ 
while(!freq) 
{
if(HAL_GPIO_ReadPin(ButtonChange_PB0_GPIO_Port, ButtonChange_PB0_Pin))//Читання стану кнопки "Змінити" 
{
HAL_Delay(400);
btnChange = !btnChange; //міняємо значення кнопки "Змінити" 
} 
if (!btnChange)//Якщо кнопка була натиснута 
{ 
putstr_xy(-60,2,"-->");
putstr_xy(-40,2," "); freqn = 100;
}
else //Якщо не натискали кнопку
{ 
putstr_xy(-40,2,"-->");
putstr_xy(-60,2," ");
freqn = 1000;
} 
putstr_xy(-60,7,"100Гц"); 
putstr_xy(-40,7,"1к\Gammaц");
if(HAL_GPIO_ReadPin(ButtonEnter_PB1_GPIO_Port, ButtonEnter_PB1_Pin))//Читання стану кнопки "Enter"
{ 
HAL_Delay(200); 
freq = freqn; //якщо натиснута кнопка "Enter", то вибрати частоту вимірювання
}
} 
/*---------кінець вибору частоти вимірювання--------------------*/
clearscr (0x0000); / / очищення дисплея
putstr_xy(-60,2,"йде вимірювання...");
/*--------------------------Вимірювання ----------------------*/
if(freq == 100)
```

```
{ 
HAL_TIM_Base_MspDeInit(&htim2);
HAL_TIM_Base_MspInit(&htim2);
Tim2FrChng(3);
HAL_DAC_Start_DMA(&hdac, DAC_CHANNEL_2, (uint32_t *)Sinus1000, 1000, DAC_ALIGN_12B_R); 
HAL_ADC_Start_DMA(&hadc1, (uint32_t *)Amplitude, 1000); 
HAL_TIM_Base_Start(&htim2);
} 
else if(freq == 1000)
{ 
HAL_TIM_Base_MspDeInit(&htim2);
HAL_TIM_Base_MspInit(&htim2);
Tim2FrChng(1000); 
HAL_DAC_Start_DMA(&hdac, DAC_CHANNEL_2, (uint32_t *)Sinus1000, 1000, DAC_ALIGN_12B_R);
HAL_ADC_Start_DMA(&hadc1, (uint32_t *)Amplitude, 1000);
HAL_TIM_Base_Start(&htim2);
} 
while(cycle == 1){ 
HAL_Delay(1000); 
// HAL_TIM_Base_Stop(&htim2); 
// HAL_ADC_Stop_DMA(&hadc1); 
HAL_DAC_Stop_DMA(&hdac,DAC_CHANNEL_2); 
am = 0;
Arg = 0;/*----Виправлення помилки накопичення при повторному вимірі----*/ 
ReXu = 0;
ImXu = 0;ReXi = 0;
ImXi = 0;
/*--------------------------------------------------*/
/*------------------ДПФ напруги----------------*/ 
for(int i=0;i<N;i++)// напруги ДПФ
```
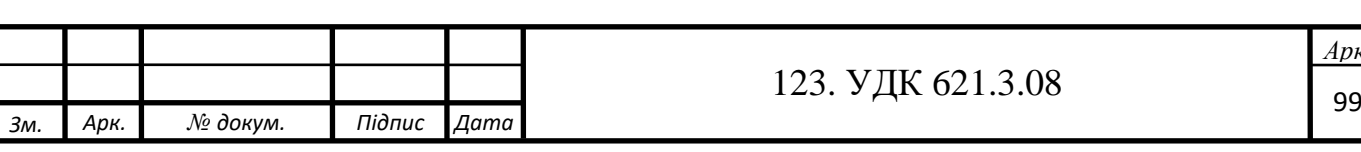

{

*Арк.*

```
123. УДК 621.3.08 100
Arg = (2*M_PI * 1 * i) / N;am = Amplitude[i];
if(am > 0x001F)//Фільтр перешкод напругою < 0,022705078125 В
{
ReXu == am * cos(Arg);//Re=sum(n)//[Amplitude[n]*cos(2*Pi*k*n/N)] 
ImXu == am * sin(Arg);}
}
MAGXu = sqrt(pow(ReXu,2) + pow(ImXu,2)) / N;Fu = \tan(\text{Im}Xu / ReXu) * 180/M PI;//кут напруги
/*--------------------------------------------------*/ 
/*----------ДПФ напруги (струму)--------------------*/ 
for(int i=0;i<N;i++)// ДПФ (струму)
{ 
Arg = (2*M_PI * 1 * i) / N;am = AmpCurrent[i];
if(am > 0x001F)//Фільтр перешкод напругою < 0,022705078125 В 
{ 
ReXi += am * cos(Arg);
ImXi += am * sin(Arg);
} 
}
MAGXi = sqrt(pow(ReXi, 2) + pow(ImXi, 2)) / N;Fi = \text{atan}(ImXi / ReXi)*180/M_PI;/*---------------------------------------------*/ 
/*------------Визначення елемента-------------*/ 
Faz = Fu-Fi;if(Faz<0 && Faz < -0.1 && Fi!=0) 
{
Element='C';
} 
if(Faz>0 && Faz> 0.1 && Fu!=0)
```

```
123. УДК 621.3.08
{ 
Element='L'; 
}
if(Faz > -0.1 & & Faz < 0.1 )
{ 
Element='R';
}
if(Fu==0 \parallel Fi==0 \parallel MAGXu==MAGXi){
Element='N'; 
} 
/*-----------------------------------------------*/
ReZ = ReXu-ReXi;ImZ = ImXu-ImXi;
Z = \text{sqrt}(pow(ReZ,2)+(pow(ImZ,2)));
\frac{1}{X}s = sqrt(pow(Z,2)-pow(1000,2));
if(Z<0){
Z^* = (-1);}
Rs = Z * cos(Faz)*180/M_PI;//Активний опір вимірюваного елемента
if(Rs<0){ 
Rs *=(-1);}
Xs = Z * sin(Faz)*180/M_PI;/Реактивний опір вимірюваного елемента
if(Xs<0){
Xs *=(-1);}
/*----------Розрахунок параметрів елемента----------*/ 
switch(Element)
{ 
case 'R': clearscr(0x0000);//Очищення дисплея
```
*Арк.*

```
Арк.
                                                                  123. УДК 621.3.08
putstr_xy(-120,4,"Резистор:"); 
m = 0;
if(Z>1000){m=3;Z/=1000;}
if(Z>1000){m=4;Z/=1000;} 
while(Z<1){ 
Z *=1000; m++;
} 
switch(m)
{ 
case 0: 
sprintf((char *)str,"R = \%0.3 f O<sub>M</sub>",Z);
break; 
case 1: 
sprintf((char *)str,"R = \% 0.3 f MOM",Z);
break; 
case 2:
sprintf((char *)str,"R = \%0.3 f MKOM",Z);
break; 
case 3: 
sprintf((char *)str,"R = \%0.3 f KOM",Z);
break;
case 4: 
sprintf((char *)str,"R = \%0.3 f MO<sub>M</sub>",Z);
break; 
}
putstr_xy(-100,2,(char *)str);
break; 
case 'C': C=(1/(2*M_PI*freq*Xs));
// C= 1/( 2*M_PI*100*1000* sqrt(pow((MAGXu/MAGXi),2)-1));
```

```
123. УДК 621.3.08 103
m=0; 
while(C<1){
C *=1000; m++;
}
switch(m)
{ 
case 0: sprintf((char *)str,"3 = \%0.5 f \Phi",C); break;
case 1: sprintf ((char *)str, "c = % 0.5 f M\Phi", C); break;
case 2: sprintf ((char *)str, "c = % 0.5 f M K \Phi", C); break;
case 3: sprintf ((char *)str, "c = % 0.5 f H\Phi", C); break;
case 4: sprintf ((char *)str, "c = % 0.5 f \pi\Phi", C); break;
}
clearscr(0x0000);//очищення дисплея putstr_xy(-120,2,"Конденсатор:");
putstr_xy(-100,2, (char *)str); break;
case 'L': L=Xs/(2*M_PI*freq); clearscr(0x0000);//Очищення дисплея 
putstr_xy(-120,4,"Індуктивність:");
m=0;
while(L<1){
L *=1000; m++;
}
switch(m) 
{ 
case 0: sprintf((char *)str,"L = \% 0.5 f F_H",L); break;
case 1: sprintf((char *)str,"L = \%0.5 f MH",L); break;
case 2: sprintf((char *)str,"L = \%0.5 f M \kappa \Gamma H",L); break;
case 3: sprintf ((char *)str, "L = % 0.5 f H\GammaH", L); break;
case 4: sprintf((char *)str, L = \% 0.5 f \pi F_H", L); break;
}
```
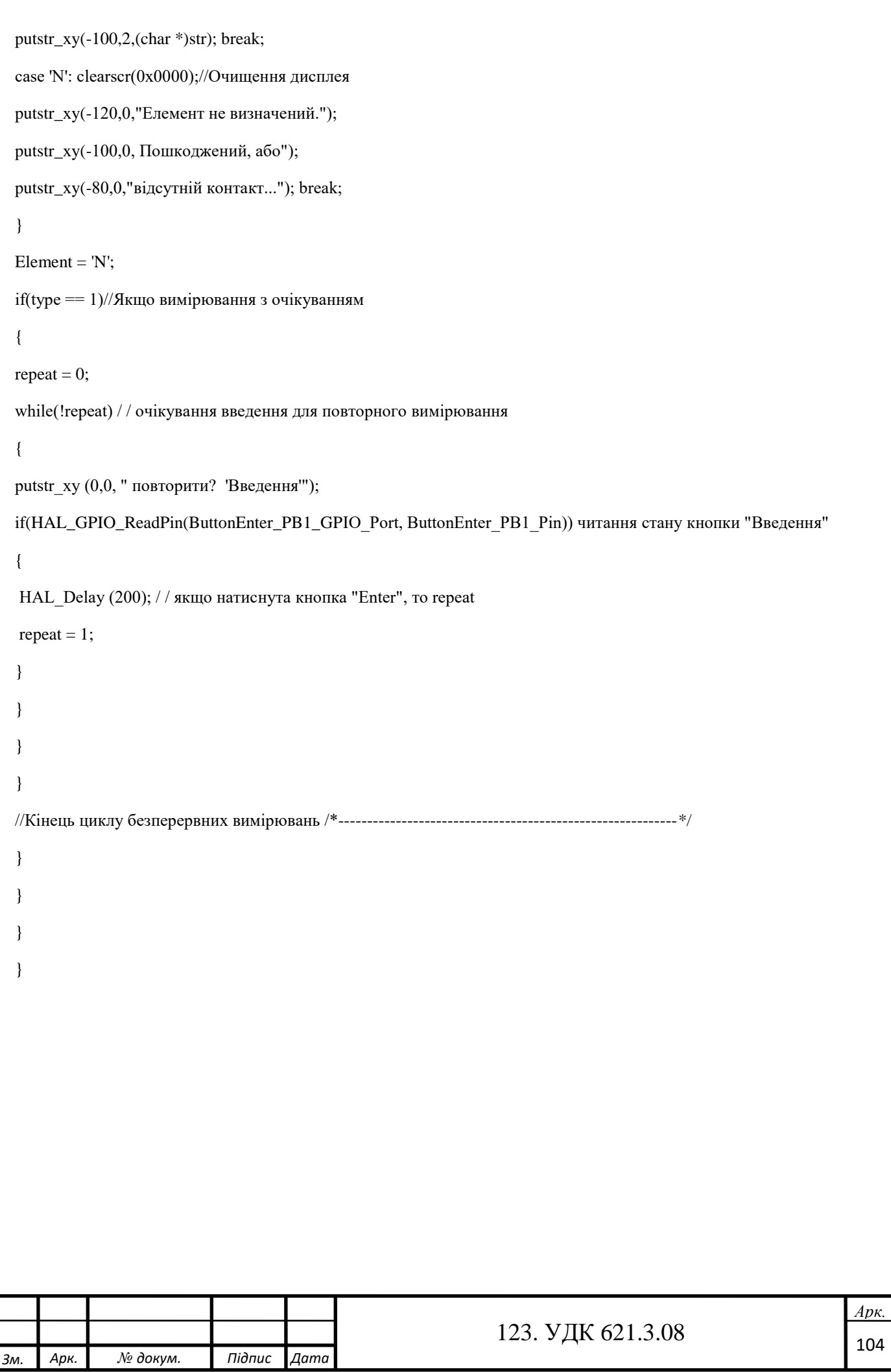